Juni 2022

# EZ1® DSP DNA Blood Kit Gebrauchsanweisung (Handbuch)

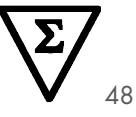

Version 4

**IVD** 

Sample to Insight

Für in-vitro-diagnostische Anwendungen Zur Verwendung mit BioRobot® EZ1 DSP, EZ1 Advanced und EZ1 Advanced XL Geräten Zur Verwendung mit dem EZ2® Connect MDx Gerät (mit Softwareversion 1.1 oder höher)

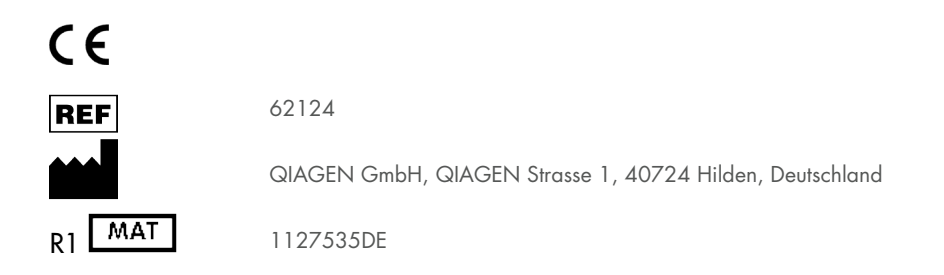

# Inhalt

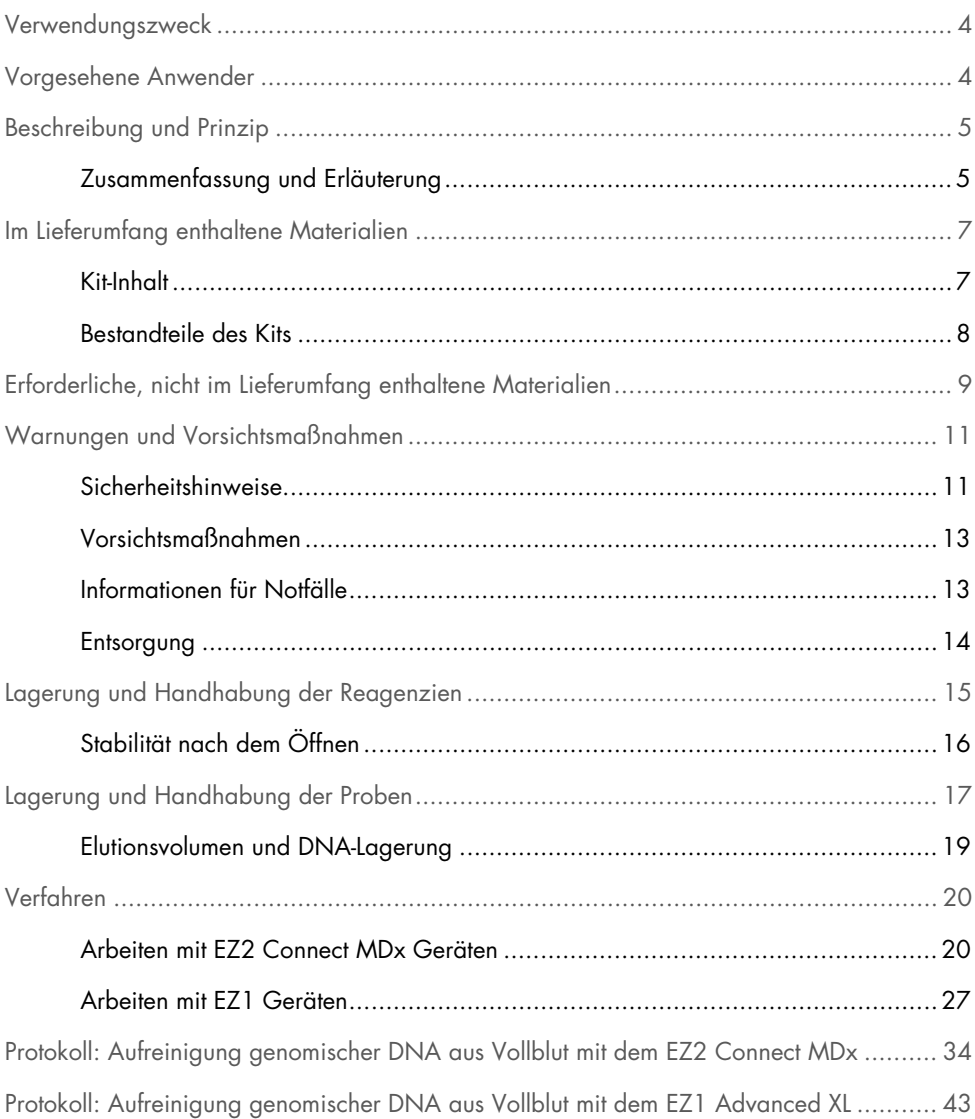

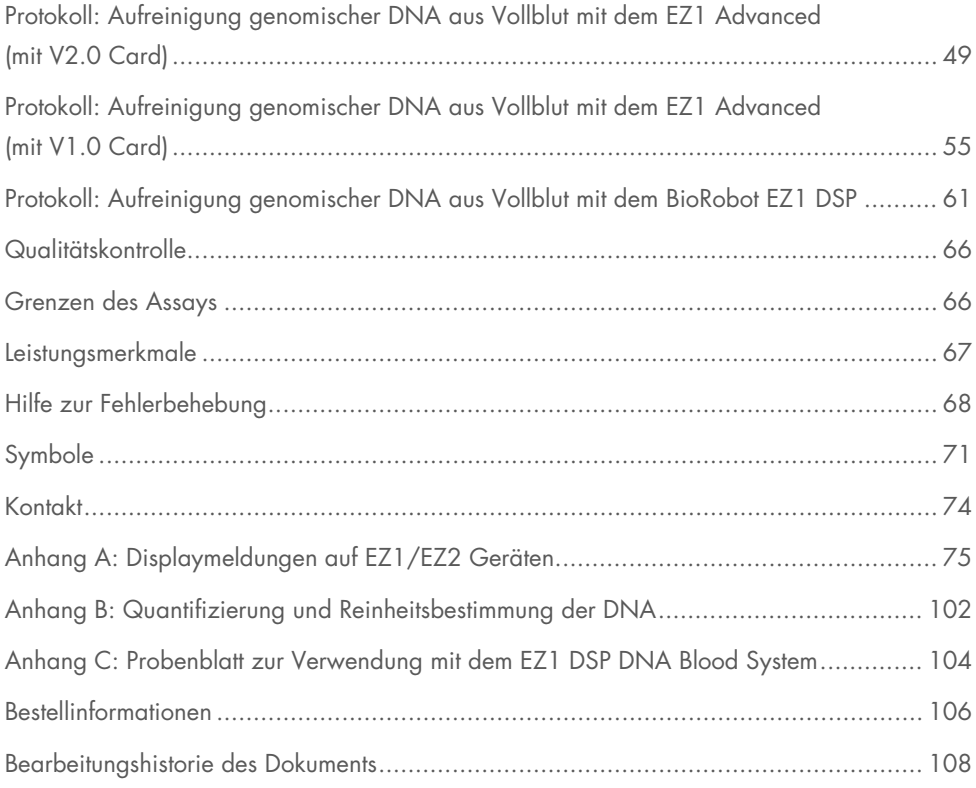

# <span id="page-3-0"></span>Verwendungszweck

Das EZ1 DSP DNA Blood Kit nutzt Magnetpartikeltechnologie zur automatisierten Isolation und Aufreinigung von humaner DNA aus biologischen Proben.

Das EZ1 DSP DNA Blood System ist für den in-vitro-diagnostischen Gebrauch vorgesehen.

# <span id="page-3-1"></span>Vorgesehene Anwender

Das Produkt darf nur von sachkundigen Personen, z. B. technischen Angestellten und Ärzten, die in der Anwendung molekularbiologischer Techniken geschult sind, verwendet werden.

# <span id="page-4-0"></span>Beschreibung und Prinzip

Die Magnetpartikeltechnologie kombiniert die Schnelligkeit und Effizienz der silikabasierten DNA-Aufreinigung mit dem komfortablen Handling von Magnetpartikeln (siehe Flussdiagramm, Seite [6\)](#page-5-0). Die DNA wird in einem Schritt aus Lysaten isoliert, indem sie in Anwesenheit eines chaotropen Salzes an die Silikaoberfläche der Partikel gebunden wird. Die Partikel werden mit einem Magneten von den Lysaten getrennt. Die DNA wird dann effizient gewaschen und in Elutionspuffer eluiert.

# <span id="page-4-1"></span>Zusammenfassung und Erläuterung

Das EZ1 DSP DNA Blood Kit ist für die Aufreinigung genomischer DNA aus Vollblutproben vorgesehen. Die Magnetpartikeltechnologie liefert hochwertige DNA, die direkt in nachgelagerten Anwendungen wie z. B. Amplifikation eingesetzt werden kann. Die EZ1 (EZ1 Advanced, BioRobot EZ1 DSP und EZ1 Advanced XL) und EZ2 Connect MDx Geräte führen alle Schritte des Probenvorbereitungsverfahrens für bis zu 6 Proben (mit dem EZ1 Advanced oder dem BioRobot EZ1 DSP, Produktion bei beiden eingestellt), bis zu 14 Proben (mit dem EZ1 Advanced XL) oder bis zu 24 Proben (mit dem EZ2 Connect MDx) in einem einzigen Lauf durch.

Bei Verwendung des BioRobot EZ1 DSP oder des EZ1 Advanced mit der Protokollkarte V1.0 beträgt das Probeneingabevolumen 350 μl und die DNA-Elution erfolgt in 200 μl Elutionspuffer. Bei Verwendung des EZ1 Advanced XL oder des EZ1 Advanced mit der Protokollkarte V2.0 oder Verwendung des EZ2 Connect MDx kann für das Probeneingabevolumen zwischen 200 und 350 μl und für das DNA-Elutionsvolumen zwischen 50, 100 und 200 μl gewählt werden.

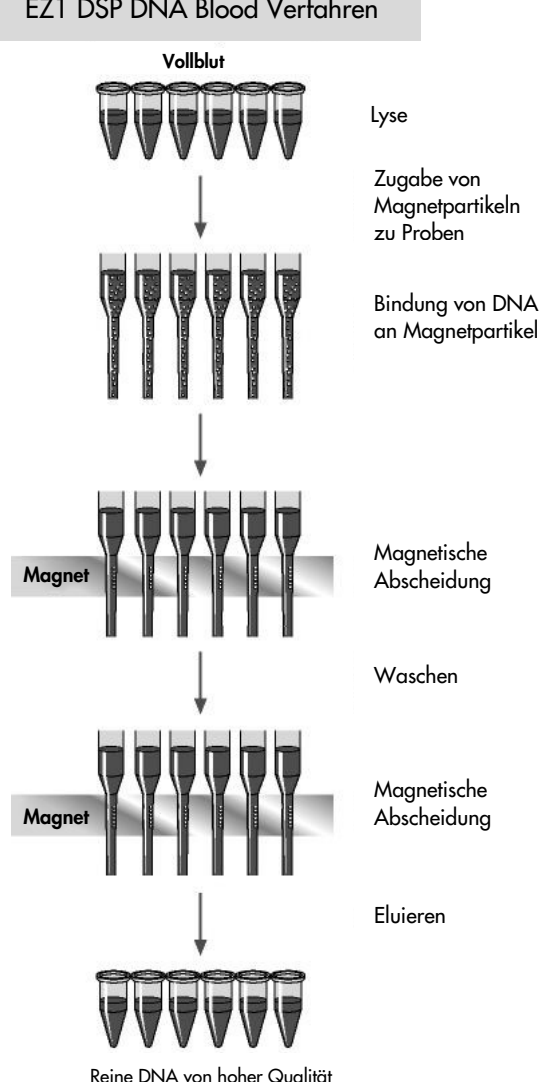

#### <span id="page-5-0"></span>EZ1 DSP DNA Blood Verfahren

# <span id="page-6-0"></span>Im Lieferumfang enthaltene Materialien

# <span id="page-6-1"></span>Kit-Inhalt

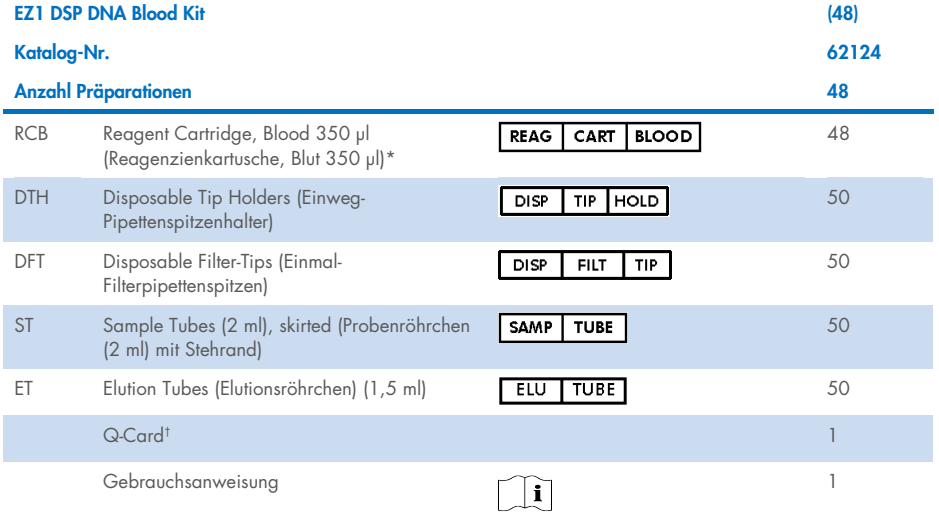

\* Enthält ein Guanidinsalz. Nicht verträglich mit bleichehaltigen Desinfektionsmitteln. Beachten Sie die Sicherheitshinweise unter ["Warnungen und Vorsichtsmaßnahmen"](#page-10-0) auf Seite [11.](#page-10-0)

† Die im Barcode auf der Q-Card codierten Daten werden benötigt, um mit den EZ1Advanced, EZ1 Advanced XL und EZ2 Connect MDx Geräten die Reagenzdaten nachverfolgen zu können.

# <span id="page-7-0"></span>Bestandteile des Kits

Nachstehend sind die Hauptkomponenten des Kits, die aktive Inhaltsstoffe enthalten, beschrieben.

#### Tabelle 1. Bereitgestellte Reagenzien mit aktiven Inhaltsstoffen

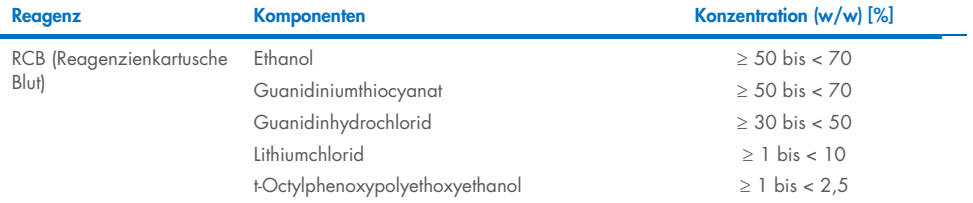

# <span id="page-8-0"></span>Erforderliche, nicht im Lieferumfang enthaltene **Materialien**

Tragen Sie beim Umgang mit Chemikalien stets einen geeigneten Laborkittel, Einmal-Laborhandschuhe und eine Schutzbrille. Weitere Informationen entnehmen Sie den entsprechenden Sicherheitsdatenblättern (Safety Data Sheets, SDS), die vom Hersteller des jeweiligen Produkts bereitgestellt werden.

### Alle Protokolle

- Pipetten[\\*](#page-8-1) und sterile Pipettenspitzen
- Weiches Papiertuch
- Wasser
- 70 % Ethanol (für Reinigungsverfahren)
- Optional: Inkubator\* (wenn Reagenzienkartuschen [RCB] Niederschläge am Boden der Wells enthalten)
- Optional: Mikrozentrifuge\* (wenn Magnetpartikel aus den Eluaten entfernt werden müssen)
- Optional: 80 % Ethanol[†](#page-8-2) und 2-ml-Röhrchen mit Schraubverschluss (bei Durchführung der optionalen Waschschritte mit 80%igem Ethanol auf dem EZ1 Advanced mit der V2.0 Protokollkarte, dem EZ1 Advanced XL oder dem EZ2 Connect MDx siehe ["Vorbereitende Schritte"](#page-42-1), Seite [43\)](#page-42-1)
	- $(i)$

2-ml-Röhrchen mit Schraubdeckel: Verwenden Sie zur Vorbereitung eines optionalen Waschschritts mit 80 % Ethanol Sarstedt® Röhrchen, Kat.-Nr. 72.693 (ohne Stehrand, mit Deckel).

<span id="page-8-1"></span><sup>\*</sup> Stellen Sie sicher, dass die Geräte regelmäßig gemäß den Empfehlungen des Herstellers überprüft, gewartet und kalibriert werden.

<span id="page-8-2"></span><sup>†</sup> Es darf kein denaturierter Alkohol verwendet werden, der andere Stoffe wie z. B. Methanol oder Methylethylketon enthält.

#### Für Anwender des BioRobot EZ1

- **•** BioRobot EZ1 DSP Gerät\* (Produktion eingestellt)
- EZ1 DSP DNA Blood Card (Kat.-Nr. 9017713)

### Für Anwender des EZ1 Advanced

- EZ1 Advanced Gerät[\\*](#page-9-0) (Produktion eingestellt)
- EZ1 Advanced DSP DNA Blood Card (Kat.-Nr. 9018305)

### Für Anwender des EZ1 Advanced XL

- EZ1 Advanced XL Gerät\* (Kat.-Nr. 9001492)
- EZ1 Advanced XL DSP DNA Blood Card (Kat.-Nr. 9018702)

### Für Anwender des EZ1 Advanced und des EZ1 Advanced XL

- Für die Probennachverfolgung wird eines der folgenden Hilfsmittel benötigt:
	- PC (einschließlich Monitor) mit EZ1 Advanced Communicator Software (Software im Lieferumfang der EZ1 Advanced und EZ1 Advanced XL Geräte enthalten)
	- Drucker
	- Weitere Informationen siehe Handbuch des jeweiligen Geräts
		- Drucker

### Für Anwender des EZ2 Connect MDx

- EZ2 Connect MDx Gerät\* (Kat.-Nr. 9003230)
- <span id="page-9-0"></span>\* Stellen Sie sicher, dass die Geräte regelmäßig gemäß den Empfehlungen des Herstellers überprüft, gewartet und kalibriert werden.

# <span id="page-10-0"></span>Warnungen und Vorsichtsmaßnahmen

Bitte beachten Sie, dass Sie ggf. verpflichtet sind, Ihre lokalen Vorschriften zur Meldung schwerwiegender Vorfälle, die im Zusammenhang mit dem Produkt aufgetreten sind, an den Hersteller, seinen autorisierte Vertreter und die Regulierungsbehörde, welcher der Anwender und/oder der Patient unterliegt, zu konsultieren.

Für in-vitro-diagnostische Anwendungen.

Lesen Sie alle Anweisungen vor Verwendung des Kits genau durch.

Bitte beachten Sie die folgenden Restrisiken:

- Stellen Sie bei Verwendung von Sekundärröhrchen (Probenröhrchen, "ST") bitte sicher, dass die Proben-IDs bei der Übertragung der Proben-ID vom Primär- zum Sekundärröhrchen nicht verwechselt werden.
- Proben-IDs können auch manuell eingegeben werden (Einzelheiten dazu siehe Benutzerhandbuch zum EZ1 oder EZ2 Gerät). Wenn falsche ID-Daten manuell eingegeben werden, kann eine falsche Korrelation zwischen Probe und Patienten auftreten.

### <span id="page-10-1"></span>Sicherheitshinweise

Tragen Sie beim Umgang mit Chemikalien stets einen geeigneten Laborkittel, Einmal-Laborhandschuhe und eine Schutzbrille. Weitere Informationen finden Sie in den jeweiligen Sicherheitsdatenblättern (Safety Data Sheets, SDS). Zu jedem QIAGEN®-Kit und zu jeder Kitkomponente können Sie das jeweilige SDS im PDF-Format online unter www.giagen.com/safety abrufen, einsehen und ausdrucken.

### WARNUNG Verletzungsgefahr

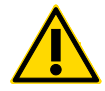

GEBEN SIE KEINE Chlorbleiche oder saure Lösungen direkt in den Flüssigabfall, der während der Probenverarbeitung anfällt.

- Einige der Puffer in den Reagenzienkartuschen (RCB) enthalten Guanidinhydrochlorid oder Guanidinisothiocyanat, welche in Kombination mit Bleiche hochreaktive Verbindungen bilden können.
- Wenn eine Flüssigkeit, die einen oder mehrere dieser Puffer enthält, verschüttet wird, reinigen Sie die betroffenen Flächen mit einem geeigneten Labordetergens und Wasser. Wenn Flüssigkeit, die potenzielle Infektionserreger enthält, auf EZ1/EZ2 Geräten verschüttet wird, ist das Gerät mit den im Benutzerhandbuch zu Ihrem EZ1/EZ2 Gerät beschriebenen Reagenzien zu desinfizieren.
- Beschädigte oder undichte Reagenzienkartuschen (RCB) müssen gemäß den geltenden Sicherheitsbestimmungen gehandhabt und entsorgt werden. Verwenden Sie keine beschädigten Reagenzienkartuschen (RCB) oder andere beschädigte Kit-Komponenten, da dies zu einer Beeinträchtigung der Leistung des Kits, Verletzungen des Benutzers oder einer Beschädigung des Geräts führen kann.
- QIAGEN hat den beim EZ1 DSP DNA Blood Verfahren anfallenden Flüssigabfall nicht auf verbleibende infektiöse Materialien untersucht. Eine Kontamination des Flüssigabfalls mit verbleibendem infektiösem Material ist unwahrscheinlich, kann aber nicht vollkommen ausgeschlossen werden. Aus diesem Grund muss Rest-Flüssigabfall als infektiös betrachtet und gemäß den lokalen Sicherheitsbestimmungen behandelt und entsorgt werden.
- Die Proben sind potenziell infektiös. Proben- und Assay-Abfälle sind gemäß den örtlichen Sicherheitsbestimmungen zu entsorgen.

# <span id="page-12-0"></span>Vorsichtsmaßnahmen

Für die Komponenten des EZ1 DSP DNA Blood Kit gelten die folgenden Gefahren- und Sicherheitssätze:

Reagenzienkartusche Blut (RCB)

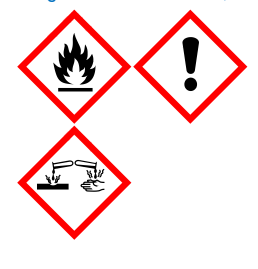

Enthält: Ethanol, Guanidinhydrochlorid; Guanidinthiocyanat; Lithiumchlorid, t-Octylphenoxypolyethoxyethanol. Gefahr! Flüssigkeit und Dampf hochentzündlich. Gesundheitsschädlich bei Verschlucken, Hautkontakt oder Einatmen. Verursacht schwere Verätzungen der Haut und schwere Augenschäden. Kann die Atemwege reizen. Schädlich für Wasserorganismen mit langfristigen Auswirkungen. Entwickelt bei Berührung mit Säure sehr giftige Gase. Von Hitze/Funken/offenen Flammen/heißen Oberflächen fernhalten. Nicht rauchen. Schutzhandschuhe/Schutzkleidung/Augenschutz/Gesichtsschutz tragen. BEI KONTAKT MIT DEN AUGEN: Einige Minuten lang behutsam mit Wasser ausspülen. Eventuell vorhandene Kontaktlinsen nach Möglichkeit entfernen. Weiter ausspülen. Sofort GIFTINFORMATIONSZENTRUM oder Arzt anrufen. Alle kontaminierten Kleidungsstücke sofort ausziehen und vor erneutem Tragen waschen. Kontaminierte Kleidung vor erneutem Tragen waschen. Gut belüftet lagern. Inhalt/Behälter einer zugelassenen Entsorgungsanlage zuführen.

# <span id="page-12-1"></span>Informationen für Notfälle

CHEMTREC USA und Kanada 1-800-424-9300 Außerhalb der USA und Kanadas +1 703-527-3887

### <span id="page-13-0"></span>Entsorgung

Der Abfall besteht aus Proben und Reagenzien. In diesem Abfall können toxische oder infektiöse Probenmaterialien enthalten sein, die sachgerecht entsorgt werden müssen.

Das Produkt enthält t-Octylphenoxypolyethoxyethanol, eine hormonaktive Substanz, die die Umwelt schädigen kann.

Es ist unter Einhaltung der geltenden kommunalen und nationalen Vorschriften als gefährlicher Abfall zu entsorgen. Dies gilt auch für unbenutzte Produkte.

Flüssigabfall darf nicht über die Kanalisation entsorgt werden.

Befolgen Sie die Empfehlungen im Sicherheitsdatenblatt (Safety Data Sheet, SDS).

Bitte beachten Sie bei der Entsorgung die geltenden Sicherheitsbestimmungen. Siehe auch ["Warnungen und Vorsichtsmaßnahmen"](#page-10-0) ab Seite [11.](#page-10-0)

Weitere Informationen finden Sie in den jeweiligen Sicherheitsdatenblättern (Safety Data Sheets, SDS). Zu jedem QIAGEN-Kit und zu jeder Kitkomponente können Sie das jeweilige SDS im PDF-Format online unter [www.qiagen.com/safety](https://www.qiagen.com/gb/support/qa-qc-safety-data/safety-data-sheets/) abrufen, einsehen und ausdrucken.

# <span id="page-14-0"></span>Lagerung und Handhabung der Reagenzien

Lagern Sie die Reagenzienkartuschen (RCB) aufrecht bei 2–8 °C. Die Magnetpartikel in den Reagenzienkartuschen (RCB) behalten bei dieser Temperatur ihre Aktivität. Die Reagenzienkartuschen (RCB) dürfen nicht eingefroren werden. Bei Lagerung bei 2–8 °C sind die Reagenzienkartuschen (RCB) bis zu dem auf dem Etikett und der Kit-Verpackung aufgedruckten Verfallsdatum haltbar. Nach der Entnahme aus der gekühlten Lagerung können die Reagenzienkartuschen (RCB) einmal bei 15–25 °C gelagert werden. Sie müssen jedoch innerhalb von 4 Wochen oder bis Ablauf des auf dem Etikett, der Q-Card und der Kit-Verpackung aufgedruckten Verfallsdatums aufgebraucht werden, je nachdem, was zuerst eintritt.

 $\bigcirc$ In dem Puffer in Well 1 der Reagenzienkartusche (RCB) (dem Well, das beim Laden der RCB der Vorderseite des EZ1/E2 Geräts am nächsten ist) kann sich bei der Lagerung ein Niederschlag bilden. Äquilibrieren Sie die Reagenzienkartusche (RCB) vor dem Gebrauch auf Raumtemperatur. Überprüfen Sie vor dem Laden Well 1 gründlich auf Niederschläge, indem Sie die Kartusche 4-mal über Kopf drehen. Lösen Sie ggf. den Niederschlag auf, indem Sie die Kartusche auf bis zu 40 °C erwärmen und 4-mal über Kopf drehen, ohne Schaum zu erzeugen.

Stellen Sie vor dem Laden sicher, dass keine Niederschläge sichtbar sind.

- ⋒ Verwenden Sie das EZ1 DSP DNA Blood Kit nicht nach Ablauf des Verfallsdatums. Vermeiden Sie eine Exposition der RCB gegenüber UV-Licht (z. B. verwendet zur Dekontamination), da diese zu einer schnelleren Alterung der Puffer führen kann.
- $\bigcirc$ Verwenden Sie Reagenzienkartuschen (RCB) nicht, wenn sie beschädigt oder bereits geöffnet sind.
- ⋒ Entfernen Sie nicht die Folie von den Reagenzienkartuschen. Sie werden automatisch vom Gerät durchstochen.

# <span id="page-15-0"></span>Stabilität nach dem Öffnen

Reagenzienkartuschen (RCB) sind nur für den Einmalgebrauch bestimmt und bieten keine Stabilität nach dem Öffnen.

Für den optionalen Waschschritt mit 80%igem Ethanol muss der Puffer stets frisch angesetzt werden. Bewahren Sie keine Restpuffer auf, da es dabei zu Verdunstung und falschen Pufferkonzentrationen kommen kann. Weitere Anweisungen zur Vorbereitung finden Sie unter ["Vorbereitende Schritte"](#page-33-1).

# <span id="page-16-0"></span>Lagerung und Handhabung der Proben

Während der Vorbereitung des Verfahrens müssen die Proben angemessen gehandhabt werden, um eine Probenverwechslung auszuschließen.

Das Aufreinigungsverfahren ist für die Verwendung mit 200 und 350 μl Probenvolumen optimiert.

 $\bigcirc$ Es dürfen keine niedrigeren oder höheren Probenvolumen als 200 oder 350 μl verwendet werden, da dies zu Leistungsproblemen führen oder das Gerät beschädigen könnte.

Es können frische oder gefrorene, mit EDTA, ACD (Citrat) oder Heparin[\\*](#page-16-1) behandelte Vollblutproben verwendet werden. Gefrorene Proben sind vor Beginn des Verfahrens bei Raumtemperatur (15–25 °C) unter leichtem Schütteln aufzutauen. Ausbeute und Qualität der aufgereinigten DNA können von den Lagerungsbedingungen des Blutes abhängen. Frische Blutproben können zu besseren Ergebnissen führen. Blutproben dürfen nicht mehr als 2-mal eingefroren werden, da es sonst zu einer Verringerung der DNA-Ausbeute kommen kann.

- Für die kurzfristige Lagerung (bis zu 7 Tage) entnehmen Sie Blut in Röhrchen mit EDTA als Antikoagulans und lagern Sie die Röhrchen bei 2–8 °C. Für Anwendungen, die eine maximale Fragmentgröße erfordern, wie zum Beispiel Southern Blotting, empfehlen wir jedoch eine nur bis zu 3-tägige Lagerung bei 2–8 °C, da es nach diesem Zeitpunkt in geringem Ausmaß zu einem DNA-Abbau kommt.
- Für die langfristige Lagerung entnehmen Sie Blut in Röhrchen mit einem Standard-Antikoagulans (vorzugsweise EDTA, wenn DNA mit hohem Molekulargewicht erforderlich ist) und lagern Sie die Röhrchen maximal 4 Wochen bei -20 °C. Abhängig von der nachgelagerten Anwendung kann eine längere Lagerung möglich sein, die jedoch vom Anwender validiert werden muss.
- Verwenden Sie kein Blut, das Anzeichen einer Koagulation aufweist.

<span id="page-16-1"></span><sup>\*</sup> Tragen Sie beim Umgang mit Chemikalien stets einen geeigneten Laborkittel, Einmal-Laborhandschuhe und eine Schutzbrille. Weitere Informationen sind den relevanten Sicherheitsdatenblättern (Safety Data Sheets, SDS) zu entnehmen, die Sie vom jeweiligen Produkthersteller beziehen können.

Die Probenstabilität hängt in hohem Maße von verschiedenen Faktoren ab und ist mit der spezifischen nachgelagerten Anwendung verbunden. Sie wurde für das EZ1 DSP DNA Blood Kit in Verbindung mit beispielhaften nachgelagerten Anwendungen etabliert. Es liegt in der Verantwortung des Anwenders, die Gebrauchsanweisung der im Labor des Anwenders verwendeten spezifischen nachgelagerten Anwendung zurate zu ziehen und/oder den gesamten Arbeitsablauf zu validieren, um geeignete Lagerungsbedingungen zu ermitteln.

- Allgemeine Empfehlungen für Entnahme, Transport und Lagerung finden Sie in der  $\bigcirc$ genehmigten CLSI-Richtlinie MM13-A "Collection, Transport, Preparation and Storage of Specimens for Molecular Methods". Darüber hinaus sind im Rahmen von Probenvorbereitung, -lagerung, -transport und allgemeiner Handhabung die Anweisungen des Herstellers für das zur Probenentnahme verwendete Produkt/Kit zu befolgen. Weitere Anweisungen zur DNA-Extraktion aus venösem Vollblut finden Sie auch in der Norm ISO 20186-2:2019 (E).
- Bitte beachten Sie, dass im Rahmen der Entwicklung des EZ1 DSP DNA Blood Kit (i) keine Hinweise darauf gefunden wurden, dass Heparin negative Auswirkungen auf die Leistung hat. Gemäß der Norm ISO 20186-2:2019(E) kann Heparin aus Blutentnahmeröhrchen jedoch die Reinheit der isolierten Nukleinsäuren beeinträchtigen und eine mögliche Verschleppung in Eluate kann bei einigen nachgelagerten Anwendungen zu Inhibitionen führen. Daher liegt es in der Verantwortung des Anwenders, zu validieren, ob Heparin einen negativen Einfluss auf den Arbeitsablauf hat.

# <span id="page-18-0"></span>Elutionsvolumen und DNA-Lagerung

Der letzte Schritt des Aufreinigungsverfahrens ist die Elution genomischer DNA. Als Elutionsvolumen können 50, 100 oder 200 μl gewählt werden.

Wir empfehlen eine Lagerung der aufgereinigten DNA bis zu 24 Monate lang bei 2–8 °C oder bei -20 °C. Für eine längere Lagerungsdauer empfehlen wir, die Proben bis zu 36 Monate lang bei -20 °C oder -80 °C aufzubewahren. Die Auswirkungen der DNA-Stabilität können sich je nach verwendeter nachgelagerter Anwendung unterscheiden und müssen vom Anwender selbst validiert werden.

Die Eluatstabilität hängt in hohem Maße von verschiedenen Faktoren ab und ist mit der spezifischen nachgelagerten Anwendung verbunden. Sie wurde für das EZ1 DSP DNA Blood Kit in Verbindung mit beispielhaften nachgelagerten Anwendungen etabliert. Es liegt in der Verantwortung des Anwenders, die Gebrauchsanweisung der im Labor des Anwenders verwendeten spezifischen nachgelagerten Anwendung zurate zu ziehen und/oder den gesamten Arbeitsablauf zu validieren, um geeignete Lagerungsbedingungen zu ermitteln.

# <span id="page-19-0"></span>Verfahren

Das EZ1 DSP DNA Blood Kit kann mit verschiedenen Gerätetypen verwendet werden:

- Dem EZ2 Connect MDx
- Dem EZ1 Advanced XL und EZ1 Advanced (Produktion eingestellt)
- Dem BioRobot EZ1 DSP (Produktion eingestellt)

# <span id="page-19-1"></span>Arbeiten mit EZ2 Connect MDx Geräten

Zu den Hauptmerkmalen des EZ2 Connect MDx Geräts zählen:

- Automatische Aufreinigung qualitativ hochwertiger Nukleinsäuren aus 1 bis 24 Proben pro Lauf
- Vorinstallierte einsatzbereite Protokolle
- Vorgefüllte, versiegelte Reagenzienkartuschen für eine einfache, sichere und schnelle Einrichtung
- Ein externer Barcodeleser, der zum Lesen von Proben-IDs und Kit-IDs (Q-Card) verwendet wird
- Grafische Benutzeroberfläche (Graphical User Interface, GUI)
- Eine interne Kamera, die für die automatische Beladungsprüfung und zum Lesen des Reagenzienkartuschen-Barcodes verwendet wird
- UV-Lampe zur Unterstützung der Dekontamination der Oberflächen der Arbeitsplattform

Weitere Merkmale des EZ2 Connect MDx umfassen:

- LIMS- und QIAsphere-Konnektivität (LAN oder WLAN über USB-Anschlüsse)
- **•** Erweiterte Benutzerverwaltung
- $\bigcirc$

Die Dekontamination mit UV-Licht trägt dazu bei, eine mögliche Kontamination der Oberflächen der Arbeitsplattform des EZ2 Connect MDx mit Pathogenen zu reduzieren. Die Wirksamkeit der Inaktivierung muss für jeden Organismus gesondert bestimmt werden und hängt unter anderem von Schichtdicke und Probentyp ab. QIAGEN kann nicht für die vollständige Entfernung bestimmter Pathogene garantieren.

#### Betriebsverfahren auf dem EZ2 Connect MDx

Machen Sie sich vor Beginn mit den Merkmalen des Geräts vertraut, die im *EZ2 Connect MDx*  Benutzerhandbuch beschrieben sind (verfügbar unter der Registerkarte "Resources" (Ressourcen) auf der Produktseite unter [www.qiagen.com](http://www.qiagen.com/)).

⋒ Die Haube des EZ2 Connect MDx muss während des Betriebs geschlossen sein und wird automatisch durch das Gerät geschlossen. Öffnen Sie die Haube nur, wenn Sie dazu in der Gebrauchsanweisung angewiesen werden. Die Arbeitsplattform des EZ2 Connect MDx Geräts bewegt sich während des Betriebs. Öffnen Sie niemals die Haube des EZ2 Connect MDx, während das Gerät in Betrieb ist.

Um einen Protokolllauf einzurichten, schließen Sie die Haube und schalten Sie das Gerät ein. Für MDx-Anwendungen wählen Sie bei der Anmeldung den IVD-Modus. Drücken Sie auf dem Startbildschirm auf die Registerkarte Setup (Einrichtung) und scannen Sie den 1D-Barcode auf der im Lieferumfang des EZ1 DSP DNA Blood Kit enthaltenen Q-Card [\(Abbildung](#page-20-0) 1), indem Sie auf die Schaltfläche Scan (Scannen) drücken. Es werden automatisch passende Protokolle angezeigt, wenn die Q-Card gescannt wird.

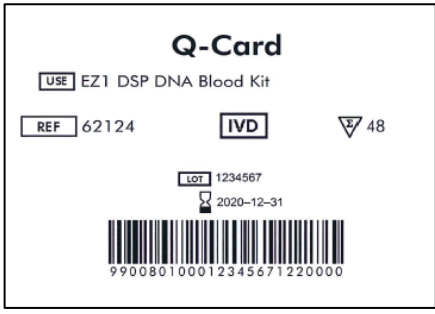

<span id="page-20-0"></span>Abbildung 1. Beispiel für eine Q-Card.

Die EZ2 Connect MDx Software führt Sie durch den Prozess zur Einrichtung des Protokolllaufs.

#### Reagenzienkartuschen (RCB)

Die Reagenzien für die Aufreinigung von Nukleinsäuren aus einer einzelnen Probe befinden sich in einer einzelnen Reagenzienkartusche (RCB) [\(Abbildung](#page-21-0) 2). Die meisten Wells der Kartusche (RCB) enthalten ein bestimmtes Reagenz wie z. B. Magnetpartikel, Lysepuffer, Waschpuffer oder Elutionspuffer (AVE). Da jedes Well nur die erforderliche Menge an Reagenz enthält, wird vermieden, dass am Ende des Aufreinigungsprotokolls zusätzlicher Abfall durch übrig gebliebene Reagenzien entsteht.

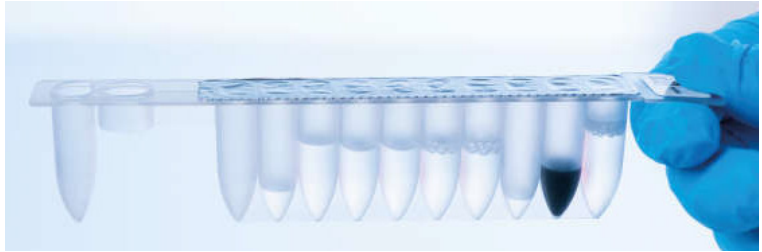

Abbildung 2. Reagenzienkartusche (RCB). Versiegelte, vorgefüllte Reagenzienkartusche (RCB) des EZ1 DSP DNA Blood Kit.

<span id="page-21-0"></span>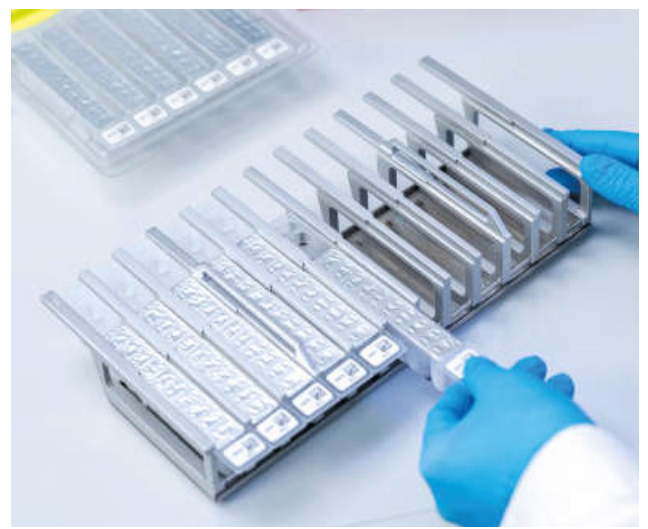

Abbildung 3. Reagenzienkartuschenrack. Das Kartuschenrack ist mit einem Pfeil markiert, der die Richtung anzeigt, in der die Reagenzienkartuschen (RCB) geladen werden müssen.

#### Arbeitsplattform

Die Arbeitsplattform des EZ2 Connect MDx Geräts ist der Bereich, in dem der Anwender Proben und die Komponenten des EZ1 DSP DNA Blood Kit lädt [\(Abbildung](#page-22-0) 4 und [Abbildung](#page-23-0) 5).

Einzelheiten zur Einrichtung der Arbeitsplattform werden auf dem Touchscreen der GUI angezeigt.

<span id="page-22-0"></span>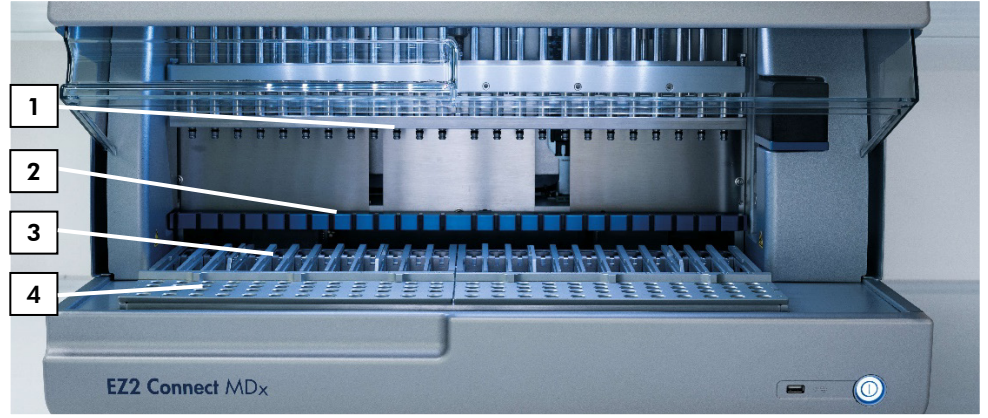

Abbildung 4. Überblick über ein EZ2 Connect MDx Gerät. (1) Pipettierkopf, (2) Magnetmodul, (3) Kartuschenrack und (4) Pipettenspitzenrack (Labormaterialhalter).

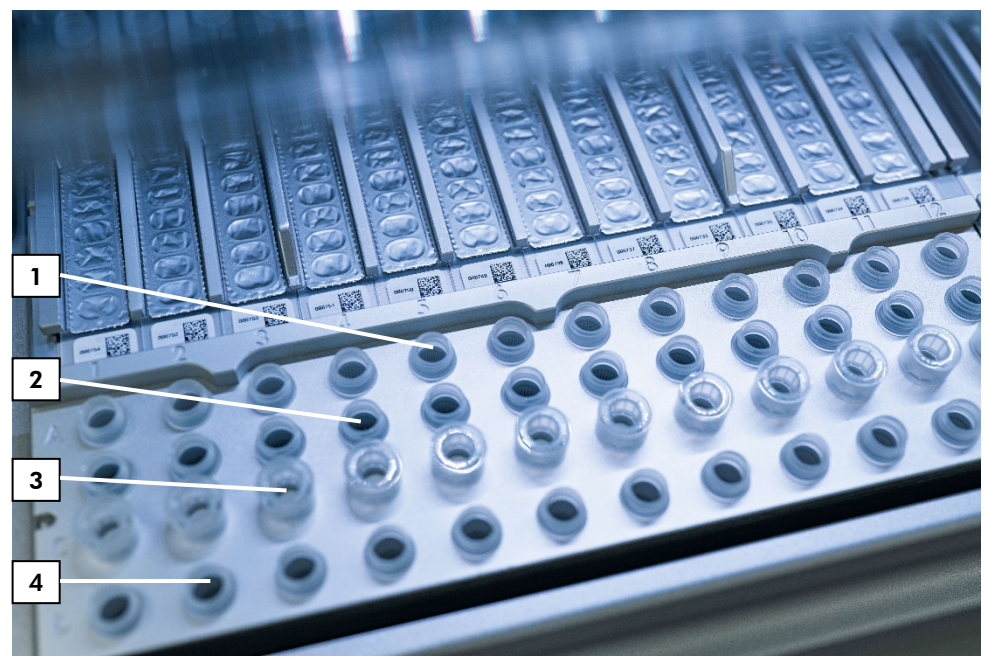

Abbildung 5. Arbeitsplattform eines EZ2 Connect MDx Geräts. (1) In Reihe A geladene Probenröhrchen (ST) (2 ml) (2) Leer oder optional: In Reihe B geladene Röhrchen (2 ml) mit 80 % Ethanol für optionalen Waschschritt. (3) In Reihe C geladene Einweg-Pipettenspitzenhalter (DTH) mit Einweg-Filterpipettenspitzen (DFT). (4) In Zeile D geladene Elutionsröhrchen (ET) (1,5 ml).

### <span id="page-23-0"></span>Datennachverfolgung mit dem EZ2 Connect MDx

Der EZ2 Connect MDx ermöglicht das Nachverfolgen unterschiedlicher Daten für eine verbesserte Prozesskontrolle und -zuverlässigkeit. Die Benutzer-ID wird über die Anmeldung in der Software nachverfolgt. Chargennummer und Verfallsdatum des EZ1 DSP DNA Blood Kit werden zu Beginn des Protokolls über den Q-Card-Barcode oder manuell über den Touchscreen eingegeben. Probeninformationen und Laufeinstellungen werden im Rahmen der Protokolleinrichtung eingegeben. Nach Abschluss des Protokolllaufs kann eine Berichtdatei erstellt werden. Im Abschnitt "Data" (Daten) der GUI können Laufberichte auf einen USB-Stick heruntergeladen werden (immer in beiden Dateiformaten ".pdf" und ".xml").

Falls eine WLAN/LAN-Verbindung für das EZ2 Connect MDx Gerät eingerichtet wurde, können Lauf- und Probeninformationen direkt über das LIMS verarbeitet werden (sofern konfiguriert).

Weitere Informationen zur Einrichtung des EZ2 Connect MDx Geräts finden Sie im *EZ2*  Connect MDx Benutzerhandbuch (verfügbar unter der Registerkarte "Resources" (Ressourcen) auf der Produktseite unter [www.qiagen.com](http://www.qiagen.com/)).

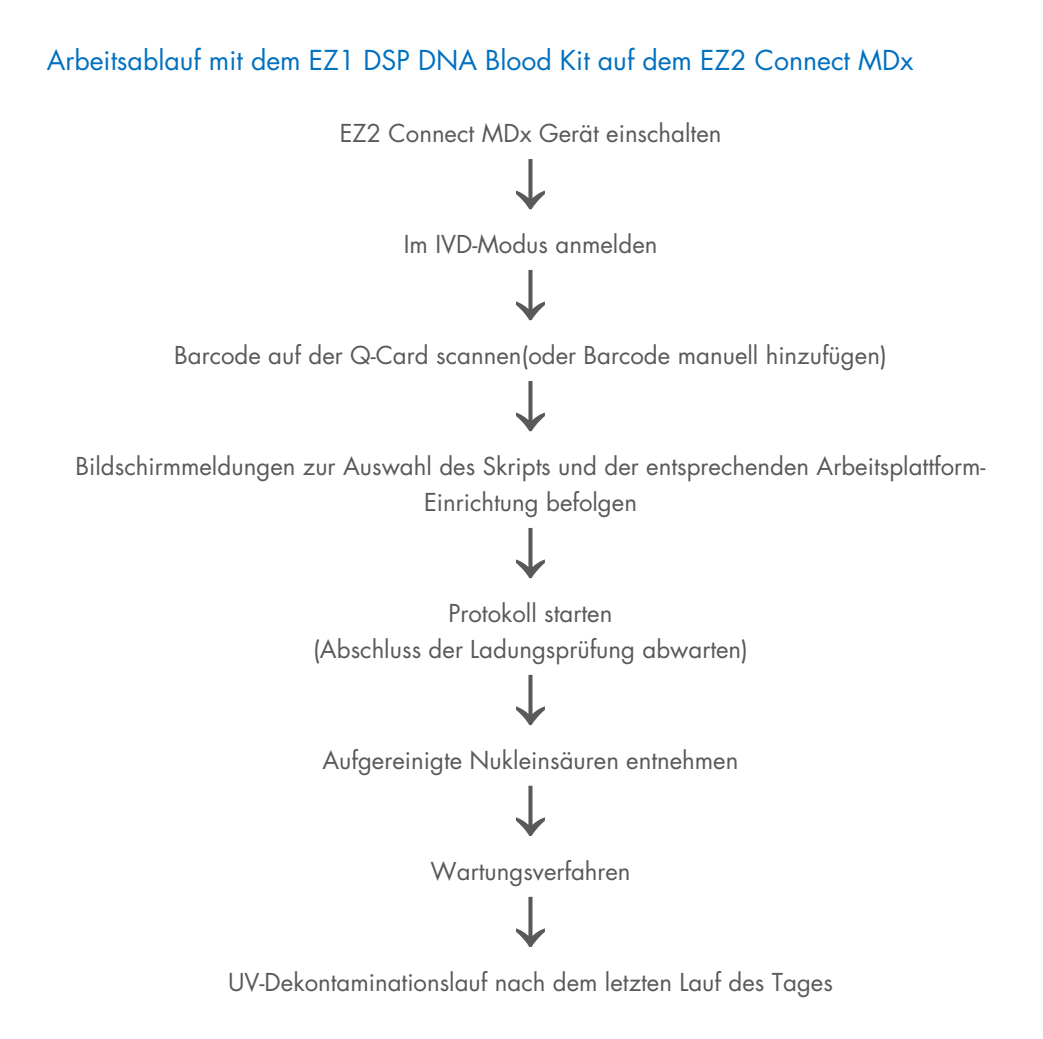

# <span id="page-26-0"></span>Arbeiten mit EZ1 Geräten

Zu den Hauptmerkmalen der EZ1 Geräte zählen:

- Aufreinigung qualitativ hochwertiger Nukleinsäuren aus 1–6 Proben (BioRobot EZ1 DSP und EZ1 Advanced) oder 1–14 Proben (EZ1 Advanced XL) pro Lauf
- Kleine Stellfläche, um Platz im Labor zu sparen
- Vorprogrammierte EZ1 DSP Cards mit einsatzbereiten Protokollen
- Vorgefüllte, versiegelte Reagenzienkartuschen für eine einfache, sichere und schnelle Einrichtung
- Vollständige Automatisierung der Nukleinsäureaufreinigung

Weitere Merkmale des EZ1 Advanced und des EZ1 Advanced XL umfassen:

- Barcodelesen und Probennachverfolgung
- Nachverfolgung von Kit-Daten mit der im Kit enthaltenen Q-Card
- UV-Lampe zur Unterstützung der Dekontamination der Oberflächen der Arbeitsplattform
- $\bigcirc$ Die Dekontamination mit UV-Licht trägt dazu bei, eine mögliche Kontamination der Oberflächen der Arbeitsplattform des EZ1 Advanced und des EZ1 Advanced XL mit Pathogenen zu reduzieren. Die Wirksamkeit der Inaktivierung muss für jeden Organismus gesondert bestimmt werden und hängt unter anderem von Schichtdicke und Probentyp ab. QIAGEN kann nicht für die vollständige Entfernung bestimmter Pathogene garantieren.

### EZ1 DSP Cards, EZ1 Advanced DSP Cards und EZ1 Advanced XL DSP Cards

Das EZ1 DSP DNA Blood Protokoll ist auf den vorprogrammierten EZ1 Cards (Karten mit integrierter Schaltung) gespeichert. Der Anwender steckt einfach eine EZ1 Advanced XL DSP Card in das EZ1 Advanced XL, eine EZ1 Advanced DSP Card in das EZ1 Advanced oder eine EZ1 DSP Card in das BioRobot EZ1 DSP Gerät ein und das Gerät ist direkt bereit zur Ausführung eines Protokolls [\(Abbildung](#page-27-0) 6 und [Abbildung](#page-28-0) 7).

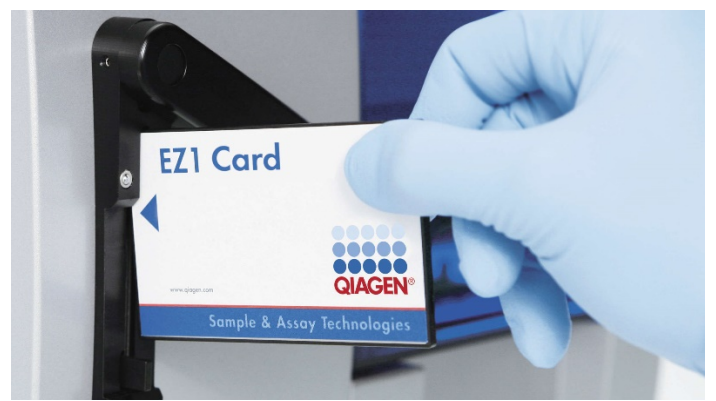

Abbildung 6. Einfache Protokolleinrichtung mit EZ1 DSP Cards. Einsetzen einer EZ1 Card mit vorprogrammiertem Protokoll in das EZ1 Gerät.

<span id="page-27-0"></span> $\bigcirc$ Das Gerät darf erst eingeschaltet werden, nachdem eine EZ1 Card eingesetzt wurde. Es ist sicherzustellen, dass die EZ1 Card vollständig eingeschoben ist! Andernfalls gehen wichtige Gerätedaten verloren, was zu einem Speicherfehler führt. EZ1 Cards dürfen nicht ausgetauscht werden, während das Gerät eingeschaltet ist.

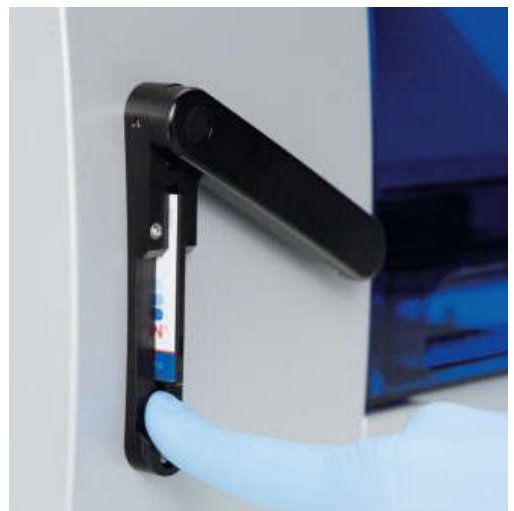

Abbildung 7. Vollständig in den Steckplatz für die EZ1 Card eingesetzte EZ1 Card.

#### <span id="page-28-0"></span>Reagenzienkartuschen (RCB)

Die Reagenzien für die Aufreinigung von Nukleinsäuren aus einer einzelnen Probe befinden sich in einer einzelnen Reagenzienkartusche (RCB) [\(Abbildung](#page-28-1) 8). Die meisten Wells der Kartusche (RCB) enthalten ein bestimmtes Reagenz wie z. B. Magnetpartikel, Lysepuffer, Waschpuffer oder Elutionspuffer (AVE). Da jedes Well nur die erforderliche Menge an Reagenz enthält, wird vermieden, dass am Ende des Aufreinigungsprotokolls zusätzlicher Abfall durch übrig gebliebene Reagenzien entsteht.

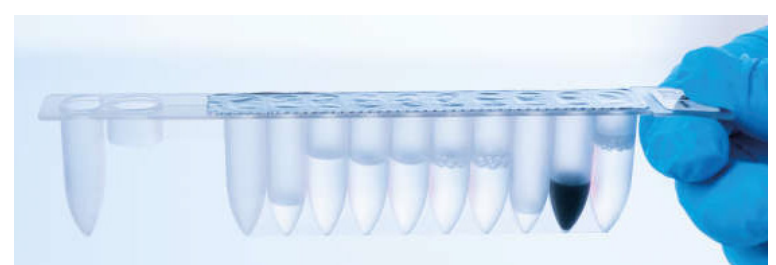

<span id="page-28-1"></span>Abbildung 8. Reagenzienkartusche (RCB). Eine versiegelte und vorgefüllte RCB aus dem EZ1 DSP DNA Blood Kit.

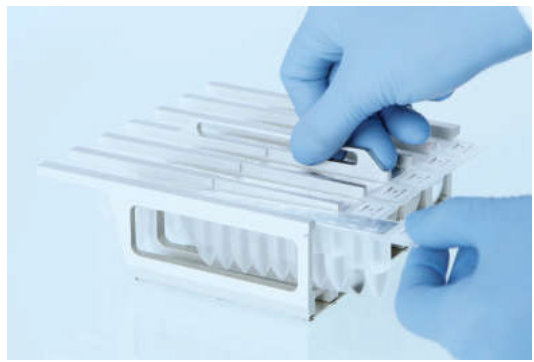

Abbildung 9. Laden des Reagenzienkartuschenracks. Das Kartuschenrack ist mit einem Pfeil markiert, der die Richtung anzeigt, in der die Reagenzienkartuschen (RCB) geladen werden müssen.

### Arbeitsplattform

Die Arbeitsplattform des EZ1 Geräts ist der Bereich, in dem der Anwender Proben und die Komponenten des EZ1 DSP DNA Blood Kit lädt [\(Abbildung](#page-30-0) 10).

Sobald der Benutzer die Einrichtung der Arbeitsplattform startet, werden Einzelheiten zur Einrichtung der Arbeitsplattform auf der Vakuumfluoreszenzanzeige (Vacuum Fluorescent Display, VFD) des EZ1 Advanced oder des EZ1 Advanced XL oder auf der Flüssigkristallanzeige (Liquid-Crystal Display, LCD) des BioRobot EZ1 DSP Bedienpanels angezeigt.

<span id="page-30-0"></span>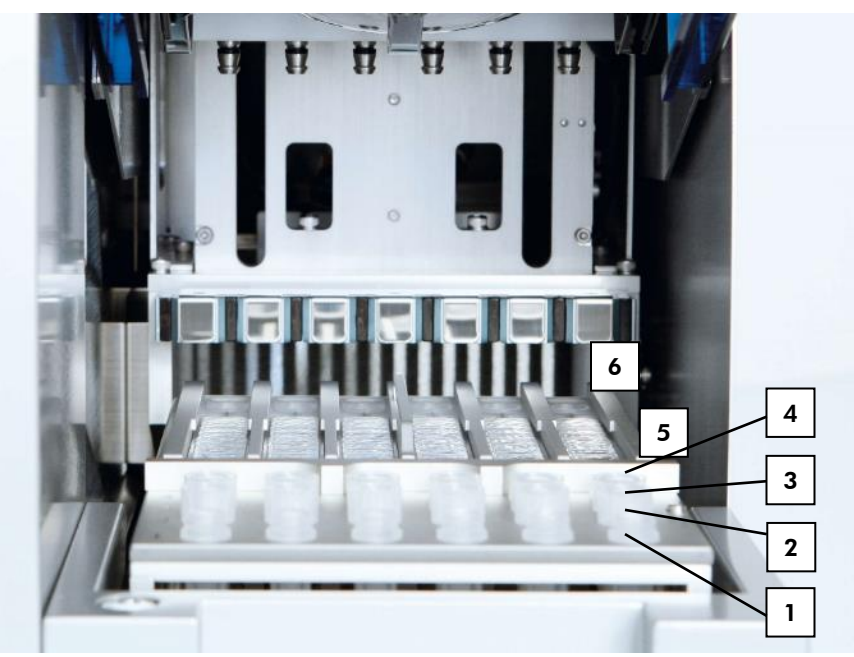

Abbildung 10. Arbeitsplattform eines EZ1 Geräts. 1: In Reihe 1 geladene Elutionsröhrchen (ET) (1,5 ml). 2: In Reihe 2 geladene Einweg-Pipettenspitzenhalter (DTH) Einweg-Filterpipettenspitzen (DFT). 3: Reihe 3 ist beim EZ1 DSP DNA Blood Protokoll leer. (Optional: Bei Durchführung der optionalen Waschschritte mit 80%igem Ethanol werden die 2-ml-Röhrchen (ohne Stehrand) mit jeweils 1800 μl 80 % Ethanol in diese Reihe geladen.) 4: In Reihe 4 geladene Probenröhrchen (ST) (2 ml). 5: In das Kartuschenrack geladene Reagenzienkartuschen (RCB). 6: Der Heizblock ist beim EZ1 DSP DNA Blood Protokoll leer.

#### Datennachverfolgung mit dem EZ1 Advanced und dem EZ1 Advanced XL

EZ1 Advanced und EZ1 Advanced XL ermöglichen das Nachverfolgen unterschiedlicher Daten für eine verbesserte Prozesskontrolle und -zuverlässigkeit. Chargennummer und Verfallsdatum des EZ1 Kits werden zu Beginn des Protokolls über den Q-Card-Barcode eingegeben. Eine Benutzer-ID und der Q-Card-Barcode können manuell über die Tastatur oder durch Scannen der Barcodes mit dem Hand-Barcodeleser eingegeben werden. Optional können auch Probenund Assayinformationen sowie Hinweise zu Beginn des Protokolls eingegeben werden. Nach Abschluss jedes Protokolllaufs wird automatisch eine Berichtdatei erstellt. EZ1 Advanced und EZ1 Advanced XL können bis zu 10 Ergebnisdateien speichern. Die Daten können auf einen PC übertragen oder direkt auf einem Drucker ausgedruckt werden.

 $\bigcirc$ Beginnen Sie zum Zweck der Datennachverfolgung stets in Position A des EZ1 Advanced und Position 1 des EZ1 Advanced XL mit dem Laden von Proben. Setzen Sie die verbleibenden Proben anschließend nacheinander in die nächsten freien Positionen auf der Arbeitsplattform.

Weitere Informationen zur Datennachverfolgung finden Sie im entsprechenden Benutzerhandbuch, das unter der Registerkarte "Resources" (Ressourcen) auf der Produktseite unter [www.qiagen.com](http://www.qiagen.com/) verfügbar ist.

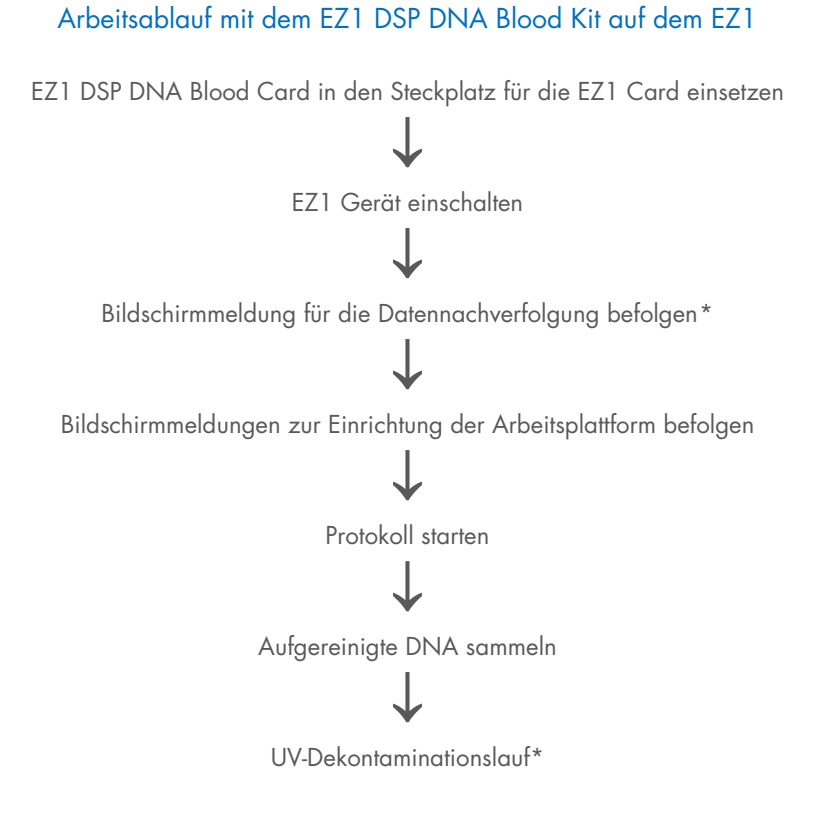

<span id="page-32-0"></span>\* Nur EZ1 Advanced und EZ1 Advanced XL.

# <span id="page-33-0"></span>Protokoll: Aufreinigung genomischer DNA aus Vollblut mit dem EZ2 Connect MDx

#### Wichtige Hinweise vor Beginn

- Wenn Sie das EZ1 DSP DNA Blood Kit zum ersten Mal verwenden, lesen Sie "Lagerung [und Handhabung der Reagenzien"](#page-14-0), ["Lagerung und Handhabung der Proben"](#page-16-0) und ["Arbeiten mit EZ2 Connect MDx Geräten"](#page-19-1) ab Seite [15.](#page-14-0)
- Die Reagenzienkartuschen (RCB) enthalten Guanidinsalze und sind somit nicht mit bleichehaltigen Desinfektionsreagenzien verträglich. Ergreifen Sie bei der Handhabung geeignete Sicherheitsmaßnahmen und tragen Sie Schutzhandschuhe. Beachten Sie die Sicherheitshinweise auf Seite [11.](#page-10-1)
- Alle Schritte des Protokolls sind bei Raumtemperatur (15–25 °C) durchzuführen. Gehen Sie bei der Einrichtung zügig vor.
- Überprüfen Sie alle Kit-Komponenten auf Beschädigung, nachdem das Kit geliefert worden ist. Falls die Reagenzienkartuschen (RCB) oder andere Kit-Komponenten beschädigt sind, verständigen Sie den Technischen Service von QIAGEN oder Ihren Händler vor Ort. Für den Fall, dass Flüssigkeit ausgetreten ist oder verschüttet wurde, beachten Sie bitte den Abschnitt ["Warnungen und Vorsichtsmaßnahmen"](#page-10-0) (Seite [11\)](#page-10-0). Verwenden Sie keine beschädigten Reagenzienkartuschen (RCB) oder andere beschädigte Kit-Komponenten, da dies zu einer Beeinträchtigung der Leistung des Kits, Verletzungen des Benutzers oder einer Beschädigung des Geräts führen kann. Entfernen Sie nicht die Folie von den RCB.
- Die Ausbeute an genomischer DNA ist abhängig von der Anzahl an Leukozyten in der Probe. Es wird die Verwendung von Blutproben mit einer Leukozytenzahl von 3 x 10<sup>6</sup> bis 1 x 107 LEU/ml empfohlen.

#### <span id="page-33-1"></span>Vorbereitende Schritte

 Im Lysepuffer in der Reagenzienkartusche (RCB) kann sich bei der Lagerung ein Niederschlag bilden. Äquilibrieren Sie die Reagenzienkartusche (RCB) vor dem Gebrauch auf Raumtemperatur. Überprüfen Sie die RCB auf Niederschläge, indem Sie die Kartusche 4-mal über Kopf drehen. Lösen Sie ggf. den Niederschlag auf, indem Sie die Kartusche auf bis zu 40 °C erwärmen, 4-mal über Kopf drehen, ohne Schaum zu erzeugen, und sie dann auf Raumtemperatur bringen.

 Das Protokoll umfasst eine Option zur Durchführung von Waschschritten mit 80%igem Ethanol anstelle des Waschens mit einem in der Reagenzienkartusche enthaltenen Puffer. Dies kann für einige nachgelagerte Anwendungen von Vorteil sein. Wenn diese Option gewählt wird, ist pro Probe ein 2-ml-Röhrchen (Sarstedt, Kat.-Nr. 72.693, ohne Stehrand) mit 1800 μl 80%igem Ethanol in Reihe B der Arbeitsplattform zu platzieren [\(Abbildung](#page-23-0) 5). Um ausreichend 80%iges Ethanol für 24 Proben herzustellen, geben Sie 10 ml nukleasefreies Wasser zu 40 ml 96– 100 % Ethanol[.\\*](#page-34-0) Befolgen Sie die Anweisungen in den Bildschirmmeldungen.

### Verfahren

1. Äquilibrieren Sie bis zu 24 Vollblutproben auf Raumtemperatur. Überführen Sie entweder 200 oder 350 μl Probe in die im Kit enthaltenen 2-ml-Probenröhrchen (ST) (mit Stehrand).

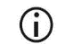

Verwenden Sie ausschließlich die im Kit enthaltenen 2-ml-Röhrchen (ST) (mit Stehrand).

- $\bigcirc$ Stellen Sie sicher, dass gefrorene Proben vollständig aufgetaut und für ausreichend lange Zeit auf Raumtemperatur äquilibriert wurden. Wenn die Proben bei 2–8 °C gelagert wurden, müssen sie ebenfalls auf Raumtemperatur äquilibriert werden. Vor Beginn des Verfahrens sollten alle Proben eine Temperatur von 15–25 °C haben, um eine optimale Ausbeute und Reinheit der DNA zu gewährleisten.
- $\bigcirc$ Überführen Sie kein klumpiges Probenmaterial in die Probenröhrchen. Dies kann zu einem Abbruch des Verfahrens und einem möglichen Geräteausfall führen.

<span id="page-34-0"></span><sup>\*</sup> Es darf kein denaturierter Alkohol verwendet werden, der andere Stoffe wie z. B. Methanol oder Methylethylketon enthält.

2. Schalten Sie das EZ2 Connect MDx Gerät ein.

Der Netzschalter befindet sich rechts an der Gerätevorderseite.

3. Melden Sie sich unter Auswahl des IVD-Modus der Software am Gerät an. Geben Sie Benutzer-ID und Passwort ein.

Die EZ2 Connect MDx Software führt Sie durch den Prozess zur Einrichtung des Protokolllaufs. Der Prozess wird durch Tippen auf die Schaltfläche "SCAN" (Scannen) oder "LIMS" auf der Registerkarte "Setup" (Einrichtung) gestartet.

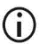

Informationen zum Einrichten eines Laufs mithilfe der Funktion/Schaltfläche LIMS finden Sie im *EZ2 Connect MDx Benutzerhandbuch*.

4. Drücken Sie auf Scan (Scannen) und tippen Sie in das Feld, das im nächsten Bildschirm angezeigt wird. Scannen Sie den 1D-Barcode auf der im Kit enthaltenen Q-Card.

Durch Scannen des 1D-Barcodes auf der Q-Card wird automatisch der Protokolltyp ausgewählt.

- $\circ$ Sollte das Scannen der Q-Card fehlschlagen, können Sie die Kit-Nummer auch über die Benutzeroberfläche eingeben.
- $\bigcirc$ Das Scannen der Q-Card ist nur möglich, wenn alle erforderlichen Wartungsverfahren abgeschlossen sind. Ist dies nicht der Fall, starten Sie zunächst das Wartungsverfahren, bevor Sie die Q-Card scannen.
- $\bigcirc$ Abgelaufene RCB dürfen nicht verwendet werden, da dies zu einer Leistungsbeeinträchtigung und einer Markierung der Proben als ungültig führt.
- 5. Tippen Sie auf Next (Weiter), um fortzufahren.

Hinweis: Tippen Sie auf Back (Zurück) oder Cancel (Abbrechen), um zum Bildschirm Setup (Einrichtung) zurückzukehren.

- 6. Wählen Sie die verschiedenen Protokollparameter aus, indem Sie auf das Kontrollkästchen neben den einzelnen Parameteroptionen tippen.
- 7. Tippen Sie auf Next (Weiter), um fortzufahren.
8. Tippen Sie zur Auswahl der Positionen Ihrer Proben auf die entsprechenden Reihen im Arbeitsplattform-Diagramm oder auf die entsprechenden Reihennummern unterhalb des Diagramms. Die ausgewählten Positionen werden hervorgehoben. Um alle Positionen aus- oder abzuwählen, tippen Sie auf die Schaltfläche Select all (Alle auswählen).

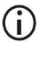

Sobald mindestens eine Probenposition ausgewählt ist, wird die Schaltfläche Next (Weiter) aktiviert.

- 9. Tippen Sie auf Next (Weiter), um fortzufahren.
- <span id="page-36-0"></span>10. Geben Sie die Proben-IDs entweder manuell oder über den Barcode-Handscanner ein.
	- $\bigcirc$ Vergewissern Sie sich bei Verwendung des Barcodescanners, dass Typ und Qualität des verwendeten Barcodes sich eignen, um vom Scanner eingelesen zu werden.
	- $\bigcirc$ Proben-IDs können durch Tippen auf die ID mithilfe der Bildschirmtastatur manuell geändert werden.
	- $\bigcirc$ Proben-IDs müssen eindeutig sein. Die Schaltfläche Next (Weiter) ist erst aktiv, wenn für alle Proben eindeutige Proben-IDs eingegeben wurden.
	- $\bigcirc$ Überprüfen Sie die Proben-ID auf Richtigkeit, bevor Sie mit der Einrichtung fortfahren.
- 11. Tippen Sie auf Next (Weiter), um fortzufahren.
- 12. Öffnen Sie die Gerätetür und entnehmen Sie sowohl die Kartuschen- als auch die Pipettenspitzenracks (auch bezeichnet als Labormaterialhalter) aus dem Gerät. Stellen Sie diese sicher auf der Laborbank ab. Um ein Pipettenspitzenrack zu entnehmen, greifen Sie es an beiden Seiten und ziehen Sie es vorsichtig nach oben.
	- $\circ$ Entnehmen Sie die Racks entweder von der linken oder von der rechten Seite der Arbeitsplattform, je nachdem, welche Positionen für die Proben ausgewählt wurden.
	- G Tauschen Sie die Kartuschenracks und Pipettenspitzenracks nicht zwischen verschiedenen Geräten aus.
- 13. Drehen Sie die Reagenzienkartuschen (RCB) 4-mal über Kopf, um die Magnetpartikel zu mischen. Lesen Sie vor Verwendung der RCB den Abschnitt ["Vorbereitende Schritte"](#page-33-0).
- 14. Setzen Sie die RCB in das Kartuschenrack und drücken Sie die Kartusche nach unten, bis sie einrastet.
- 15. Sobald alle RCB vorbereitet sind, setzen Sie beide Kartuschenracks auf die Arbeitsplattform.

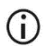

Vergewissern Sie sich, dass die Racks in die korrekten Positionen und Positionsnummern auf dem Rack platziert werden. Die Nummerierung von links nach rechts lautet 1 bis 24.

- 16. Tippen Sie auf Next (Weiter), um fortzufahren.
- 17. Optional: Wenn "Pure ethanol wash" (Waschen mit reinem Ethanol) ausgewählt wurde, laden Sie die 2-ml-Röhrchen (ohne Stehrand, Sarstedt Kat.-Nr. 72.693) mit 1800 μl 80 % Ethanol in Reihe B des Pipettenspitzenracks ("Labormaterialhalter").
- 18. Setzen Sie die Pipettenspitzen in den Pipettenspitzenhalter und laden Sie sie in Reihe C des Racks.

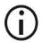

Berühren Sie bei der Vorbereitung der Pipettenspitzen und Pipettenspitzenhalter nur den oberen Teil der Pipettenspitzen mit Laborhandschuhen.

19. Laden Sie die 1,5-ml-Elutionsröhrchen (ET) in Reihe D des Racks.

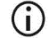

Vergewissern Sie sich, dass die Elutionsröhrchen ohne Deckel geladen werden.

- 20. Setzen Sie die 2-ml-Probenröhrchen (ST) (mit Stehrand) mit entweder 200 oder 350 μl Probe (abhängig vom ausgewählten Protokollparameter) in Reihe A des Racks.
	- $\bigcirc$

Stellen Sie sicher, dass die Probenröhrchen in die korrekten Positionen gemäß der Auswahl in Schritt [10](#page-36-0) geladen werden. Optional: Verwenden Sie die Vorlage aus "Anhang C: Probenblatt zur Verwendung mit dem EZ1 DSP DNA [Blood System"](#page-103-0) zur Nachverfolgung von Proben-ID und Orientierung.

- $\odot$ Vergewissern Sie sich, dass die Probenröhrchen ohne Deckel geladen werden.
- G) Stellen Sie sicher, dass die Probenröhrchen das korrekte Volumen an Probenmaterial enthalten. Bei der Beladungsprüfung wird nicht erkannt, ob das korrekte Probenvolumen geladen wurde.
- $\bigcirc$ Vermeiden Sie Schaum- oder Blasenbildung oben auf der Probe oder am Rand der Probenröhrchen, da dies zu Fehlern bei der Beladungsprüfung führen kann.
- $\bigcap$ Starten Sie das Protokoll sofort nach dem Platzieren der Proben auf der Arbeitsplattform, da eine längere Lagerungszeit im Gerät zu Verdunstung führen oder die Stabilität im Gerät beeinträchtigen könnte.
- 21. Wenn alle Röhrchen und Pipettenspitzen geladen wurden, stellen Sie beide Pipettenspitzenracks (linkes und rechtes Rack) auf die Arbeitsplattform und schließen Sie die Haube.
	- $\bigcirc$

Achten Sie darauf, die Racks an die korrekte Position zu setzen; die Positionsnummern sind in das Rack eingraviert. Die Nummerierung von links nach rechts lautet 1 bis 24. Setzen Sie stets beide Pipettenspitzenracks auf die Arbeitsplattform, unabhängig von den verwendeten Probenpositionen.

- 22. Tippen Sie auf Next (Weiter), um fortzufahren.
- 23. Überprüfen Sie die Bildschirminformationen der Übersicht zur Laufeinrichtung auf korrektes Protokoll, korrektes Proben- und Elutionsvolumen und korrekte Probenanzahl.
- 24. Wenn alle Informationen korrekt sind, tippen Sie auf Start (Starten), um mit dem Protokolllauf fortzufahren.
	- $\bigcirc$

Um zur Laufeinrichtung zurückzukehren und Änderungen vorzunehmen, tippen Sie auf "Return" (Zurück).

25. Nun wird die Beladungsprüfung durchgeführt. Das Protokoll wird automatisch gestartet, nachdem die Beladungsprüfung erfolgreich abgeschlossen wurde.

 $\bigcirc$ Warten Sie, bis die Beladungsprüfung erfolgreich abgeschlossen wurde, bevor Sie das Gerät unbeaufsichtigt lassen. Bei einer fehlgeschlagenen Beladungsprüfung (z. B. aufgrund von Fehlern bei der Einrichtung der Arbeitsplattform) wird der Lauf nicht gestartet und ein Bedienereingriff ist erforderlich. Wenn das Gerät für einen längeren Zeitraum unbeaufsichtigt ist, kann die Stabilität von Proben und Reagenzien beeinträchtigt werden.

Fahren Sie nach erfolgreicher Beladungsprüfung mit Schritt [28](#page-40-0) fort.

- 26. Wenn die Beladungsprüfung fehlschlägt, wird der Bildschirm Load check failed (Beladungsprüfung fehlgeschlagen) angezeigt. Falsch platzierte Labormaterialien sind rot markiert. Tippen Sie auf die entsprechenden Spalten, um Einzelheiten zum Beladungsprüfungsfehler anzuzeigen.
	- (i) Führen Sie eine Sichtprüfung der markierten Positionen auf der Arbeitsplattform durch. Führen Sie eine fehlgeschlagene Beladungsprüfung nicht erneut durch, ohne zunächst die Sichtprüfung durchzuführen.
	- $\bigcirc$ Detaillierte Informationen über Einschränkungen und Fehlschlagen der Beladungsprüfung finden Sie im *EZ2 Connect MDx Benutzerhandbuch*.
- 27. Sobald Sie die korrekte Beladung der Arbeitsplattform bestätigt haben, tippen Sie im Bildschirm Load the tip rack (Pipettenspitzenrack laden) auf Next (Weiter). Der Bildschirm Run setup selection overview (Übersicht der Auswahl zur Laufeinrichtung) wird angezeigt. Auf diesem ist nun die Schaltfläche Skip load check (Beladungsprüfung überspringen) verfügbar. Tippen Sie entweder auf Skip load check (Beladungsprüfung überspringen) oder auf Start (Starten), um mit dem Protokolllauf fortzufahren.
	- $(i)$ Wird die Option Skip load check (Beladungsprüfung überspringen) ausgewählt, ist der Bediener dafür verantwortlich, die korrekte Positionierung ALLER Verbrauchsmaterialien an ALLEN Positionen der Arbeitsplattform durch Sichtprüfung zu bestätigen. Wichtig: Das Überspringen der Beladungsprüfung wird im Laufbericht erfasst und alle Proben werden als ungültig markiert.
- $\bigcirc$ Wichtig: Falls die Beladungsprüfung ein zweites Mal fehlschlägt, entnehmen Sie die Proben und das Ethanol (falls zutreffend) von der Arbeitsplattform, schließen Sie die Röhrchen und bewahren Sie sie unter angemessenen Bedingungen auf. Kalibrieren Sie die Kamera neu und kontaktieren Sie den Technischen Service von QIAGEN, um zusätzlichen Support zu erhalten.
- <span id="page-40-0"></span>28. Nach erfolgreichem Abschluss der Beladungsprüfung werden der Lauffortschritt und die verstrichene Laufzeit auf dem Bildschirm Protocol run in progress (Protokolllauf wird ausgeführt) angezeigt.
- 29. Wenn das Protokoll erfolgreich abgeschlossen ist, erscheint der Bildschirm Protocol run completed (Protokolllauf abgeschlossen).
- 30. Öffnen Sie die Haube, entnehmen Sie vorsichtig die Pipettenspitzenracks und stellen Sie sie auf die Laborbank. Entnehmen Sie zuerst die Elutionsröhrchen aus Reihe D. Vermeiden Sie es, andere Röhrchen zu berühren, während Sie die einzelnen Elutionsröhrchen (ET) entnehmen. Verschließen Sie die Elutionsröhrchen mit den im Kit enthaltenen Deckeln.

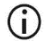

Entnehmen Sie die Eluate sofort nach Abschluss des Laufs und bewahren Sie sie angemessen auf.

31. Entsorgen Sie den bei der Probenvorbereitung angefallenen Abfall in Reihe A.[\\*](#page-40-1) Entsorgen Sie die Pipettenspitzenhalter und Pipettenspitzen sowie (falls verwendet) die Ethanol-Röhrchen.

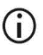

Befolgen Sie bei der Abfallentsorgung die vor Ort geltenden Sicherheitsbestimmungen.

- 32. Entnehmen Sie die Kartuschenracks und entsorgen Sie die RCB.
	- $\bigcirc$

Befolgen Sie die vor Ort geltenden Sicherheitsbestimmungen für die Abfallentsorgung (siehe auch ["Warnungen und Vorsichtsmaßnahmen"](#page-10-0) auf Seite [11\)](#page-10-0).

<span id="page-40-1"></span><sup>\*</sup> Probenabfälle enthalten Guanidinsalze und sind daher nicht mit Bleiche verträglich[. Safety information](#page-10-1) finden Sie auf Seite [11.](#page-10-1)

- 33. Befolgen Sie die Anweisungen unter After run maintenance (Wartung nach dem Lauf) und tippen Sie anschließend auf das Kontrollkästchen.
	- $\circ$
- Die Durchstecheinheit ist scharf! Es wird die Verwendung von Doppelhandschuhen empfohlen.
- $\bigcirc$

Weitere Wartungsverfahren finden Sie im *EZ2 Connect MDx Benutzerhandbuch*.

- 34. Drücken Sie auf die Schaltfläche Finish (Fertigstellen), um den Laufbericht zu erstellen und zum Startbildschirm zurückzukehren. Der Zeitpunkt des Laufabschlusses und der Wartungsstatus werden erst in den Laufbericht übertragen, wenn die Schaltfläche "Finish" (Fertigstellen) gedrückt wurde.
- 35. Führen Sie nach dem letzten Lauf eines Arbeitstages das tägliche Wartungsverfahren mit anschließender UV-Dekontamination durch.
- 36. Führen Sie bei Bedarf im Anschluss an die tägliche Wartung das wöchentliche Wartungsverfahren durch.

# <span id="page-42-0"></span>Protokoll: Aufreinigung genomischer DNA aus Vollblut mit dem EZ1 Advanced XL

### Wichtige Hinweise vor Beginn

Wenn Sie das EZ1 DSP DNA Blood Kit zum ersten Mal verwenden, lesen Sie "Lagerung und [Handhabung der Reagenzien"](#page-14-0), ["Lagerung und Handhabung der Proben"](#page-16-0) und ["Arbeiten mit](#page-26-0)  [EZ1 Geräten"](#page-26-0) ab Seite [15.](#page-14-0)

- Die Reagenzienkartuschen (RCB) enthalten Guanidinsalze und sind somit nicht mit bleichehaltigen Desinfektionsreagenzien verträglich. Ergreifen Sie bei der Handhabung geeignete Sicherheitsmaßnahmen und tragen Sie Schutzhandschuhe. [Warnungen und](#page-10-0)  [Vorsichtsmaßnahmen](#page-10-0) finden Sie auf Seite [11.](#page-10-0)
- Alle Schritte des Protokolls sind bei Raumtemperatur (15–25 °C) durchzuführen. Gehen Sie bei der Einrichtung zügig vor.
- Überprüfen Sie alle Kit-Komponenten auf Beschädigung, nachdem das Kit geliefert worden ist. Falls die Reagenzienkartuschen (RCB) oder andere Kit-Komponenten beschädigt sind, verständigen Sie den Technischen Service von QIAGEN oder Ihren Händler vor Ort. Für den Fall, dass Flüssigkeit ausgetreten ist oder verschüttet wurde, beachten Sie bitte den Abschnitt ["Warnungen und Vorsichtsmaßnahmen"](#page-10-0) (Seite [11\)](#page-10-0). Verwenden Sie keine beschädigten Reagenzienkartuschen (RCB) oder andere beschädigte Kit-Komponenten, da dies zu einer Beeinträchtigung der Leistung des Kits, Verletzungen des Benutzers oder einer Beschädigung des Geräts führen kann. Entfernen Sie nicht die Folie von den RCB.
- Die Ausbeute an genomischer DNA ist abhängig von der Anzahl an Leukozyten in der Probe. Es wird die Verwendung von Blutproben mit einer Leukozytenzahl von 3 x 10<sup>6</sup> bis 1 x 107 LEU/ml empfohlen.

### Vorbereitende Schritte

 Im Lysepuffer in der Reagenzienkartusche (RCB) kann sich bei der Lagerung ein Niederschlag bilden. Äquilibrieren Sie die Reagenzienkartusche (RCB) vor dem Gebrauch auf Raumtemperatur. Überprüfen Sie die RCB auf Niederschläge, indem Sie die Kartusche 4-mal über Kopf drehen. Lösen Sie ggf. den Niederschlag auf, indem Sie die Kartusche auf bis zu 40 °C erwärmen, 4-mal über Kopf drehen, ohne Schaum zu erzeugen, und sie dann auf Raumtemperatur bringen.

 Das Protokoll umfasst eine Option zur Durchführung von Waschschritten mit 80%igem Ethanol anstelle des Waschens mit einem in der Reagenzienkartusche enthaltenen Puffer. Dies kann für einige nachgelagerte Anwendungen von Vorteil sein. Wenn diese Option gewählt wird, ist pro Probe ein 2-ml-Röhrchen (Sarstedt, Kat.-Nr. 72.693, ohne Stehrand) mit 1800 μl 80%igem Ethanol in Reihe 3 der Arbeitsplattform zu platzieren (sieh[e Abbildung](#page-30-0) 10, Seite [31\)](#page-30-0). Um ausreichend 80%iges Ethanol für 14 Proben herzustellen, geben Sie 6 ml nukleasefreies Wasser zu 24 ml 96–100 % Ethanol.[\\*](#page-43-0) Befolgen Sie die Anweisungen in den Bildschirmmeldungen.

### Verfahren

 $\bigcirc$ 

- <span id="page-43-1"></span>1. Äquilibrieren Sie bis zu 14 Vollblutproben auf Raumtemperatur. Überführen Sie entweder 200 oder 350 μl Probe in die im Kit enthaltenen 2-ml-Probenröhrchen (ST) (mit Stehrand).
	- $\bigcirc$ Stellen Sie sicher, dass gefrorene Proben vollständig aufgetaut und für ausreichend lange Zeit auf Raumtemperatur äquilibriert wurden. Wenn die Proben bei 2–8 °C gelagert wurden, müssen sie ebenfalls auf Raumtemperatur äquilibriert werden. Vor Beginn des Verfahrens sollten alle Proben eine Temperatur von 15–25 °C haben, um eine optimale Ausbeute und Reinheit der DNA zu gewährleisten.
		- Überführen Sie kein klumpiges Probenmaterial in die Probenröhrchen. Dies kann zu einem Abbruch des Verfahrens und einem möglichen Geräteausfall führen.

<span id="page-43-0"></span>\* Es darf kein denaturierter Alkohol verwendet werden, der andere Stoffe wie z. B. Methanol oder Methylethylketon enthält.

- <span id="page-44-2"></span>2. Stecken Sie die EZ1 Advanced XL DSP DNA Blood Card vollständig in den Steckplatz für die EZ1 Card des EZ1 Advanced XL ein.
- <span id="page-44-3"></span>3. Schalten Sie das EZ1 Gerät ein.

Der Netzschalter befindet sich an der Geräterückseite.

- <span id="page-44-1"></span>4. Drücken Sie START (Starten), um die Protokoll- und Arbeitsplattform-Einrichtung für das EZ1 DSP DNA Blood Protokoll zu starten.
- <span id="page-44-0"></span>5. Befolgen Sie die Anweisungen auf dem Bildschirm zur Einrichtung der Arbeitsplattform, Auswahl von Protokollvariablen und Datennachverfolgung.
	- $\circ$

Starten Sie das Protokoll sofort nach dem Platzieren der Proben auf der Arbeitsplattform, da eine längere Lagerungszeit im Gerät zu Verdunstung führen kann.

- 6. Drücken Sie 1, um die Einrichtung der Arbeitsplattform für das 200-μl-DSP-Protokoll zu starten, oder 2, um das 350-μl-DSP-Protokoll zu starten.
- 7. Wählen Sie das Elutionsvolumen: Drücken Sie 1, um in 50 μl zu eluieren, 2, um in 100 μl zu eluieren, oder 3, um in 200 μl zu eluieren.
- 8. Wählen Sie Yes (Ja), wenn Sie die optionalen Waschschritte mit 80%igem Ethanol durchführen möchten.

Der Text fasst die folgenden Schritte zusammen, welche das Beladen der Arbeitsplattform beschreiben.

- 9. Öffnen Sie die Gerätetür.
- 10. Drehen Sie die Reagenzienkartuschen (RCB) 4-mal über Kopf, um die Magnetpartikel zu mischen.
- 11. Laden Sie die Reagenzienkartuschen in das Kartuschenrack.
	- $\bigcirc$ Nach dem Einschieben einer Reagenzienkartusche (RCB) in das Kartuschenrack drücken Sie die Kartusche nach unten, bis sie einrastet.
	- G Zum Zwecke der Datennachverfolgung laden Sie Proben stets beginnend mit Position 1 des EZ1 Advanced XL. Setzen Sie die verbleibenden Proben anschließend nacheinander in die nächsten freien Positionen auf der Arbeitsplattform.

Vergewissern Sie sich bei Verwendung der Option zur Datennachverfolgung, dass die Reihenfolge der Proben-IDs und der Proben auf der Arbeitsplattform übereinstimmt, um eine Verwechslung der Daten zu vermeiden.

- 12. Befolgen Sie bei der weiteren Einrichtung der Arbeitsplattform die Anweisungen auf dem Bildschirm.
	- $\bigcirc$ Berühren Sie bei der Vorbereitung der Pipettenspitzen und Pipettenspitzenhalter nur den oberen Teil der Pipettenspitzen mit Laborhandschuhen.
	- $\bigcirc$ Vergewissern Sie sich, dass die Elutionsröhrchen (ET, 1,5-ml-Röhrchen) ohne Deckel geladen werden.
	- $\bigcirc$ Stellen Sie sicher, dass die Probenröhrchen in die korrekten Positionen gemäß der Auswahl in Schritt [5](#page-44-0) geladen werden. Optional: Verwenden Sie die Vorlage aus "Anhang [C: Probenblatt zur Verwendung mit dem EZ1 DSP](#page-103-0)  [DNA Blood System"](#page-103-0) zur Nachverfolgung von Proben-ID und Orientierung.
	- $\odot$ Vergewissern Sie sich, dass die Probenröhrchen ohne Deckel geladen werden.
	- $\bigcirc$ Stellen Sie sicher, dass die Probenröhrchen das korrekte Volumen an Probenmaterial enthalten.
	- $\bigcirc$ Vermeiden Sie Schaum- oder Blasenbildung oben auf der Probe oder am Rand der Probenröhrchen.
- $\bigcirc$ Starten Sie das Protokoll sofort nach dem Platzieren der Proben auf der Arbeitsplattform, da eine längere Lagerungszeit im Gerät zu Verdunstung führen kann.
- 13. Laden Sie das vorbereitete Kartuschenrack und das Pipettenspitzenrack in das Gerät.
	- $\bigcirc$

Tauschen Sie die Kartuschenracks und Pipettenspitzenracks nicht zwischen verschiedenen Geräten aus.

- 14. Schließen Sie die Gerätetür.
- 15. Drücken Sie START (Starten), um das Protokoll zu starten.
- 16. Wenn das Protokoll endet, wird auf dem Display "Protocol finished" (Protokoll beendet) angezeigt. Drücken Sie auf ENT (Eingabe), um die Berichtdatei zu erstellen.

Der EZ1 Advanced XL kann bis zu 10 Berichtdateien speichern. Berichtdateien können direkt auf einem angeschlossenen Drucker ausgedruckt oder auf einen Computer übertragen werden.

- 17. Öffnen Sie die Gerätetür, entnehmen Sie vorsichtig das Pipettenspitzenrack und stellen Sie es auf die Laborbank.
- 18. Entnehmen Sie die Elutionsröhrchen (ET) mit der aufgereinigten DNA aus Reihe 1. Vermeiden Sie es, bei der Entnahme der einzelnen Elutionsröhrchen andere Röhrchen zu berühren. Verschließen Sie die ET mit den im Kit enthaltenen Deckeln.

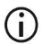

 $\bigcirc$ 

Entnehmen Sie die Eluate sofort nach Abschluss des Laufs und bewahren Sie sie angemessen auf.

- 19. Entsorgen Sie den bei der Probenvorbereitung angefallenen Abfall[\\*](#page-46-0). Entsorgen Sie die Pipettenspitzenhalter und Pipettenspitzen sowie (falls verwendet) die Ethanol-Röhrchen.
- 20. Entnehmen Sie das Kartuschenrack und entsorgen Sie die RCB.
	- Befolgen Sie bei der Abfallentsorgung die vor Ort geltenden Sicherheitsbestimmungen ["Warnungen und Vorsichtsmaßnahmen"](#page-10-0), Seite [11.](#page-10-0)

<span id="page-46-0"></span><sup>\*</sup> Probenabfälle enthalten Guanidinsalze und sind daher nicht mit Bleiche verträglich[. Warnungen und](#page-10-0)  [Vorsichtsmaßnahmen](#page-10-0) finden Sie auf Seite [11.](#page-10-0)

- 21. Empfohlen: Befolgen Sie die Anweisungen auf dem Bildschirm, um eine UV-Dekontamination der Oberflächen der Arbeitsplattform durchzuführen.
- 22. Führen Sie die reguläre Wartung gemäß der Beschreibung im mit dem EZ1 Gerät mitgelieferten Benutzerhandbuch durch.

Die reguläre Wartung muss am Ende jedes Protokolllaufs durchgeführt werden. Sie umfasst die Reinigung der Durchstecheinheit und der Oberflächen der Arbeitsplattform.

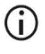

Die Durchstecheinheit ist scharf! Es wird die Verwendung von Doppelhandschuhen empfohlen.

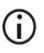

Weitere Wartungsverfahren finden Sie im EZ1 Advanced XL Benutzerhandbuch.

23. Um ein weiteres Protokoll durchzuführen, drücken Sie START (Starten), führen Sie Schritt [1](#page-43-1) des Protokolls durch und befolgen Sie dann das Protokoll ab Schritt [4.](#page-44-1) Drücken Sie andernfalls zweimal auf STOP (Stopp), um zum ersten Bildschirm der Anzeige zurückzukehren, die Gerätetür zu schließen und das EZ1 Gerät auszuschalten.

Die Schritte [2](#page-44-2) und [3](#page-44-3) sind bei Ausführung eines weiteren Protokolls nicht erforderlich. Überspringen Sie diese Schritte.

# <span id="page-48-0"></span>Protokoll: Aufreinigung genomischer DNA aus Vollblut mit dem EZ1 Advanced (mit V2.0 Card)

Dieses Protokoll ist zur Verwendung mit der EZ1 Advanced DSP DNA Blood Card V2.0, einer aktualisierten Version der ursprünglichen V1.0 Card, vorgesehen. Befolgen Sie bei Verwendung der V1.0 Card das ["Protokoll: Aufreinigung genomischer DNA aus Vollblut mit](#page-54-0)  [dem EZ1 Advanced \(mit V1.0](#page-54-0) Card)".

Das Protokoll auf der V2.0 Card enthält zusätzliche Protokolloptionen, die die Verwendung unterschiedlicher Probeneingabe- und Elutionsvolumen sowie optionale Waschschritte mit 80%igem Ethanol ermöglichen. Das Protokoll auf der V2.0 Card entspricht dem der ursprünglichen V1.0 Card, wenn die ursprünglichen Eingabe- und Elutionsvolumen sowie Waschpuffer verwendet werden.

### Wichtige Hinweise vor Beginn

Wenn Sie das EZ1 DSP DNA Blood Kit zum ersten Mal verwenden, lesen Sie "Lagerung und [Handhabung der Reagenzien"](#page-14-0), ["Lagerung und Handhabung der Proben"](#page-16-0) und ["Arbeiten mit](#page-26-0)  [EZ1 Geräten"](#page-26-0) ab Seite [15.](#page-14-0)

- Die Reagenzienkartuschen (RCB) enthalten Guanidinsalze und sind somit nicht mit bleichehaltigen Desinfektionsreagenzien verträglich. Ergreifen Sie bei der Handhabung geeignete Sicherheitsmaßnahmen und tragen Sie Schutzhandschuhe. Beachten Sie die Sicherheitshinweise auf Seite [11.](#page-10-1)
- Alle Schritte des Protokolls sind bei Raumtemperatur (15–25 °C) durchzuführen. Gehen Sie bei der Einrichtung zügig vor.
- Überprüfen Sie alle Kit-Komponenten auf Beschädigung, nachdem das Kit geliefert worden ist. Falls die Reagenzienkartuschen (RCB) oder andere Kit-Komponenten beschädigt sind, verständigen Sie den Technischen Service von QIAGEN oder Ihren Händler vor Ort. Für den Fall, dass Flüssigkeit ausgetreten ist oder verschüttet wurde, beachten Sie bitte den Abschnitt ["Warnungen und Vorsichtsmaßnahmen"](#page-10-0) (Seite [11\)](#page-10-0). Verwenden Sie keine beschädigten Reagenzienkartuschen (RCB) oder andere beschädigte Kit-Komponenten, da dies zu einer Beeinträchtigung der Leistung des Kits, Verletzungen des Benutzers oder einer Beschädigung des Geräts führen kann. Entfernen Sie nicht die Folie von den RCB
- Die Ausbeute an genomischer DNA ist abhängig von der Anzahl an Leukozyten in der Probe. Es wird die Verwendung von Blutproben mit einer Leukozytenzahl von 3 x 10<sup>6</sup> bis 1 x 107 LEU/ml empfohlen.

### Vorbereitende Schritte

- Im Lysepuffer in der Reagenzienkartusche (RCB) kann sich bei der Lagerung ein Niederschlag bilden. Äquilibrieren Sie die Reagenzienkartusche (RCB) vor dem Gebrauch auf Raumtemperatur. Überprüfen Sie die RCB auf Niederschläge, indem Sie die Kartusche 4-mal über Kopf drehen. Lösen Sie ggf. den Niederschlag auf, indem Sie die Kartusche auf bis zu 40 °C erwärmen, 4-mal über Kopf drehen, ohne Schaum zu erzeugen, und sie dann auf Raumtemperatur bringen.
- Das Protokoll umfasst eine Option zur Durchführung von Waschschritten mit 80%igem Ethanol anstelle des Waschens mit einem in der Reagenzienkartusche enthaltenen Puffer. Dies kann für einige nachgelagerte Anwendungen von Vorteil sein. Wenn diese Option gewählt wird, ist pro Probe ein 2-ml-Röhrchen (Sarstedt, Kat.-Nr. 72.693, ohne Stehrand) mit 1800 μl 80%igem Ethanol in Reihe 3 der Arbeitsplattform zu platzieren [\(Abbildung](#page-30-0) 10). Um ausreichend 80%iges Ethanol für 6 Proben herzustellen, geben Sie 3 ml nukleasefreies Wasser zu 12 ml 96–100 % Ethanol.[\\*](#page-49-0) Befolgen Sie die Anweisungen in den Bildschirmmeldungen.

<span id="page-49-0"></span><sup>\*</sup> Es darf kein denaturierter Alkohol verwendet werden, der andere Stoffe wie z. B. Methanol oder Methylethylketon enthält.

### Verfahren

- <span id="page-50-0"></span>24. Äquilibrieren Sie bis zu 6 Vollblutproben auf Raumtemperatur. Überführen Sie entweder 200 oder 350 μl Probe in die im Kit enthaltenen 2-ml-Probenröhrchen (ST) (mit Stehrand).
	- $(i)$ Stellen Sie sicher, dass gefrorene Proben vollständig aufgetaut und für ausreichend lange Zeit auf Raumtemperatur äquilibriert wurden. Wenn die Proben bei 2–8 °C gelagert wurden, müssen sie ebenfalls auf Raumtemperatur äquilibriert werden. Vor Beginn des Verfahrens sollten alle Proben eine Temperatur von 15–25 °C haben, um eine optimale Ausbeute und Reinheit der DNA zu gewährleisten.
	- $\bigcirc$ Überführen Sie kein klumpiges Probenmaterial in die Probenröhrchen. Dies kann zu einem Abbruch des Verfahrens und einem möglichen Geräteausfall führen.
- <span id="page-50-2"></span>25. Stecken Sie die EZ1 Advanced DSP DNA Blood Card (V2.0) vollständig in den Steckplatz für die EZ1 Card des EZ1 Advanced ein.
- <span id="page-50-3"></span>26. Schalten Sie das EZ1 Gerät ein.
- 27. Der Netzschalter befindet sich an der Geräterückseite.
- <span id="page-50-1"></span>28. Drücken Sie START (Starten), um die Protokoll- und Arbeitsplattform-Einrichtung für das EZ1 DSP DNA Blood Protokoll zu starten.
- 29. Befolgen Sie die Anweisungen auf dem Bildschirm zur Einrichtung der Arbeitsplattform, Auswahl von Protokollvariablen und Datennachverfolgung.

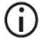

Starten Sie das Protokoll sofort nach dem Platzieren der Proben auf der Arbeitsplattform, da eine längere Lagerungszeit im Gerät zu Verdunstung führen kann.

- 30. Drücken Sie 1, um die Einrichtung der Arbeitsplattform für das 200-μl-DSP-Protokoll zu starten, oder 2, um das 350-μl-DSP-Protokoll zu starten.
- 31. Wählen Sie das Elutionsvolumen: Drücken Sie 1, um in 50 μl zu eluieren, 2, um in 100 μl zu eluieren, oder 3, um in 200 μl zu eluieren.
- 32. Wählen Sie Yes (Ja), wenn Sie die optionalen Waschschritte mit 80%igem Ethanol durchführen möchten.
- 33. Der Text fasst die folgenden Schritte zusammen, welche das Beladen der Arbeitsplattform beschreiben.
- 34. Öffnen Sie die Gerätetür.
- 35. Drehen Sie die Reagenzienkartuschen (RCB) 4-mal über Kopf, um die Magnetpartikel zu mischen. Klopfen Sie dann gegen die Kartuschen (RCB), um die Reagenzien am Boden der Wells zu sammeln.
- 36. Laden Sie die Reagenzienkartuschen in das Kartuschenrack.

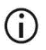

Nach dem Einschieben einer Reagenzienkartusche (RCB) in das Kartuschenrack drücken Sie die Kartusche nach unten, bis sie einrastet.

 $\left( \mathbf{i} \right)$ Zum Zwecke der Datennachverfolgung laden Sie Proben stets beginnend mit Position A des EZ1 Advanced. Setzen Sie die verbleibenden Proben anschließend nacheinander in die nächsten freien Positionen auf der Arbeitsplattform.

> Vergewissern Sie sich bei Verwendung der Option zur Datennachverfolgung, dass die Reihenfolge der Proben-IDs und der Proben auf der Arbeitsplattform übereinstimmt, um eine Verwechslung der Daten zu vermeiden.

- 37. Befolgen Sie bei der weiteren Einrichtung der Arbeitsplattform die Anweisungen auf dem Bildschirm.
	- $\bigcirc$ Berühren Sie bei der Vorbereitung der Pipettenspitzen und Pipettenspitzenhalter nur den oberen Teil der Pipettenspitzen mit Laborhandschuhen.
	- $\bigcirc$ Vergewissern Sie sich, dass die Elutionsröhrchen (ET, 1,5-ml-Röhrchen) ohne Deckel geladen werden.
	- ⋒ Stellen Sie sicher, dass die Probenröhrchen in die korrekten Positionen gemäß der Auswahl in Schritt [5](#page-44-0) geladen werden. Optional: Verwenden Sie die Vorlage aus "Anhang [C: Probenblatt zur Verwendung mit dem EZ1 DSP](#page-103-0)  [DNA Blood System"](#page-103-0) zur Nachverfolgung von Proben-ID und Orientierung.
- $\odot$ Vergewissern Sie sich, dass die Probenröhrchen ohne Deckel geladen werden.
- $\bigcap$ Stellen Sie sicher, dass die Probenröhrchen das korrekte Volumen an Probenmaterial enthalten.
- $\bigcirc$ Vermeiden Sie Schaum- oder Blasenbildung oben auf der Probe oder am Rand der Probenröhrchen.
- $\bigcirc$ Starten Sie das Protokoll sofort nach dem Platzieren der Proben auf der Arbeitsplattform, da eine längere Lagerungszeit im Gerät zu Verdunstung führen kann.
- 38. Laden Sie das vorbereitete Kartuschenrack und das Pipettenspitzenrack in das Gerät.

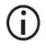

Tauschen Sie die Kartuschenracks und Pipettenspitzenracks nicht zwischen verschiedenen Geräten aus.

- 39. Schließen Sie die Gerätetür.
- 40. Drücken Sie START (Starten), um das Protokoll zu starten.
- 41. Wenn das Protokoll endet, wird auf dem Display "Protocol finished" (Protokoll beendet) angezeigt. Drücken Sie auf ENT (Eingabe), um die Berichtdatei zu erstellen. Der EZ1 Advanced kann bis zu 10 Berichtdateien speichern. Berichtdateien können direkt auf einem angeschlossenen Drucker ausgedruckt oder auf einen Computer übertragen werden.
- 42. Öffnen Sie die Gerätetür, entnehmen Sie vorsichtig das Pipettenspitzenrack und stellen Sie es auf die Laborbank.
- 43. Entnehmen Sie die Elutionsröhrchen (ET) mit der aufgereinigten DNA aus Reihe 1. Vermeiden Sie es, bei der Entnahme der einzelnen Elutionsröhrchen andere Röhrchen zu berühren. Verschließen Sie die ET mit den im Kit enthaltenen Deckeln.

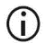

Entnehmen Sie die Eluate sofort nach Abschluss des Laufs und bewahren Sie sie angemessen auf.

- 44. Entsorgen Sie den bei der Probenvorbereitung angefallenen Abfall.[\\*](#page-53-0) Entsorgen Sie die Pipettenspitzenhalter und Pipettenspitzen sowie (falls verwendet) die Ethanol-Röhrchen.
- 45. Entnehmen Sie das Kartuschenrack und entsorgen Sie die RCB.
	- $(i)$

Befolgen Sie bei der Abfallentsorgung die vor Ort geltenden Sicherheitsbestimmungen ["Warnungen und Vorsichtsmaßnahmen"](#page-10-0), Seite [11.](#page-10-0)

46. Optional: Befolgen Sie die Anweisungen auf dem Bildschirm, um eine UV-Dekontamination der Oberflächen der Arbeitsplattform durchzuführen.

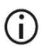

Es wird empfohlen, eine UV-Dekontamination nach dem letzten Lauf des Tages und der anschließenden regulären Wartung durchzuführen.

47. Führen Sie die reguläre Wartung gemäß der Beschreibung im mit dem EZ1 Gerät mitgelieferten Benutzerhandbuch durch.

Die reguläre Wartung muss am Ende jedes Protokolllaufs durchgeführt werden. Sie umfasst die Reinigung der Durchstecheinheit und der Oberflächen der Arbeitsplattform.

 $\bigcirc$ 

Die Durchstecheinheit ist scharf! Es wird die Verwendung von Doppelhandschuhen empfohlen.

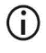

Weitere Wartungsverfahren finden Sie im *EZ1 Advanced Benutzerhandbuch*.

48. Um ein weiteres Protokoll durchzuführen, drücken Sie START (Starten), führen Sie Schritt [24](#page-50-0) des Protokolls durch und befolgen Sie dann das Protokoll ab Schritt [28.](#page-50-1) Drücken Sie andernfalls zweimal auf STOP (Stopp), um zum ersten Bildschirm der Anzeige zurückzukehren, die Gerätetür zu schließen und das EZ1 Gerät auszuschalten. Die Schritte [25](#page-50-2) und [26](#page-50-3) sind bei Ausführung eines weiteren Protokolls nicht erforderlich. Überspringen Sie diese Schritte.

<span id="page-53-0"></span><sup>\*</sup> Probenabfälle enthalten Guanidinsalze und sind daher nicht mit Bleiche verträglich. [Warnungen und](#page-10-0)  [Vorsichtsmaßnahmen](#page-10-0) finden Sie auf Seite [11.](#page-10-0)

# <span id="page-54-0"></span>Protokoll: Aufreinigung genomischer DNA aus Vollblut mit dem EZ1 Advanced (mit V1.0 Card)

Dieses Protokoll ist zur Verwendung mit der ursprünglichen EZ1 Advanced DSP DNA Blood Card V1.0 vorgesehen. Befolgen Sie bei Verwendung der V2.0 Card das "Protokoll: [Aufreinigung genomischer DNA aus Vollblut mit dem EZ1 Advanced \(mit V2.0](#page-48-0) Card)", Seite [49.](#page-48-0) Dieses Protokoll ist zur Verwendung mit 350 μl Probenvolumen vorgesehen.

Das Protokoll auf der V2.0 Card enthält zusätzliche Protokolloptionen, die die Verwendung unterschiedlicher Probeneingabe- und Elutionsvolumen sowie optionale Waschschritte mit 80%igem Ethanol ermöglichen. Das Protokoll auf der V2.0 Card entspricht dem der ursprünglichen V1.0 Card, wenn die ursprünglichen Eingabe- und Elutionsvolumen sowie Waschpuffer verwendet werden.

### Wichtige Hinweise vor Beginn

Wenn Sie das EZ1 DSP DNA Blood Kit zum ersten Mal verwenden, lesen Sie "Lagerung und [Handhabung der Reagenzien"](#page-14-0), ["Lagerung und Handhabung der Proben"](#page-16-0) und ["Arbeiten mit](#page-26-0)  [EZ1 Geräten"](#page-26-0) ab Seite [15.](#page-14-0)

- Die Reagenzienkartuschen (RCB) enthalten Guanidinsalze und sind somit nicht mit bleichehaltigen Desinfektionsreagenzien verträglich. Ergreifen Sie bei der Handhabung geeignete Sicherheitsmaßnahmen und tragen Sie Schutzhandschuhe. Beachten Sie die Sicherheitshinweise auf Seite [11.](#page-10-0)
- Alle Schritte des Protokolls sind bei Raumtemperatur (15–25 °C) durchzuführen. Gehen Sie bei der Einrichtung zügig vor.
- Überprüfen Sie alle Kit-Komponenten auf Beschädigung, nachdem das Kit geliefert worden ist. Falls die Reagenzienkartuschen (RCB) oder andere Kit-Komponenten beschädigt sind, verständigen Sie den Technischen Service von QIAGEN oder Ihren

Händler vor Ort. Für den Fall, dass Flüssigkeit ausgetreten ist oder verschüttet wurde, beachten Sie bitte den Abschnitt ["Warnungen und Vorsichtsmaßnahmen"](#page-10-0) (Seite [11\)](#page-10-0). Verwenden Sie keine beschädigten Reagenzienkartuschen (RCB) oder andere beschädigte Kit-Komponenten, da dies zu einer Beeinträchtigung der Leistung des Kits, Verletzungen des Benutzers oder einer Beschädigung des Geräts führen kann. Entfernen Sie nicht die Folie von den RCB.

 Die Ausbeute an genomischer DNA ist abhängig von der Anzahl an Leukozyten in der Probe. Es wird die Verwendung von Blutproben mit einer Leukozytenzahl von 3 x 10<sup>6</sup> bis 1 x 107 LEU/ml empfohlen.

### Vorbereitende Schritte

 Im Lysepuffer in der Reagenzienkartusche (RCB) kann sich bei der Lagerung ein Niederschlag bilden. Äquilibrieren Sie die Reagenzienkartusche (RCB) vor dem Gebrauch auf Raumtemperatur. Überprüfen Sie die RCB auf Niederschläge, indem Sie die Kartusche 4-mal über Kopf drehen. Lösen Sie ggf. den Niederschlag auf, indem Sie die Kartusche auf bis zu 40 °C erwärmen, 4-mal über Kopf drehen, ohne Schaum zu erzeugen, und sie dann auf Raumtemperatur bringen.

### Verfahren

- <span id="page-55-0"></span>1. Äquilibrieren Sie bis zu 6 Vollblutproben auf Raumtemperatur. Überführen Sie 350 μl Probe in die im Kit enthaltenen 2-ml-Probenröhrchen (ST).
	- $\bigcirc$ Stellen Sie sicher, dass gefrorene Proben vollständig aufgetaut und für ausreichend lange Zeit auf Raumtemperatur äquilibriert wurden. Wenn die Proben bei 2–8 °C gelagert wurden, müssen sie ebenfalls auf Raumtemperatur äquilibriert werden. Vor Beginn des Verfahrens sollten alle Proben eine Temperatur von 15–25 °C haben, um eine optimale Ausbeute und Reinheit der DNA zu gewährleisten.
- $\bigcirc$ Überführen Sie kein klumpiges Probenmaterial in die Probenröhrchen. Dies kann zu einem Abbruch des Verfahrens und einem möglichen Geräteausfall führen.
- <span id="page-56-1"></span>2. Stecken Sie die EZ1 Advanced DSP DNA Blood Card (V1.0) vollständig in den Steckplatz für die EZ1 Card des EZ1 Advanced ein.
- <span id="page-56-2"></span>3. Schalten Sie das EZ1 Gerät ein. Der Netzschalter befindet sich an der Geräterückseite.
- <span id="page-56-0"></span>4. Drücken Sie START (Starten), um die Einrichtung der Arbeitsplattform für das EZ1 DSP DNA Blood Protokoll zu starten.
- 5. Öffnen Sie die Gerätetür.
- 6. Drehen Sie 1–6 Reagenzienkartuschen (RCB) 4-mal über Kopf, um die Magnetpartikel zu mischen. Klopfen Sie dann gegen die Kartuschen (RCB), um die Reagenzien am Boden der Wells zu sammeln.
- 7. Befolgen Sie die Anweisungen auf dem Bildschirm zur Einrichtung der Arbeitsplattform, Auswahl von Protokollvariablen und Datennachverfolgung.
	- $\bigcirc$ Nach dem Einschieben einer Reagenzienkartusche (RCB) in das Kartuschenrack drücken Sie die Kartusche nach unten, bis sie einrastet.
	- $\bigcirc$ Tauschen Sie die Kartuschenracks und Pipettenspitzenracks nicht zwischen verschiedenen Geräten aus.
	- $\bigcirc$ Zum Zwecke der Datennachverfolgung laden Sie Proben stets beginnend mit Position A des EZ1 Advanced. Setzen Sie die verbleibenden Proben anschließend nacheinander in die nächsten freien Positionen auf der Arbeitsplattform.

Vergewissern Sie sich bei Verwendung der Option zur Datennachverfolgung, dass die Reihenfolge der Proben-IDs und der Proben auf der Arbeitsplattform übereinstimmt, um eine Verwechslung der Daten zu vermeiden.

- $\bigcirc$ Starten Sie das Protokoll sofort nach dem Platzieren der Proben auf der Arbeitsplattform, da eine längere Lagerungszeit im Gerät zu Verdunstung führen kann.
- $\bigcirc$ Berühren Sie bei der Vorbereitung der Pipettenspitzen und Pipettenspitzenhalter nur den oberen Teil der Pipettenspitzen mit Laborhandschuhen.
- $\bigcirc$ Vergewissern Sie sich, dass die Elutionsröhrchen (ET, 1,5-ml-Röhrchen) ohne Deckel geladen werden.
- $\bigcirc$ Stellen Sie sicher, dass die Probenröhrchen in die korrekten Positionen gemäß der Auswahl in Schritt [5](#page-44-0) geladen werden. Optional: Verwenden Sie die Vorlage aus "Anhang C: Probenblatt zur Verwendung mit dem EZ1 DSP [DNA Blood System"](#page-103-0) zur Nachverfolgung von Proben-ID und Orientierung.
- $\bigcirc$ Vergewissern Sie sich, dass die Probenröhrchen ohne Deckel geladen werden.
- $\bigcirc$ Stellen Sie sicher, dass die Probenröhrchen das korrekte Volumen an Probenmaterial enthalten.
- $\bigcirc$ Vermeiden Sie Schaum- oder Blasenbildung oben auf der Probe oder am Rand der Probenröhrchen.
- 8. Laden Sie das vorbereitete Kartuschenrack und das Pipettenspitzenrack in das Gerät.  $(i)$ Tauschen Sie die Kartuschenracks und Pipettenspitzenracks nicht zwischen verschiedenen Geräten aus.
- 9. Schließen Sie die Gerätetür.
- 10. Drücken Sie START (Starten), um das Protokoll zu starten.

11. Wenn das Protokoll endet, wird auf dem Display "Protocol finished" (Protokoll beendet) angezeigt. Drücken Sie auf "ENT" (Eingabe), um die Berichtdatei zu erstellen.

Der EZ1 Advanced kann bis zu 10 Berichtdateien speichern. Berichtdateien können direkt auf einem angeschlossenen Drucker ausgedruckt oder auf einen Computer übertragen werden.

- 12. Öffnen Sie die Gerätetür, entnehmen Sie vorsichtig das Pipettenspitzenrack und stellen Sie es auf die Laborbank.
- 13. Entnehmen Sie die Elutionsröhrchen (ET) mit der aufgereinigten DNA aus Reihe 1. Vermeiden Sie es, bei der Entnahme der einzelnen Elutionsröhrchen andere Röhrchen zu berühren. Verschließen Sie die ET mit den im Kit enthaltenen Deckeln.

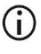

 $\bigcirc$ 

Entnehmen Sie die Eluate sofort nach Abschluss des Laufs und bewahren Sie sie angemessen auf.

14. Entnehmen Sie das Kartuschenrack und entsorgen Sie die RCB.

Befolgen Sie die vor Ort geltenden Sicherheitsbestimmungen für die Abfallentsorgung (siehe auch ["Warnungen und Vorsichtsmaßnahmen"](#page-10-0) auf Seite [11\)](#page-10-0).

15. Optional: Befolgen Sie die Anweisungen auf dem Bildschirm, um eine UV-Dekontamination der Oberflächen der Arbeitsplattform durchzuführen.

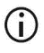

Es wird empfohlen, eine UV-Dekontamination nach dem letzten Lauf des Tages und der anschließenden regulären Wartung durchzuführen.

16. Führen Sie die reguläre Wartung gemäß der Beschreibung im mit dem EZ1 Gerät mitgelieferten Benutzerhandbuch durch.

Die reguläre Wartung muss am Ende jedes Protokolllaufs durchgeführt werden. Sie umfasst die Reinigung der Durchstecheinheit und der Oberflächen der Arbeitsplattform.

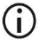

Die Durchstecheinheit ist scharf! Es wird die Verwendung von Doppelhandschuhen empfohlen.

17. Um ein weiteres Protokoll durchzuführen, drücken Sie START (Starten), führen Sie Schritt [1](#page-55-0) des Protokolls durch und befolgen Sie dann das Protokoll ab Schritt [4.](#page-56-0) Drücken Sie andernfalls zweimal auf STOP (Stopp), um zum ersten Bildschirm der Anzeige zurückzukehren, die Gerätetür zu schließen und das EZ1 Gerät auszuschalten.

Die Schritte [2](#page-56-1) und [3](#page-56-2) sind bei Ausführung eines weiteren Protokolls nicht erforderlich. Überspringen Sie diese Schritte.

# Protokoll: Aufreinigung genomischer DNA aus Vollblut mit dem BioRobot EZ1 DSP

#### Wichtige Hinweise vor Beginn

Wenn Sie das EZ1 DSP DNA Blood Kit zum ersten Mal verwenden, lesen Sie "Lagerung und [Handhabung der Reagenzien"](#page-14-0), ["Lagerung und Handhabung der Proben"](#page-16-0) und "Arbeiten mit [EZ1 Geräten"](#page-26-0) ab Seite [15.](#page-14-0)

- Die Reagenzienkartuschen (RCB) enthalten Guanidinsalze und sind somit nicht mit bleichehaltigen Desinfektionsreagenzien verträglich. Ergreifen Sie bei der Handhabung geeignete Sicherheitsmaßnahmen und tragen Sie Schutzhandschuhe. Beachten Sie die Sicherheitshinweise auf Seite [11.](#page-10-0)
- Alle Schritte des Protokolls sind bei Raumtemperatur (15–25 °C) durchzuführen. Gehen Sie bei der Einrichtung zügig vor.
- Überprüfen Sie alle Kit-Komponenten auf Beschädigung, nachdem das Kit geliefert worden ist. Falls die Reagenzienkartuschen (RCB) oder andere Kit-Komponenten beschädigt sind, verständigen Sie den Technischen Service von QIAGEN oder Ihren Händler vor Ort. Für den Fall, dass Flüssigkeit ausgetreten ist oder verschüttet wurde, beachten Sie bitte den Abschnitt ["Warnungen und Vorsichtsmaßnahmen"](#page-10-0) (Seite [11\)](#page-10-0). Verwenden Sie keine beschädigten Reagenzienkartuschen (RCB) oder andere beschädigte Kit-Komponenten, da dies zu einer Beeinträchtigung der Leistung des Kits, Verletzungen des Benutzers oder einer Beschädigung des Geräts führen kann. Entfernen Sie nicht die Folie von den RCB.
- Die Ausbeute an genomischer DNA ist abhängig von der Anzahl an Leukozyten in der Probe. Es wird die Verwendung von Blutproben mit einer Leukozytenzahl von 3 x 10<sup>6</sup> bis 1 x 107 LEU/ml empfohlen.

### Vorbereitende Schritte

 Im Lysepuffer in der Reagenzienkartusche (RCB) kann sich bei der Lagerung ein Niederschlag bilden. Äquilibrieren Sie die Reagenzienkartusche (RCB) vor dem Gebrauch auf Raumtemperatur. Überprüfen Sie die RCB auf Niederschläge, indem Sie die Kartusche 4-mal über Kopf drehen. Lösen Sie ggf. den Niederschlag auf, indem Sie die Kartusche auf bis zu 40 °C erwärmen, 4-mal über Kopf drehen, ohne Schaum zu erzeugen, und sie dann auf Raumtemperatur bringen.

### Verfahren

- <span id="page-61-0"></span>1. Äquilibrieren Sie bis zu 6 Vollblutproben auf Raumtemperatur. Überführen Sie 350 μl Probe in die im Kit enthaltenen 2-ml-Probenröhrchen (ST).
	- $(i)$ Stellen Sie sicher, dass gefrorene Proben vollständig aufgetaut und für ausreichend lange Zeit auf Raumtemperatur äquilibriert wurden. Wenn die Proben bei 2–8 °C gelagert wurden, müssen sie ebenfalls auf Raumtemperatur äquilibriert werden. Vor Beginn des Verfahrens sollten alle Proben eine Temperatur von 15–25 °C haben, um eine optimale Ausbeute und Reinheit der DNA zu gewährleisten.
	- $\bigcirc$ Überführen Sie kein klumpiges Probenmaterial in die Probenröhrchen. Dies kann zu einem Abbruch des Verfahrens und einem möglichen Geräteausfall führen.
- <span id="page-61-2"></span>2. Stecken Sie die EZ1 DSP DNA Blood Card vollständig in den Steckplatz für die EZ1 Card des BioRobot EZ1 DSP ein.
- <span id="page-61-3"></span>3. Schalten Sie das EZ1 Gerät ein. Der Netzschalter befindet sich an der Geräterückseite.
- <span id="page-61-1"></span>4. Drücken Sie START (Starten), um die Einrichtung der Arbeitsplattform für das EZ1 DSP DNA Blood Protokoll zu starten.
- 5. Öffnen Sie die Gerätetür.
- 6. Drehen Sie die Reagenzienkartuschen (RCB) 4-mal über Kopf, um die Magnetpartikel zu mischen. Klopfen Sie dann gegen die Kartuschen (RCB), um die Reagenzien am Boden der Wells zu sammeln.
- 7. Befolgen Sie die Anweisungen auf dem Bildschirm zur Einrichtung der Arbeitsplattform und Auswahl der Protokollvariablen.
	- $(i)$ Nach dem Einschieben einer Reagenzienkartusche (RCB) in das Kartuschenrack drücken Sie die Kartusche nach unten, bis sie einrastet.
	- $\bigcirc$ Tauschen Sie die Kartuschenracks und Pipettenspitzenracks nicht zwischen verschiedenen Geräten aus.
	- $\bigcap$ Sind weniger als 6 Reagenzienkartuschen (RCB) vorhanden, können diese in beliebiger Reihenfolge in das Rack geladen werden. Stellen Sie jedoch beim Laden der anderen Labormaterialien sicher, diese entsprechend anzuordnen.
	- $\bigcirc$ Starten Sie das Protokoll sofort nach dem Platzieren der Proben auf der Arbeitsplattform, da eine längere Lagerungszeit im Gerät zu Verdunstung führen kann.
	- $\bigcirc$ Berühren Sie bei der Vorbereitung der Pipettenspitzen und Pipettenspitzenhalter nur den oberen Teil der Pipettenspitzen mit Laborhandschuhen.
	- $\bigcirc$ Vergewissern Sie sich, dass die Elutionsröhrchen (ET, 1,5-ml-Röhrchen) ohne Deckel geladen werden.
	- $\bigcirc$ Stellen Sie sicher, dass die Probenröhrchen in die korrekten Positionen gemäß der Auswahl in Schritt [5](#page-44-0) geladen werden. Optional: Verwenden Sie die Vorlage aus "Anhang [C: Probenblatt zur Verwendung mit dem EZ1 DSP](#page-103-0)  [DNA Blood System"](#page-103-0) zur Nachverfolgung von Proben-ID und Orientierung.
	- $\bigcirc$ Vergewissern Sie sich, dass die Probenröhrchen ohne Deckel geladen werden.
- $\odot$ Stellen Sie sicher, dass die Probenröhrchen das korrekte Volumen an Probenmaterial enthalten.
- G) Vermeiden Sie Schaum- oder Blasenbildung oben auf der Probe oder am Rand der Probenröhrchen.
- 8. Laden Sie das vorbereitete Kartuschenrack und das Pipettenspitzenrack in das Gerät.  $\bigcirc$ Tauschen Sie die Kartuschenracks und Pipettenspitzenracks nicht zwischen verschiedenen Geräten aus.
- 9. Schließen Sie die Gerätetür.
- 10. Drücken Sie START (Starten), um das Protokoll zu starten.
- 11. Wenn das Protokoll endet, wird auf dem Display "Protocol finished" (Protokoll beendet) angezeigt.
- 12. Öffnen Sie die Gerätetür, entnehmen Sie vorsichtig das Pipettenspitzenrack und stellen Sie es auf die Laborbank.
- 13. Entnehmen Sie die Elutionsröhrchen (ET) mit der aufgereinigten DNA aus Reihe 1. Vermeiden Sie es, bei der Entnahme der einzelnen Elutionsröhrchen andere Röhrchen zu berühren. Verschließen Sie die ET mit den im Kit enthaltenen Deckeln.

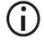

Entnehmen Sie die Eluate sofort nach Abschluss des Laufs und bewahren Sie sie angemessen auf.

- 14. Entsorgen Sie den bei der Probenvorbereitung angefallenen Abfall.[\\*](#page-64-0) Entsorgen Sie die Pipettenspitzenhalter und Pipettenspitzen.
- 15. Entnehmen Sie das Kartuschenrack und entsorgen Sie die RCB.
	- $(i)$

Befolgen Sie die vor Ort geltenden Sicherheitsbestimmungen für die Abfallentsorgung (siehe auch ["Warnungen und Vorsichtsmaßnahmen"](#page-10-0) auf Seite [11\)](#page-10-0).

16. Führen Sie die reguläre Wartung gemäß der Beschreibung im mit dem EZ1 Gerät mitgelieferten Benutzerhandbuch durch.

Die reguläre Wartung muss am Ende jedes Protokolllaufs durchgeführt werden. Sie umfasst die Reinigung der Durchstecheinheit und der Oberflächen der Arbeitsplattform.

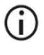

Die Durchstecheinheit ist scharf! Es wird die Verwendung von Doppelhandschuhen empfohlen.

17. Um ein weiteres Protokoll durchzuführen, drücken Sie START (Starten), führen Sie Schritt [1](#page-61-0) des Protokolls durch und befolgen Sie dann das Protokoll ab Schritt [4.](#page-61-1) Drücken Sie andernfalls zweimal auf STOP (Stopp), um zum ersten Bildschirm der Anzeige zurückzukehren, die Gerätetür zu schließen und das EZ1 Gerät auszuschalten.

Die Schritte [2](#page-61-2) und [3](#page-61-3) sind bei Ausführung eines weiteren Protokolls nicht erforderlich. Überspringen Sie diese Schritte.

<span id="page-64-0"></span><sup>\*</sup> Probenabfälle enthalten Guanidinsalze und sind daher nicht mit Bleiche verträglich. [Warnungen und](#page-10-0)  [Vorsichtsmaßnahmen](#page-10-0) finden Sie auf Seite [11.](#page-10-0)

## Qualitätskontrolle

Gemäß dem ISO-zertifizierten Qualitätsmanagement-System von QIAGEN wird jede Charge des EZ1 DSP DNA Blood Kit nach festgelegten Prüfkriterien kontrolliert, um eine einheitliche Produktqualität sicherzustellen.

# Grenzen des Assays

Es liegt in der Verantwortung des Anwenders, die Leistungscharakteristik des Systems für jede Methode, die im Labor des Anwenders angewandt wird und nicht durch die QIAGEN Untersuchungen zur Leistungsevaluierung abgedeckt ist, selbst zu validieren.

Die Systemleistung wurde in Leistungsbewertungsstudien unter Verwendung von humanem Vollblut zur Isolierung genomischer DNA und unter Durchführung beispielhafter nachgelagerter Anwendungen etabliert. Da die Gesamtleistung in hohem Maße von der nachgelagerten Anwendung abhängt, liegt es in der Verantwortung des Anwenders, die Leistung des gesamten diagnostischen Arbeitsablaufs, einschließlich der Probenvorbereitung und der spezifischen nachgelagerten Anwendung, zu validieren.

Um das Risiko negativer Auswirkungen auf die Ergebnisse der diagnostischen Tests zu minimieren, sind in nachgelagerten Anwendungen geeignete Kontrollen mitzuführen. Zur weiteren Validierung werden die Richtlinien der International Conference on Harmonisation of Technical Requirements (ICH) (Internationale Konferenz für die Harmonisierung technischer Anforderungen) im Dokument ICH Q2 (R1) Validation of Analytical Procedures: Text And Methodology (Validierung analytischer Verfahren: Text und Methodik) empfohlen.

Alle diagnostischen Ergebnisse müssen unter Berücksichtigung vorliegender klinischer und labortechnischer Daten interpretiert werden.

# Leistungsmerkmale

Die geltenden Leistungsmerkmale sind unter der Registerkarte "Resources" (Ressourcen) auf der Produktseite unter [www.qiagen.com](http://www.qiagen.com/) verfügbar.

## Hilfe zur Fehlerbehebung

In diesem Abschnitt zur Fehlerbehebung finden Sie hilfreiche Informationen zur Behebung möglicher Probleme. Weitere Informationen finden Sie auch auf der Seite "Frequently Asked Questions" (Häufig gestellte Fragen, FAQ) unseres Techniksupport-Zentrums unter: [www.qiagen.com/FAQ/FAQList.aspx](http://www.qiagen.com/FAQ/FAQList.aspx). Darüber hinaus stehen die Wissenschaftlerinnen und Wissenschaftler beim Technischen Service von QIAGEN Ihnen stets unterstützend zur Seite, falls Sie Fragen zu den Informationen und/oder Protokollen in diesem Handbuch oder den für die Proben und Assays verwendeten Methoden haben sollten (Kontaktinformationen siehe unter [www.qiagen.com](http://www.qiagen.com/)).

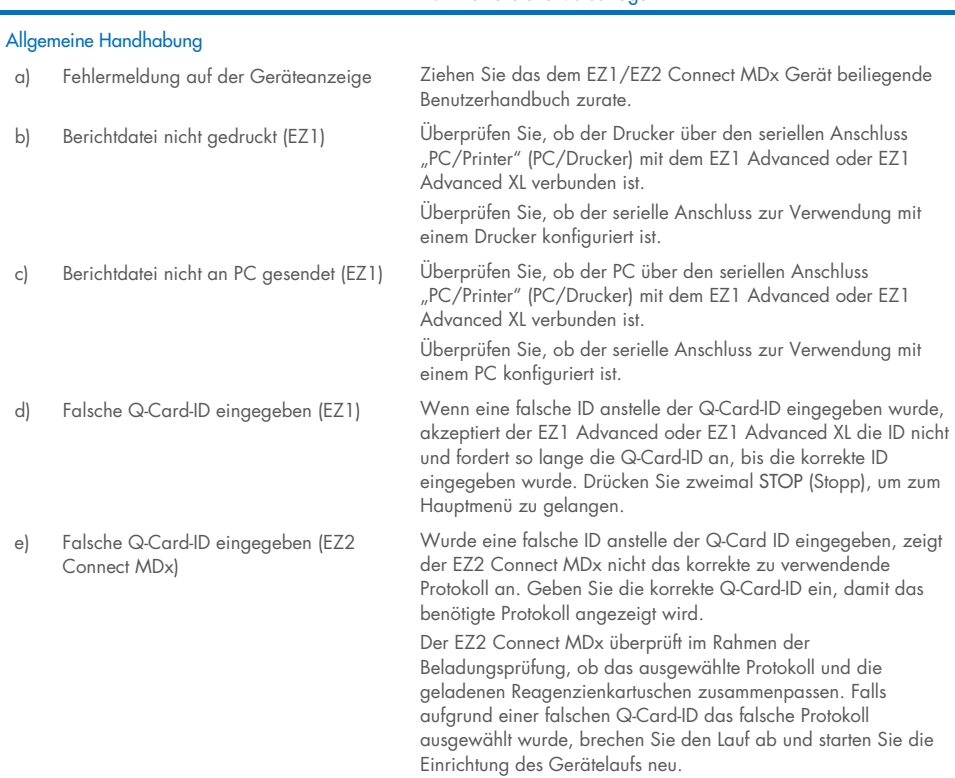

Kommentare und Vorschläge

#### Kommentare und Vorschläge

#### Geringe DNA-Ausbeute

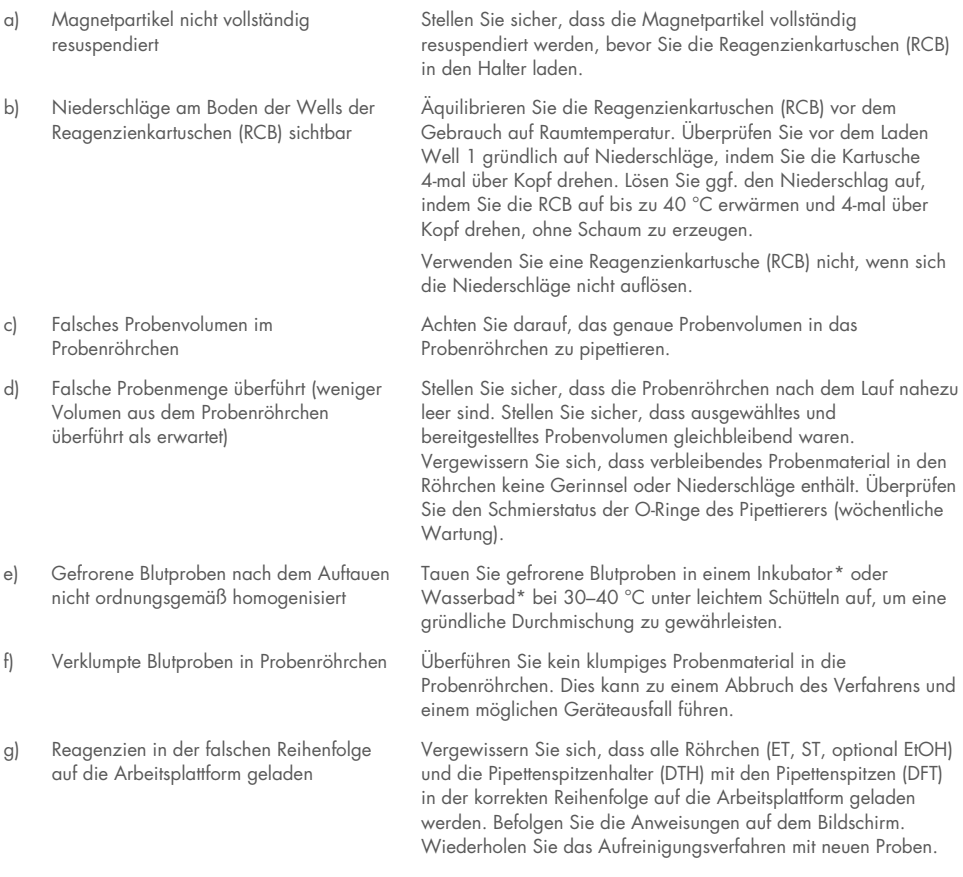

#### DNA erbringt keine gute Leistung bei nachgelagerten Anwendungen

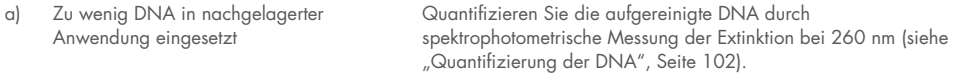

<span id="page-68-0"></span>\* Stellen Sie sicher, dass die Geräte regelmäßig gemäß den Empfehlungen des Herstellers überprüft, gewartet und kalibriert werden.

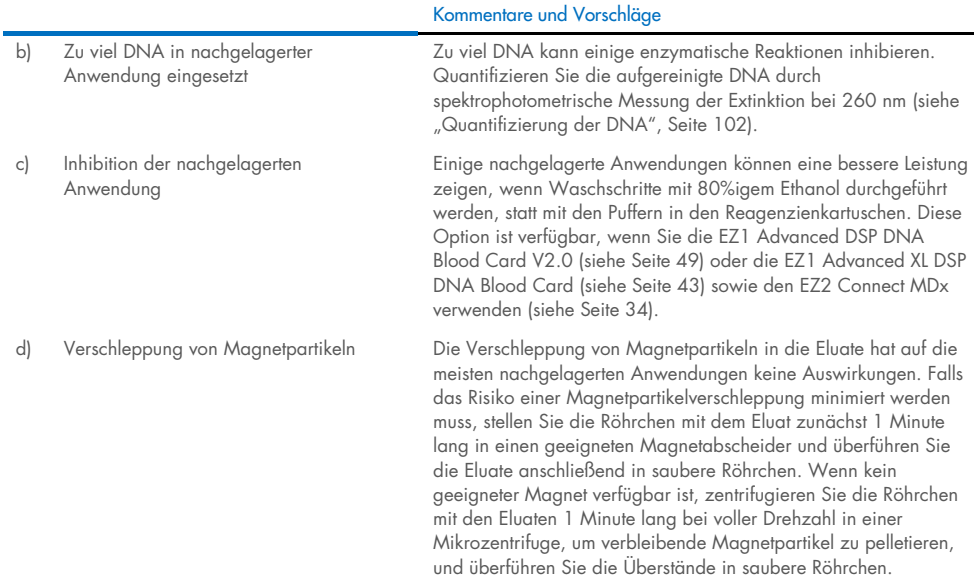

#### Niedriges A260/A280-Verhältnis für die aufgereinigten Nukleinsäuren

Extinktionsmesswert bei 320 nm nicht von den Extinktionsmesswerten bei 260 und 280 nm abgezogen

Um das Vorhandensein von Magnetpartikeln im Eluat zu korrigieren, sollte eine Extinktionsmessung bei 320 nm durchgeführt und das Ergebnis von den Extinktionsmesswerten bei 260 und 280 nm abgezogen werden.

# Symbole

Die folgenden Symbole werden in der Gebrauchsanweisung oder auf der Verpackung und Kennzeichnung verwendet:

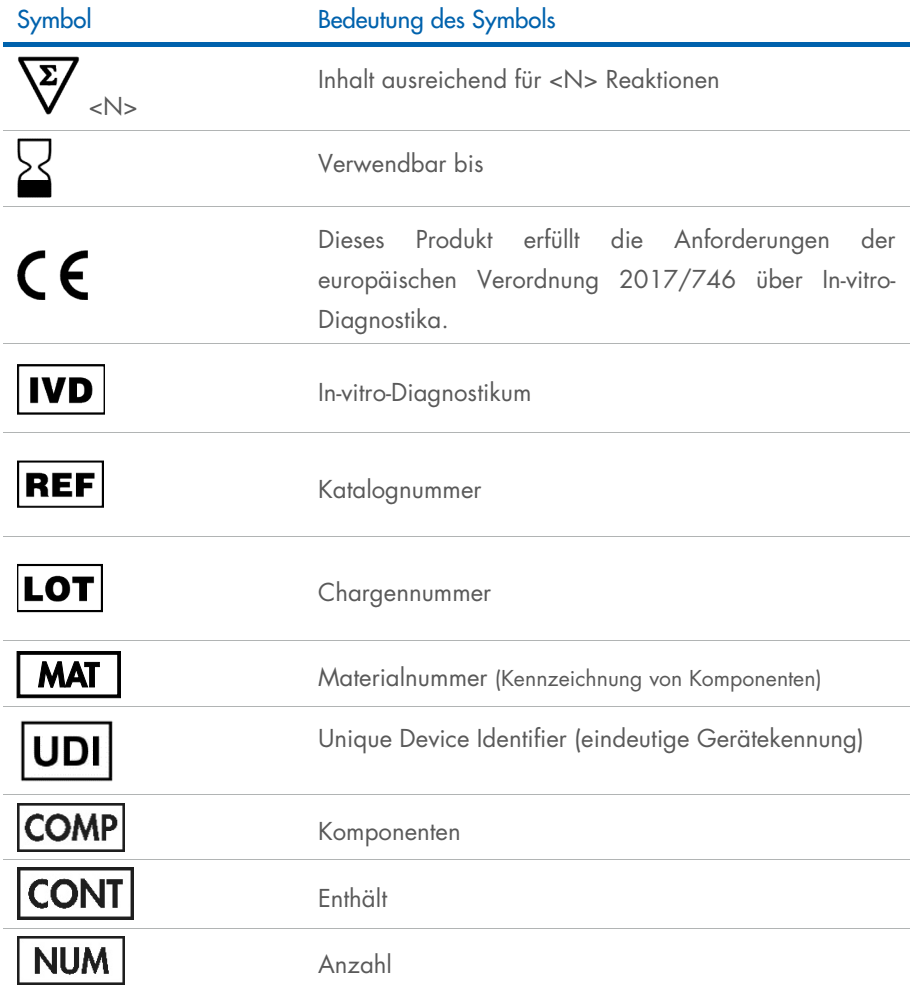

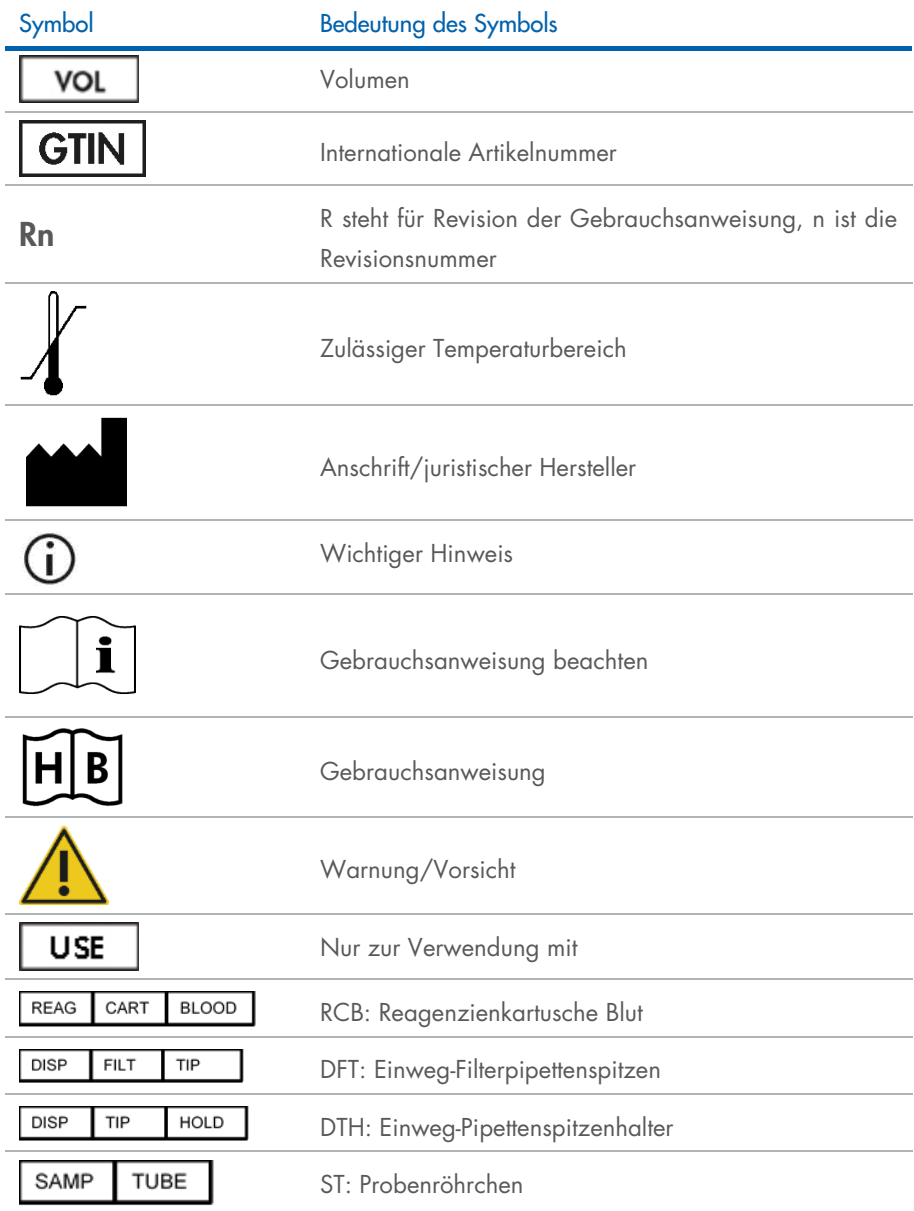
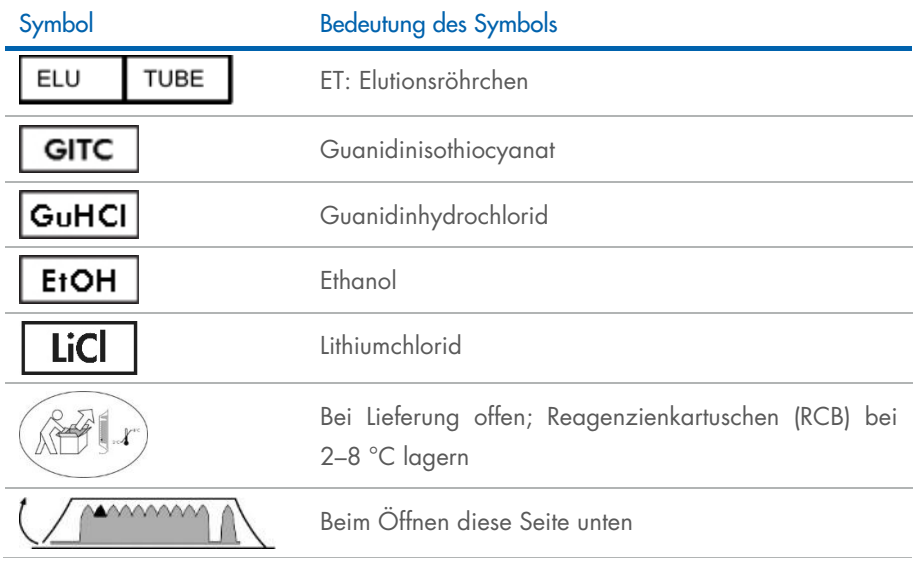

### Kontakt

Technische Hinweise und weitere Informationen finden Sie in unserem technischen SupportCenter unter [www.qiagen.com/Support](http://www.qiagen.com/Support). Telefonisch erreichen Sie uns unter der Rufnummer 00800-22-44-6000, oder wenden Sie sich an eine der technischen Serviceabteilungen von QIAGEN oder an örtliche Händler (siehe hintere Umschlagseite oder [www.qiagen.com](http://www.qiagen.com/)).

# Anhang A: Displaymeldungen auf EZ1/EZ2 Geräten

Die Meldungen, die bei der Einrichtung der Arbeitsplattform, während des Protokolllaufs und nach dem Protokolllauf durch das Software-Protokoll auf dem EZ1 Gerät angezeigt werden, sind in [Tabelle](#page-74-0) 2 bis [Tabelle](#page-98-0) 5 aufgeführt. Die Nummern der in den Tabellen aufgeführten Meldungen entsprechen den Nummern der von der Software angezeigten Meldungen.

Informationen über allgemeine Fehlermeldungen auf der Anzeige des EZ1 Geräts finden Sie in dem Ihrem EZ1 Gerät beliegenden Benutzerhandbuch.

Informationen über allgemeine Fehlermeldungen, die auf dem EZ2 Connect MDx Gerät angezeigt werden, finden Sie im entsprechenden Benutzerhandbuch. Wenden Sie sich für Unterstützung bei der Fehlerbehebung an den Technischen Service von QIAGEN.

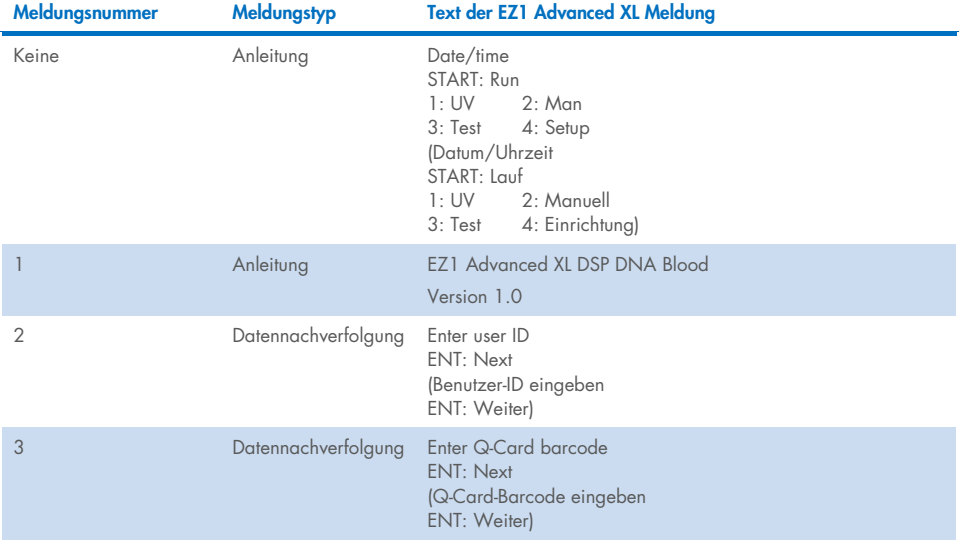

#### <span id="page-74-0"></span>Tabelle 2. Meldungen im EZ1 Advanced XL DSP DNA Blood Protokoll

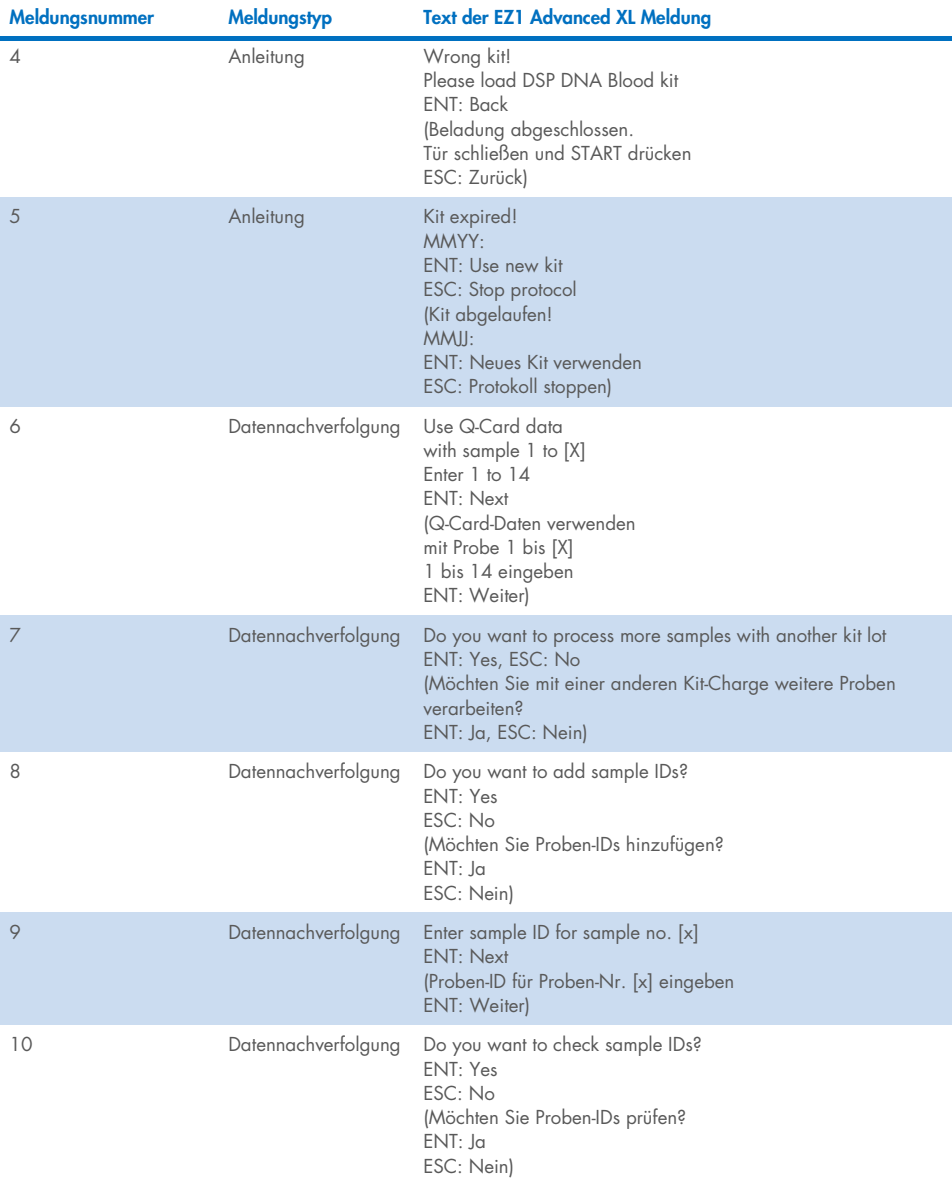

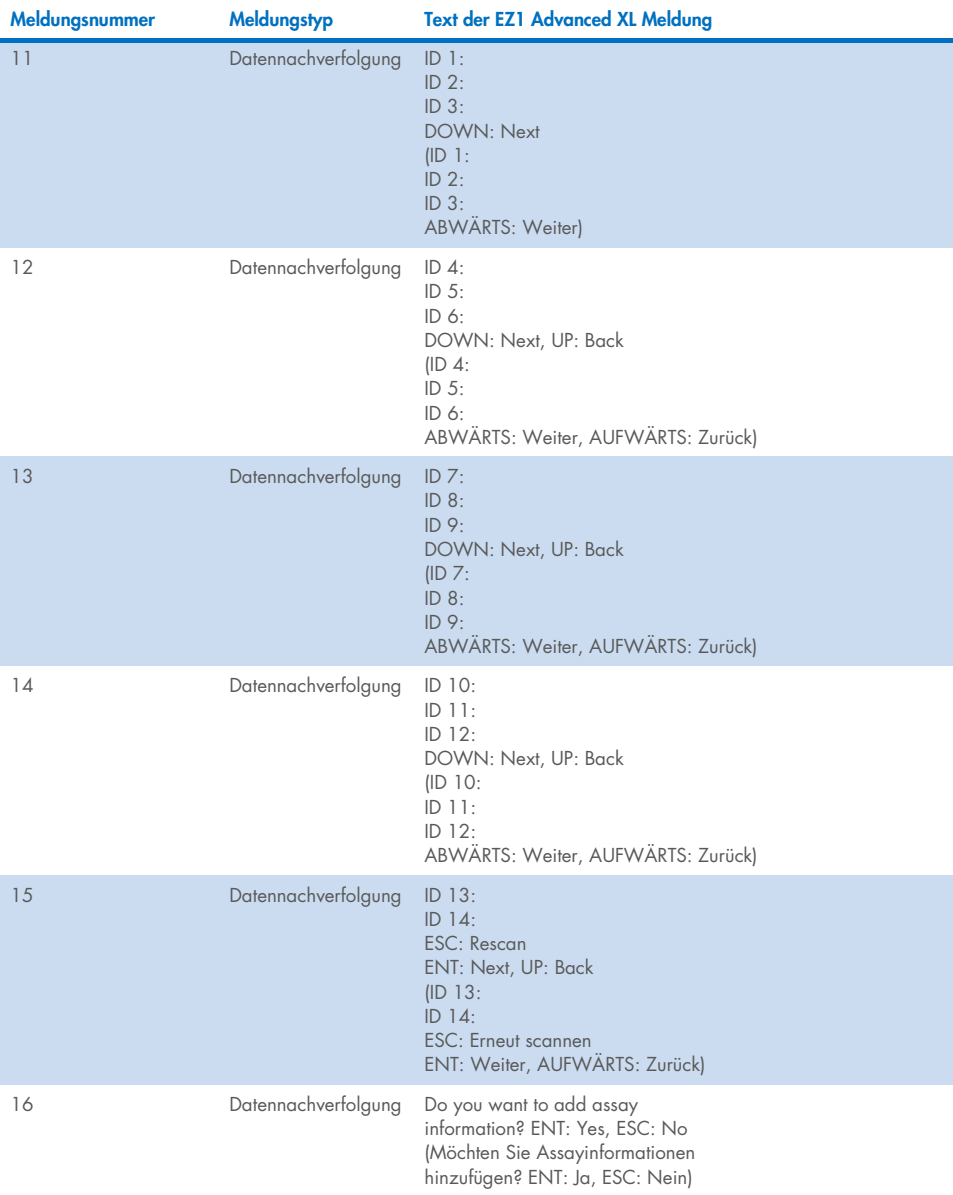

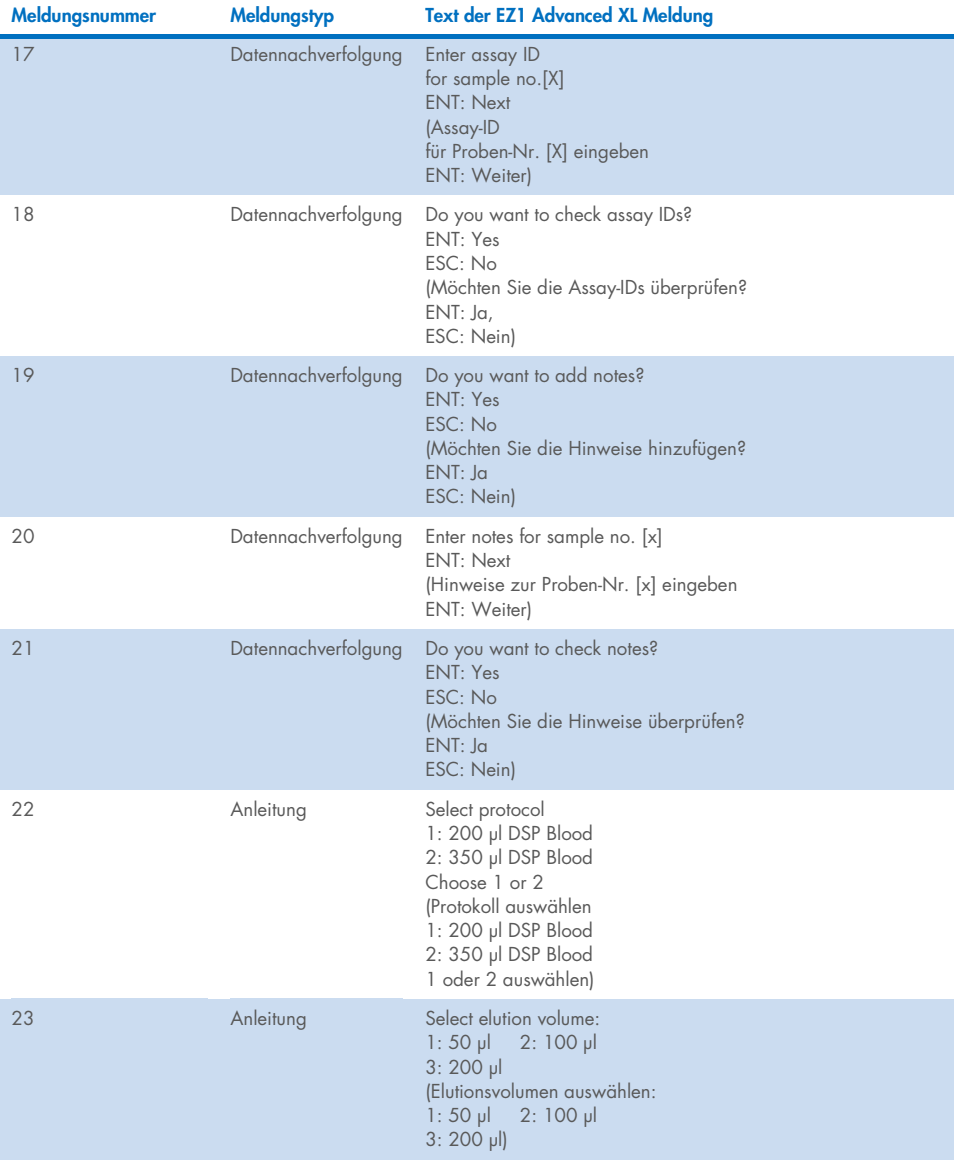

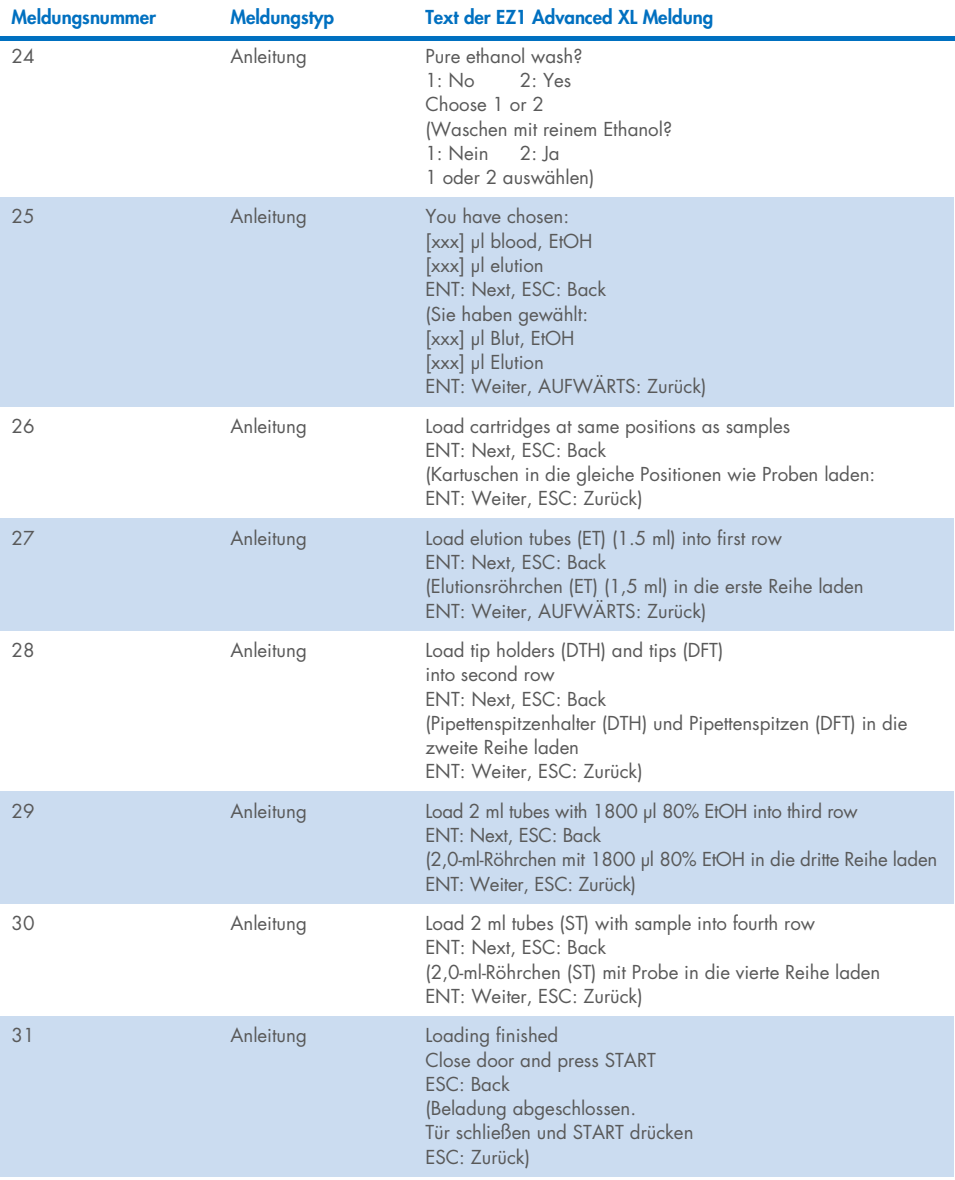

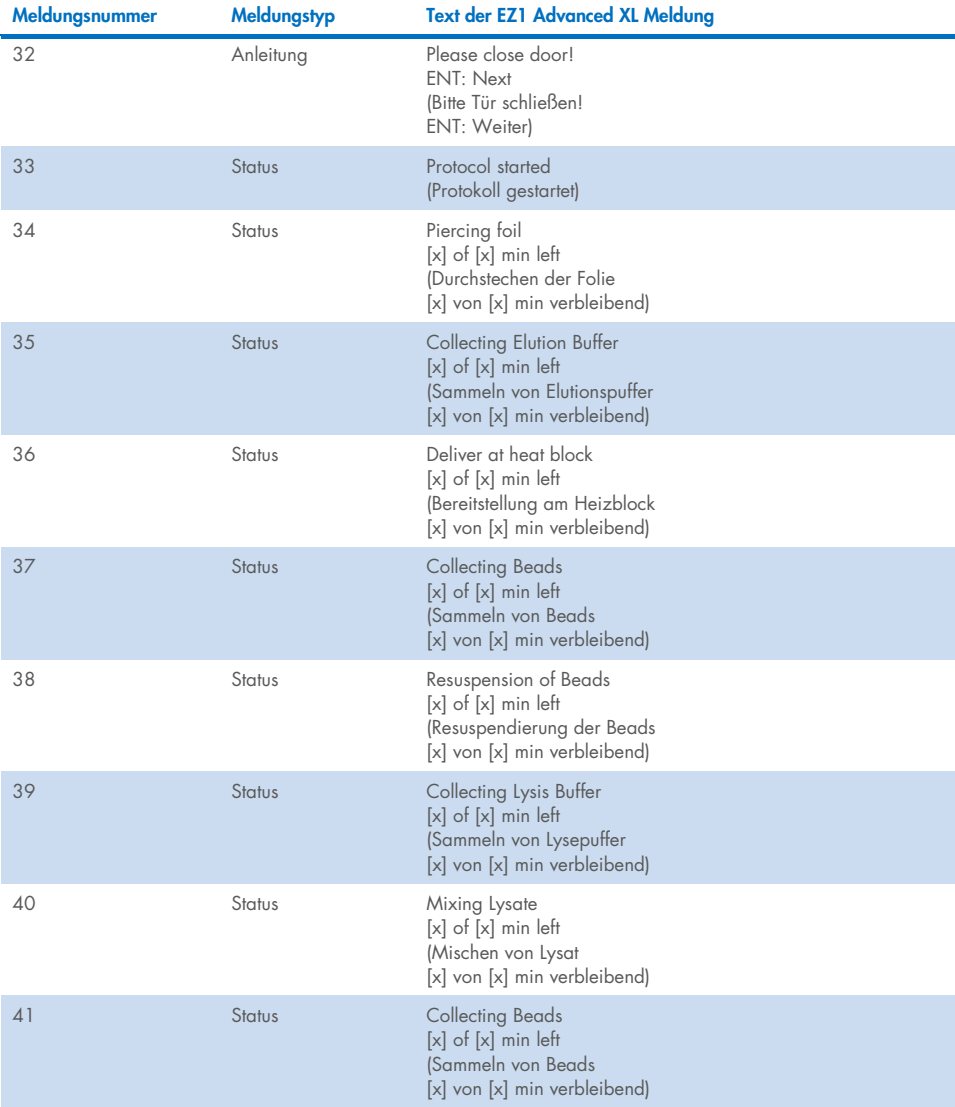

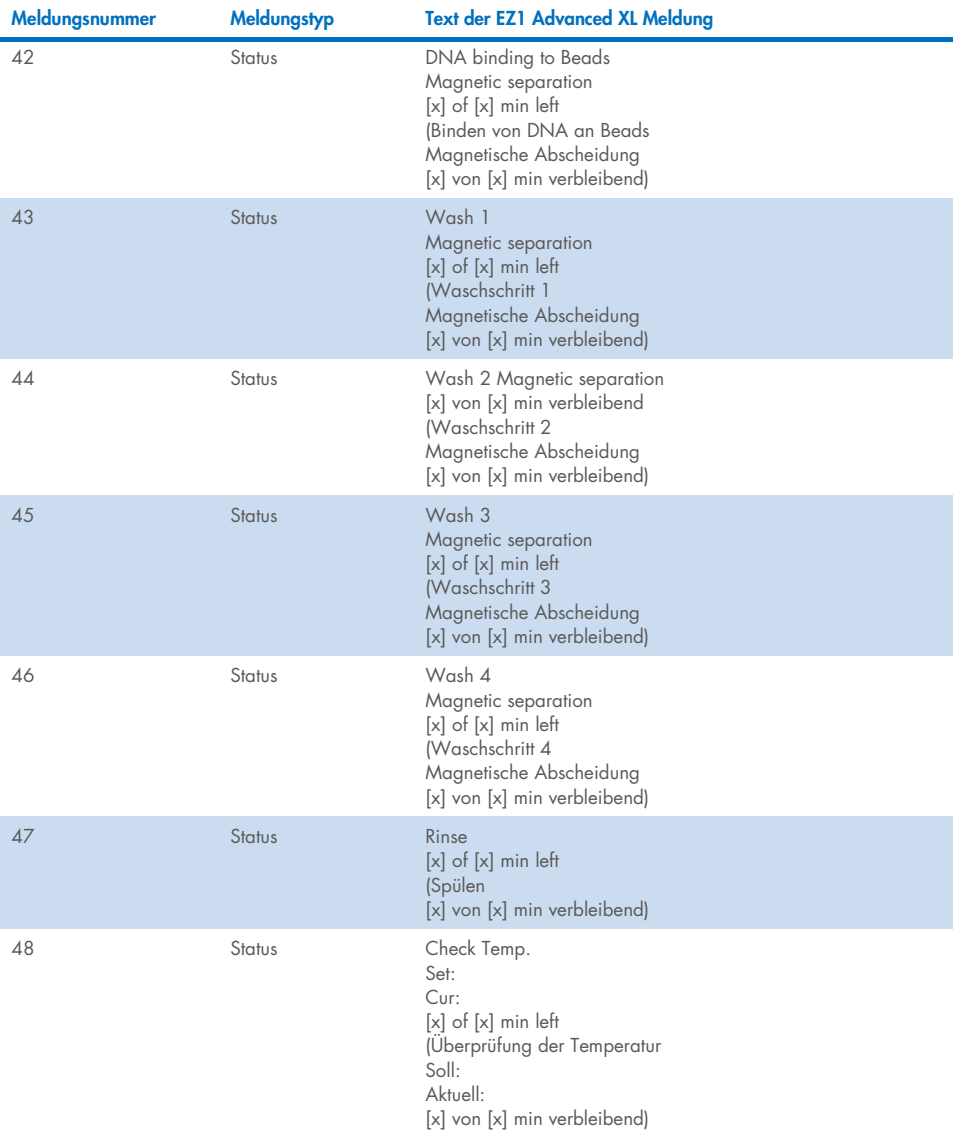

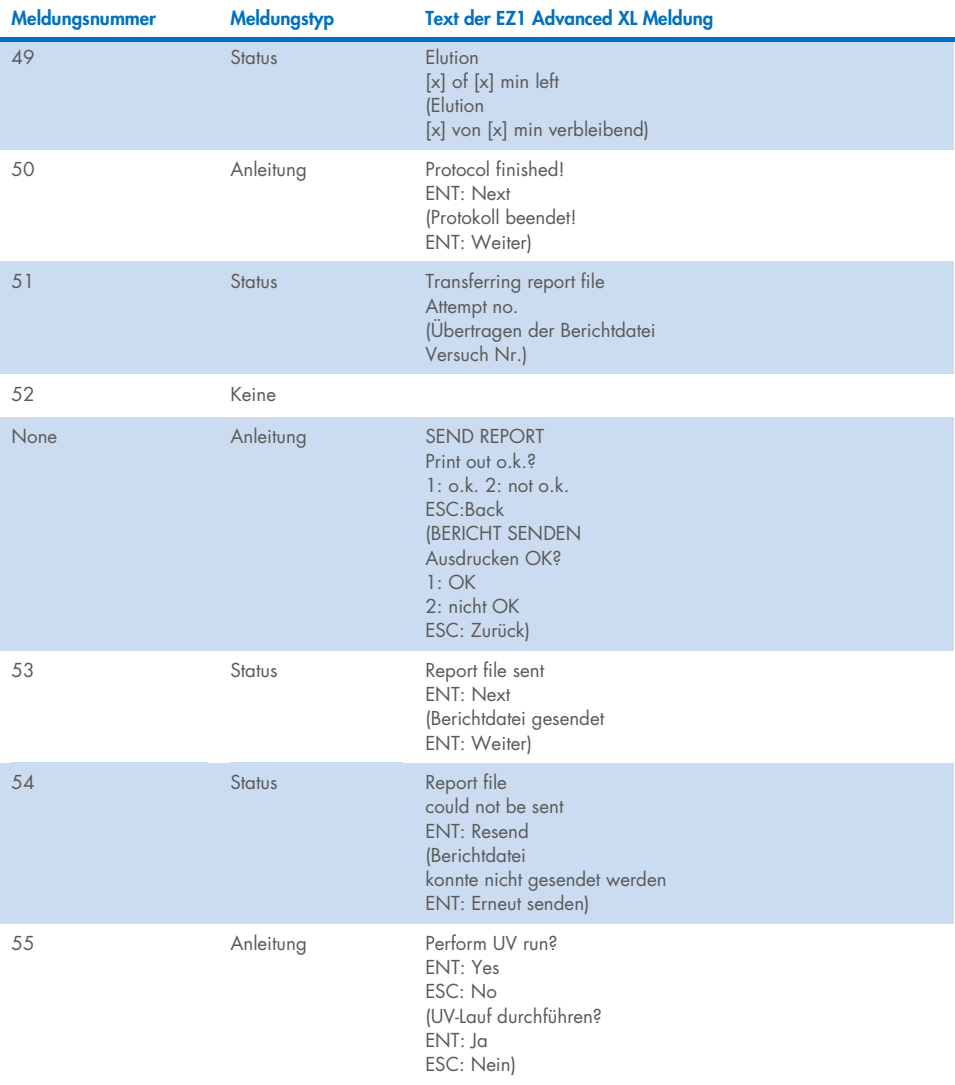

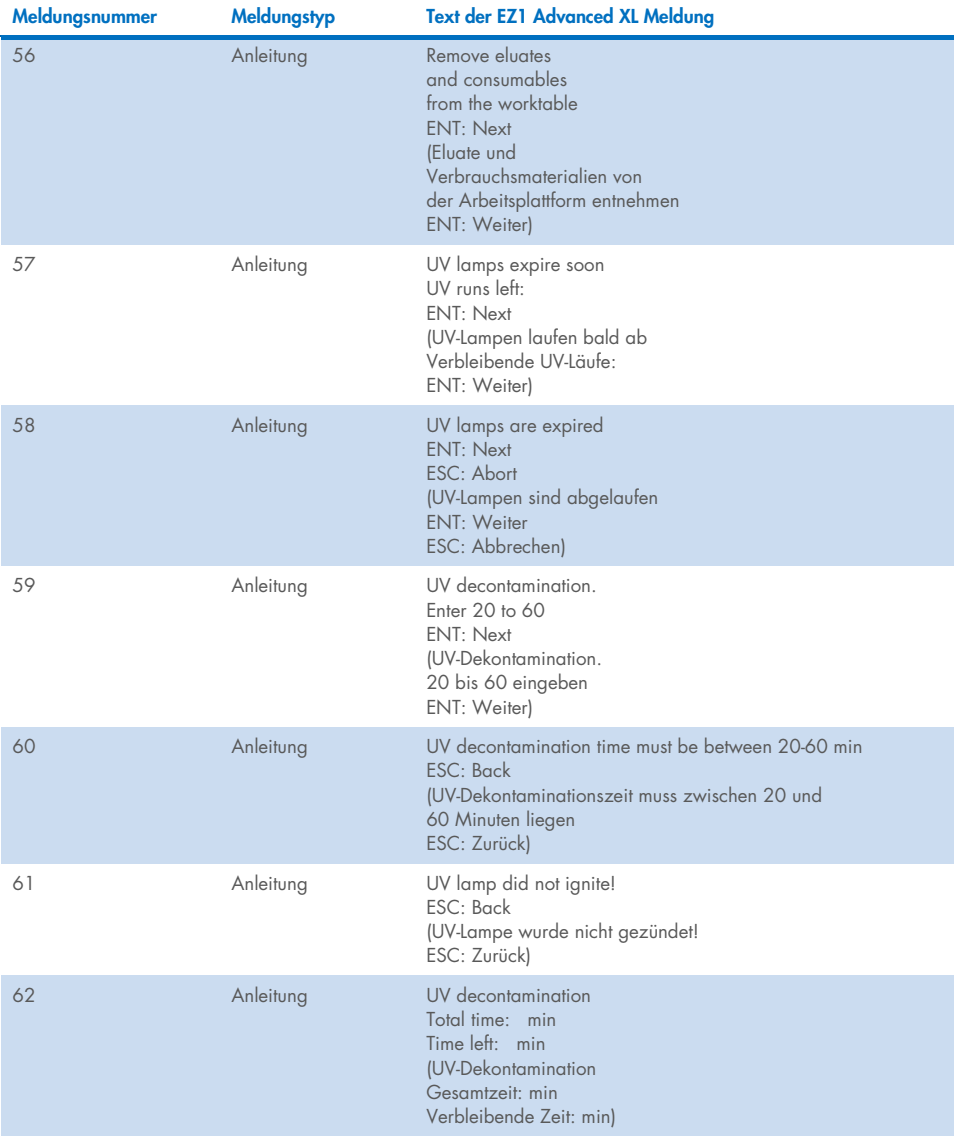

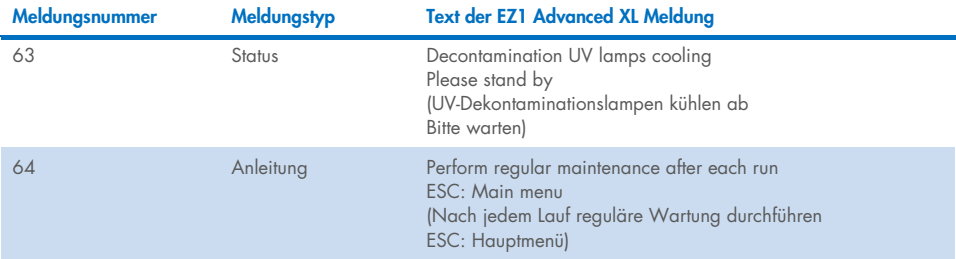

#### Tabelle 3. Meldungen im EZ1 Advanced DSP DNA Blood Protokoll (V2.0)

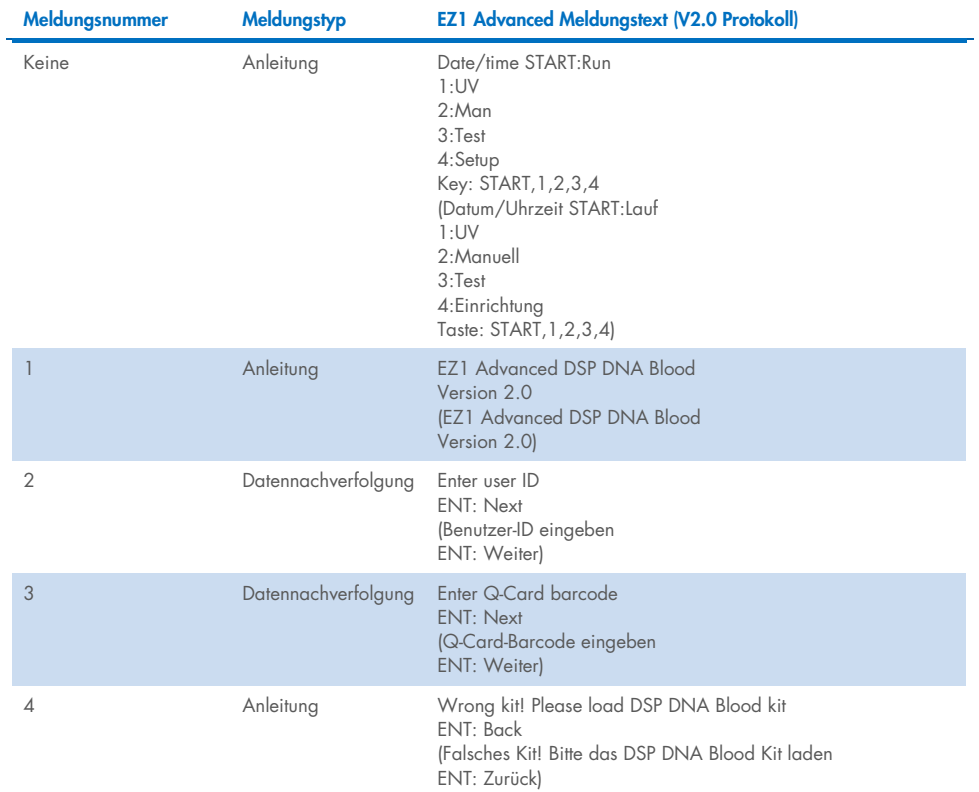

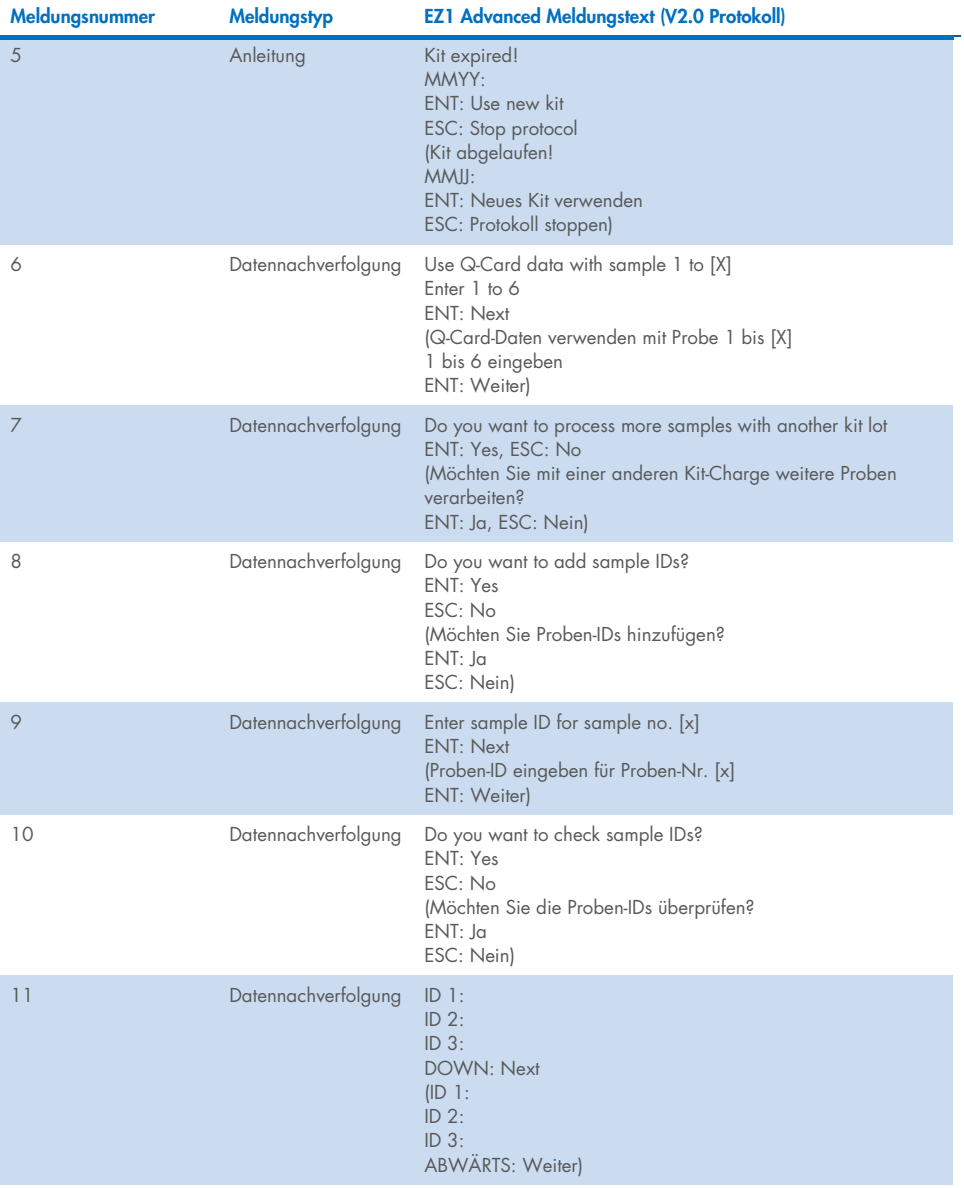

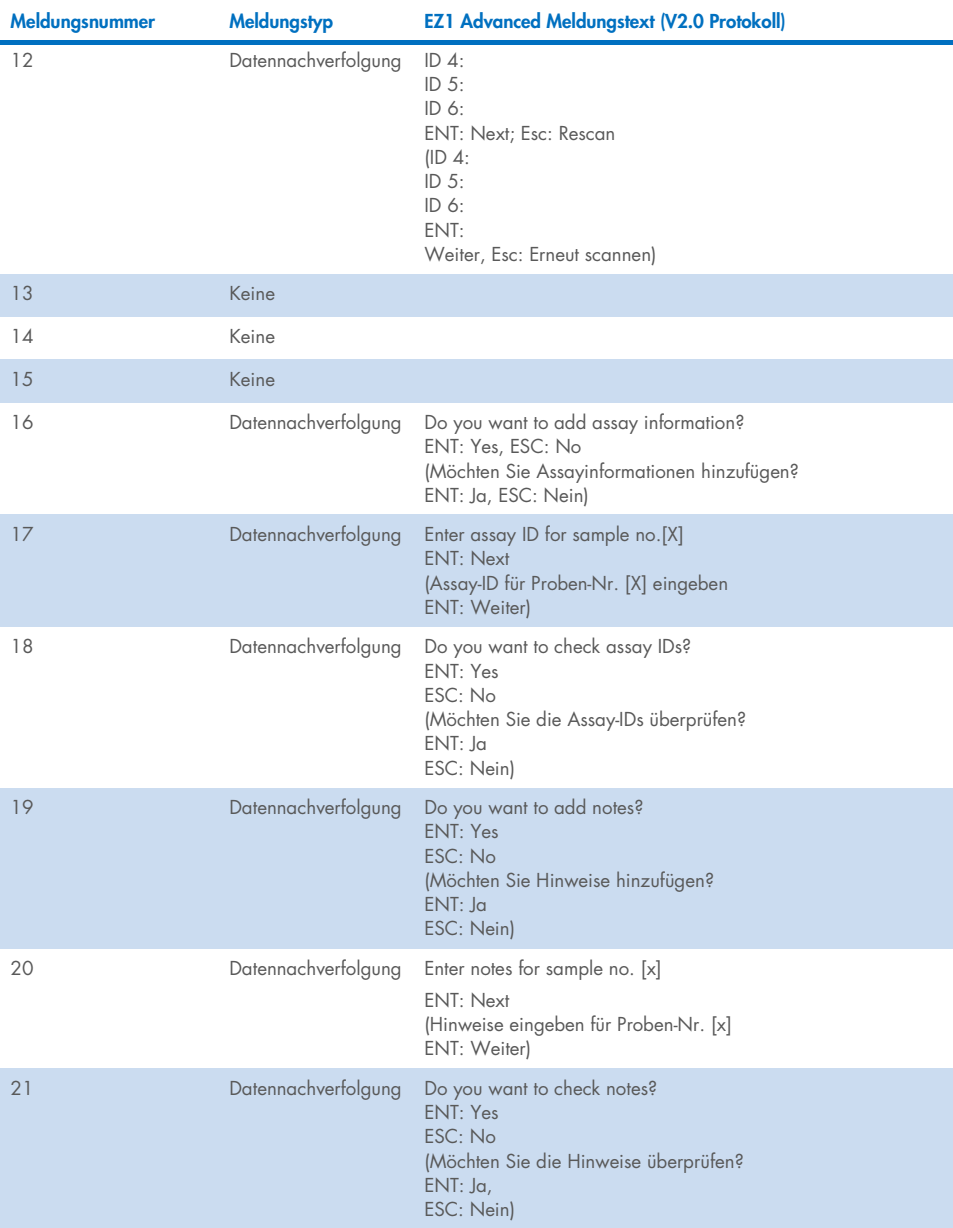

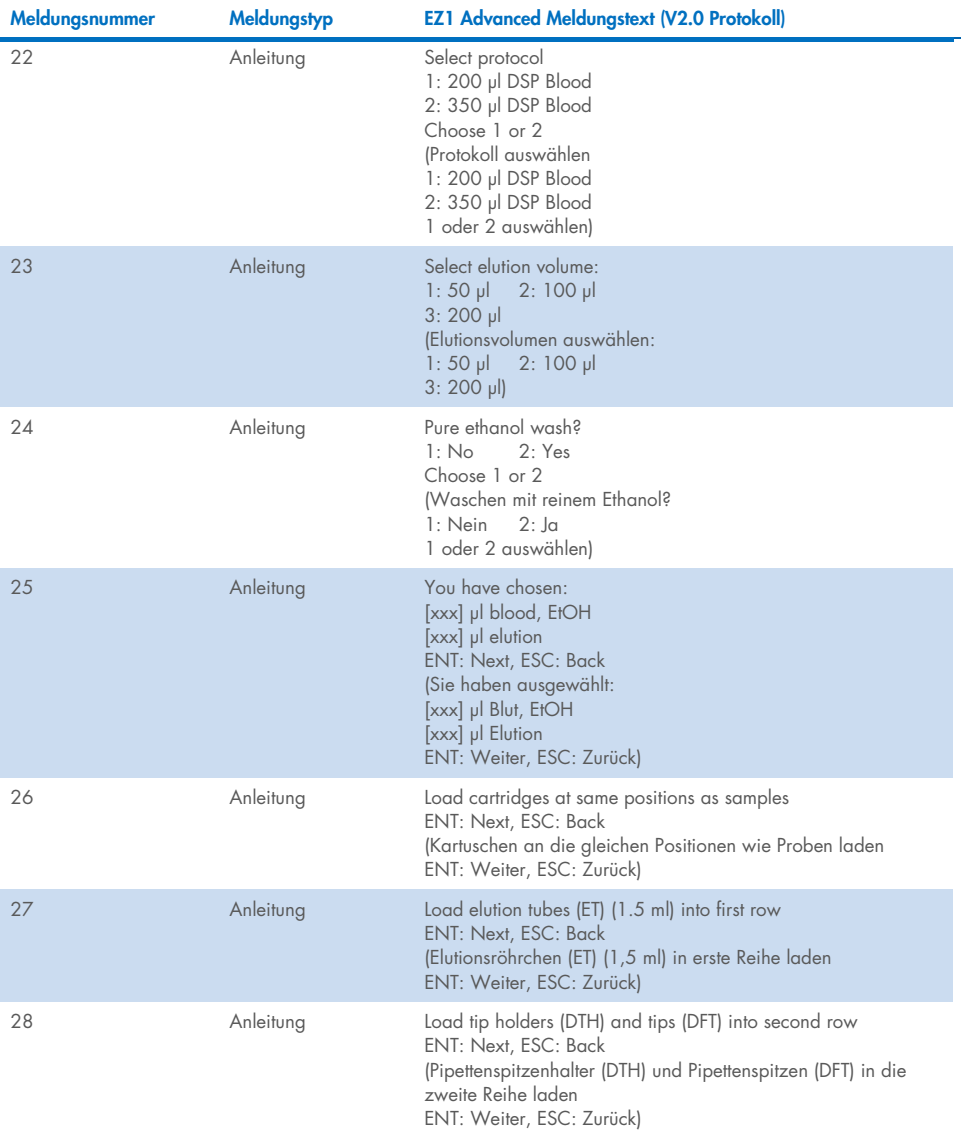

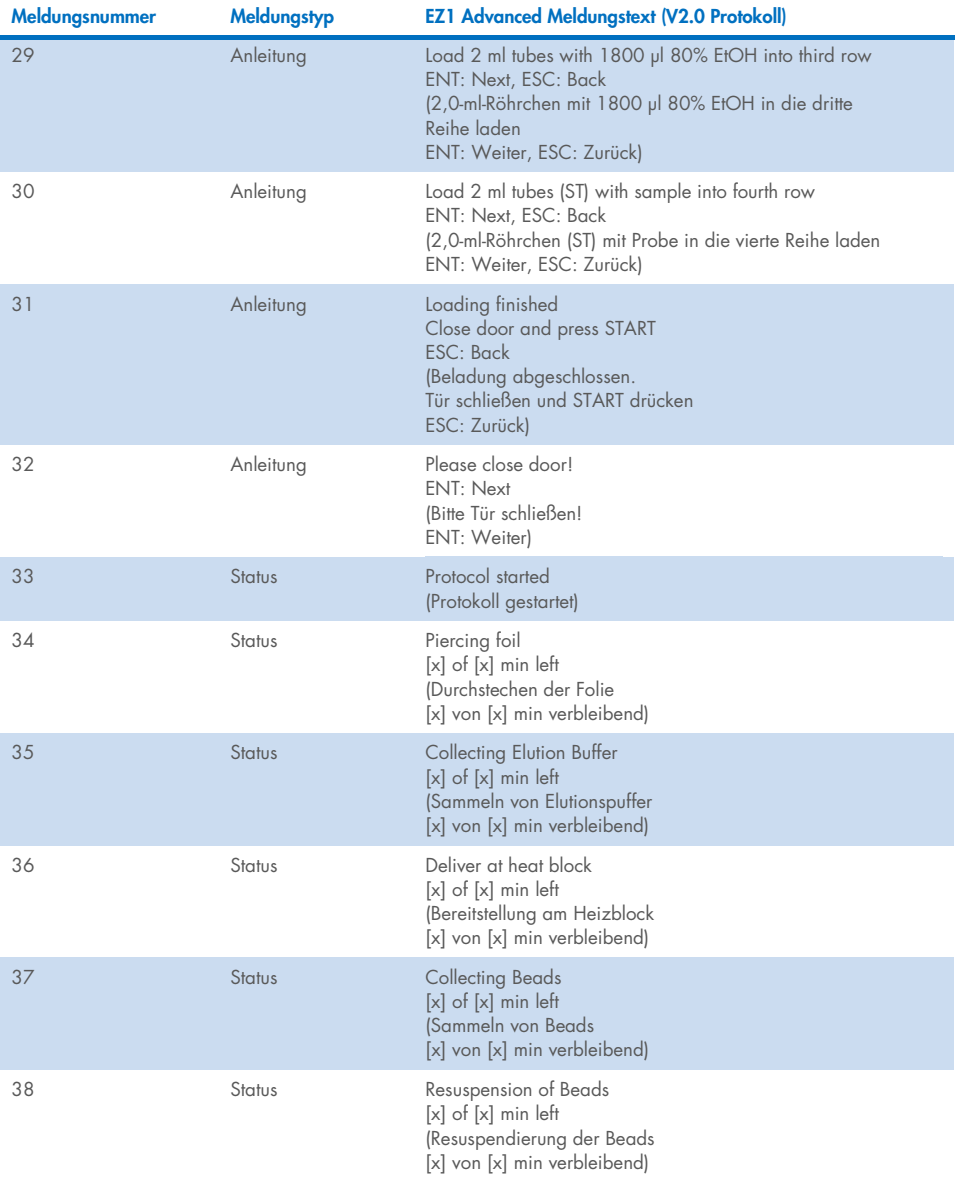

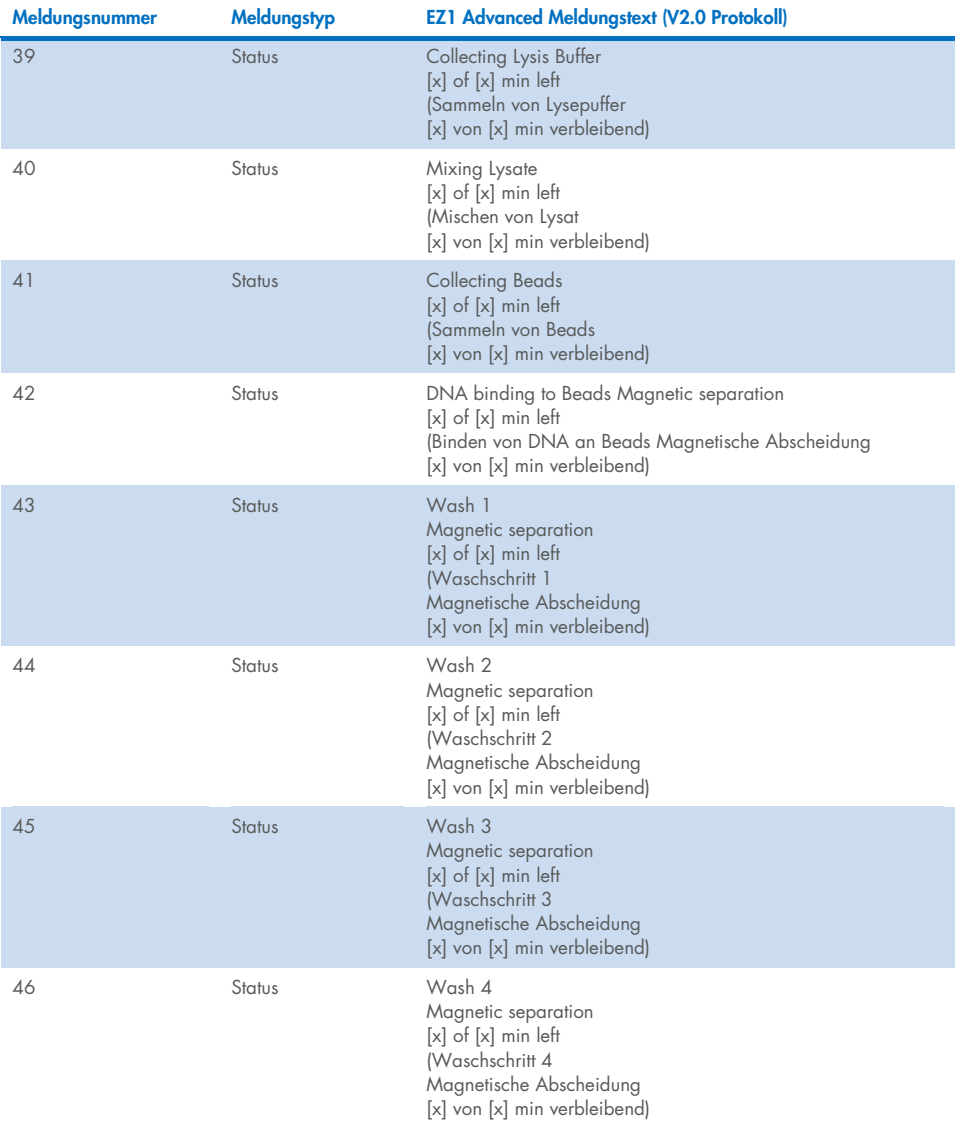

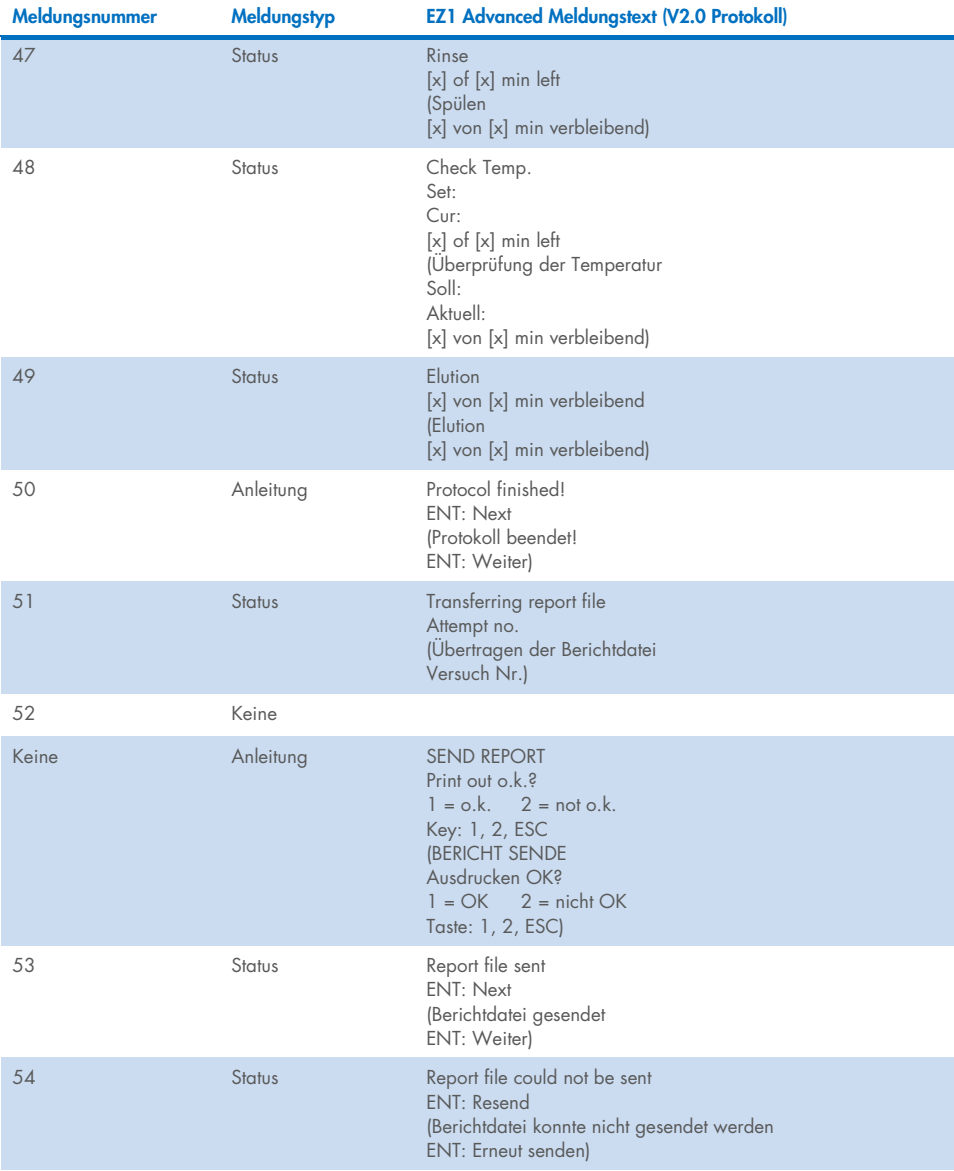

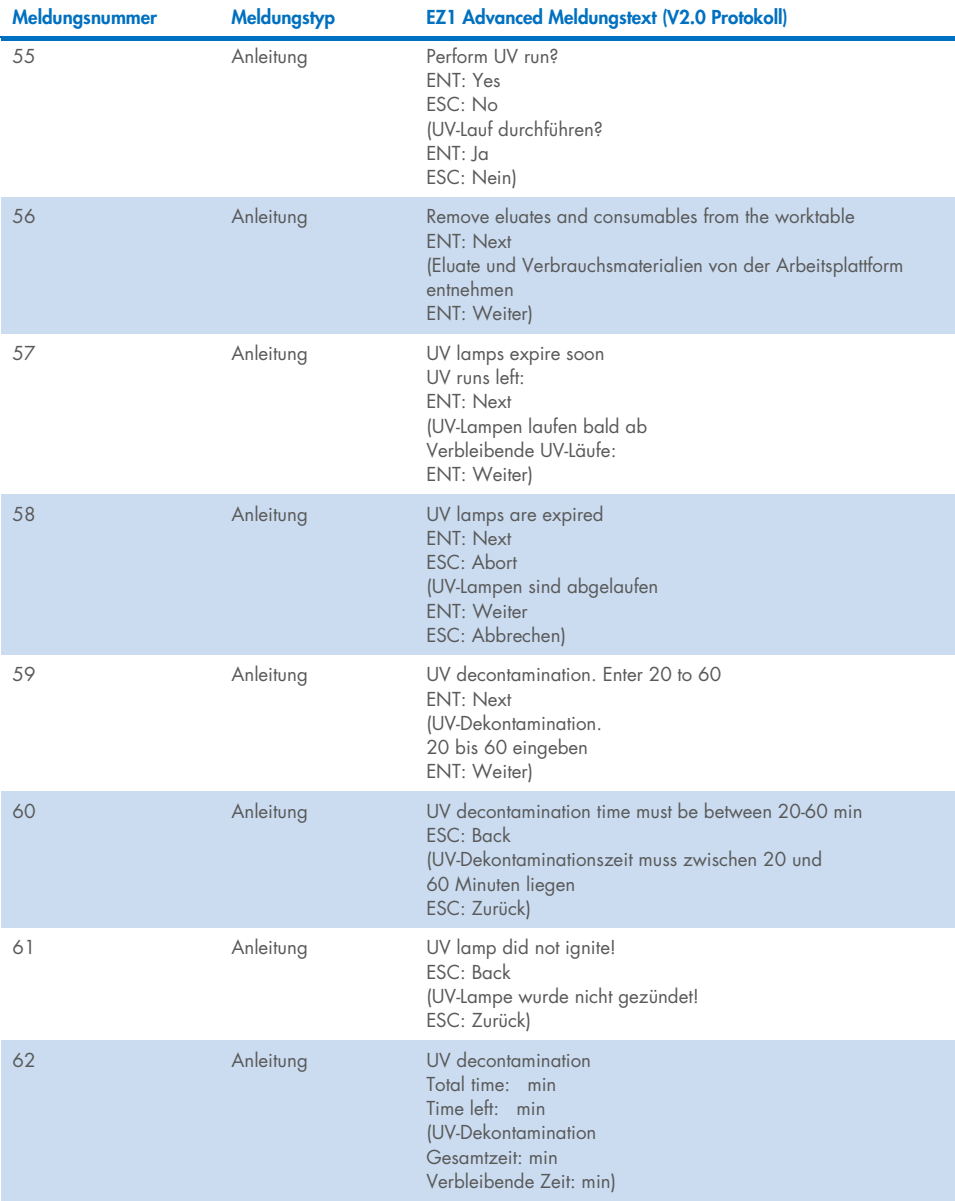

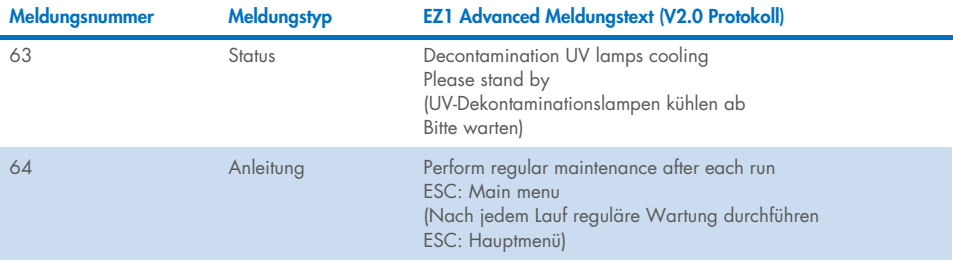

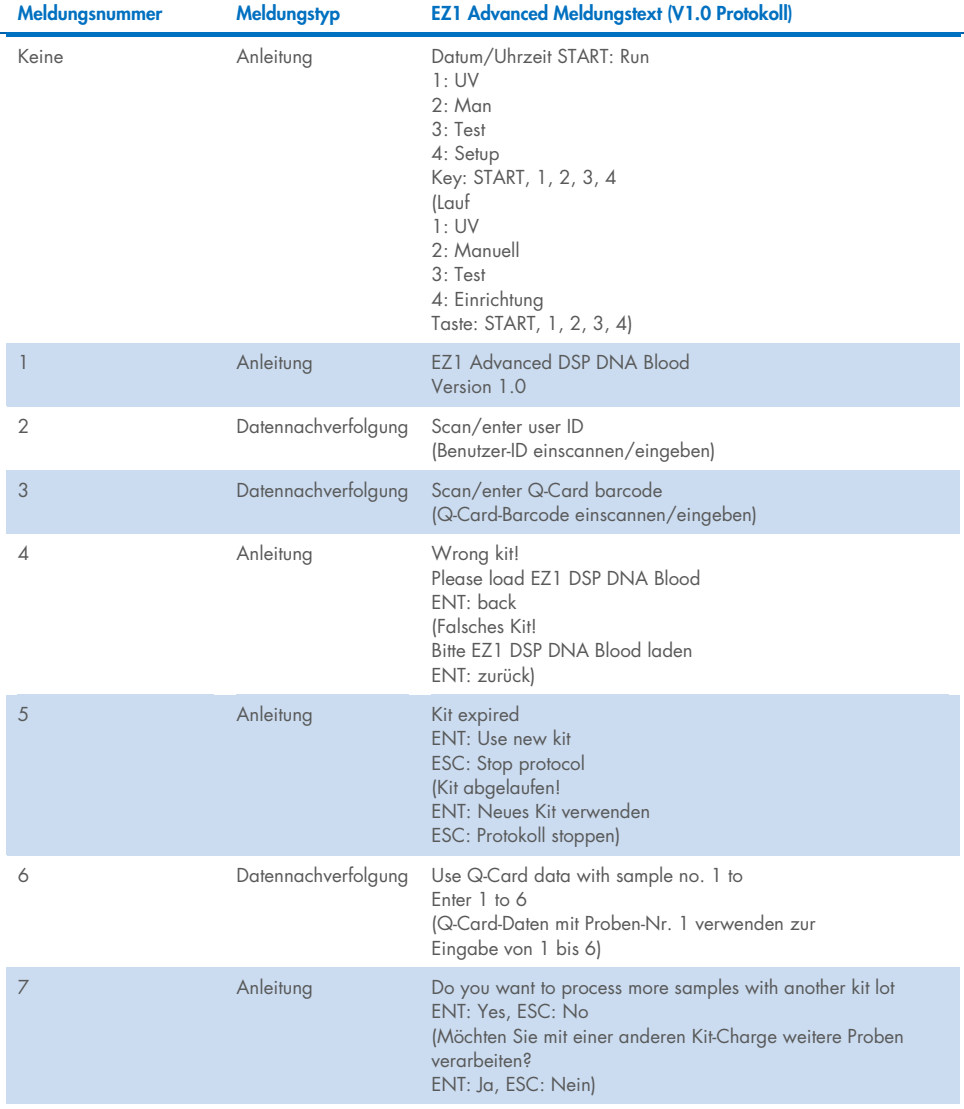

#### Tabelle 4. Meldungen im EZ1 Advanced DSP DNA Blood Protokoll (V1.0)

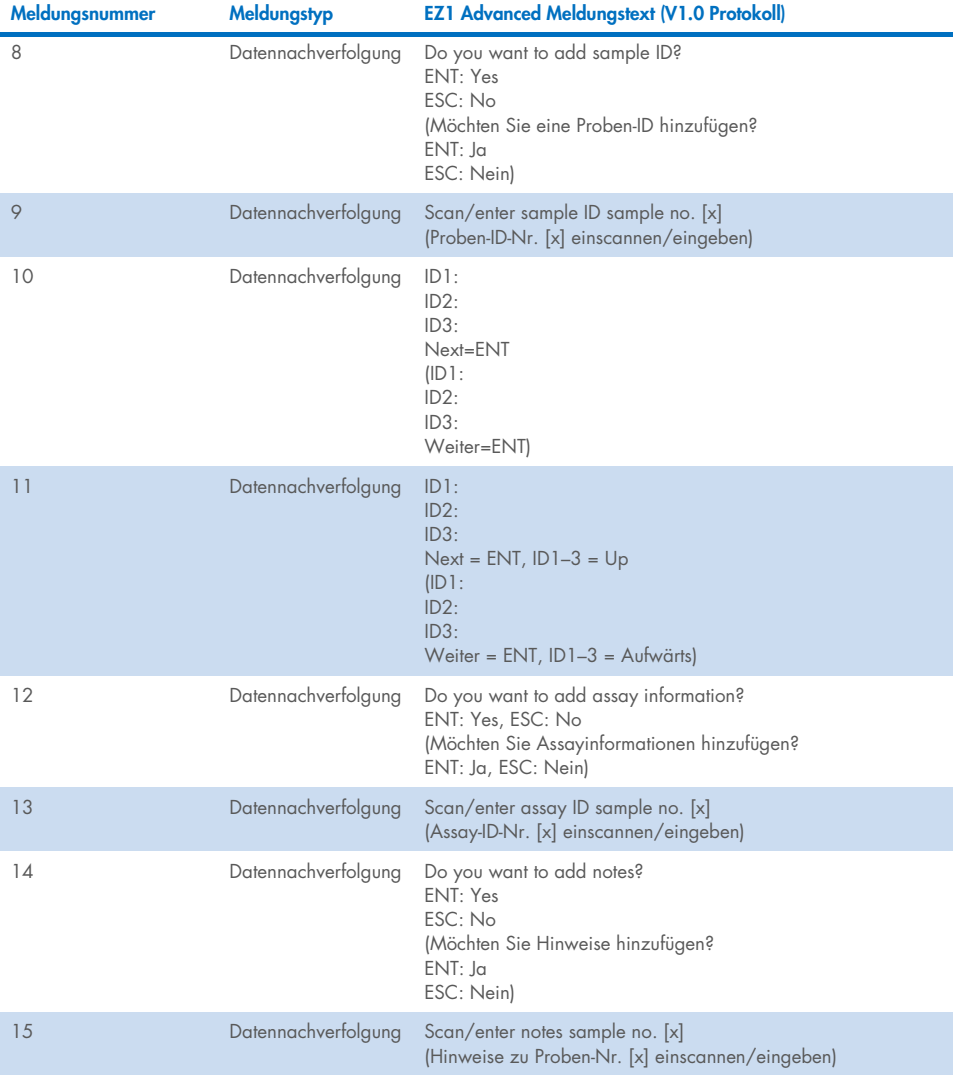

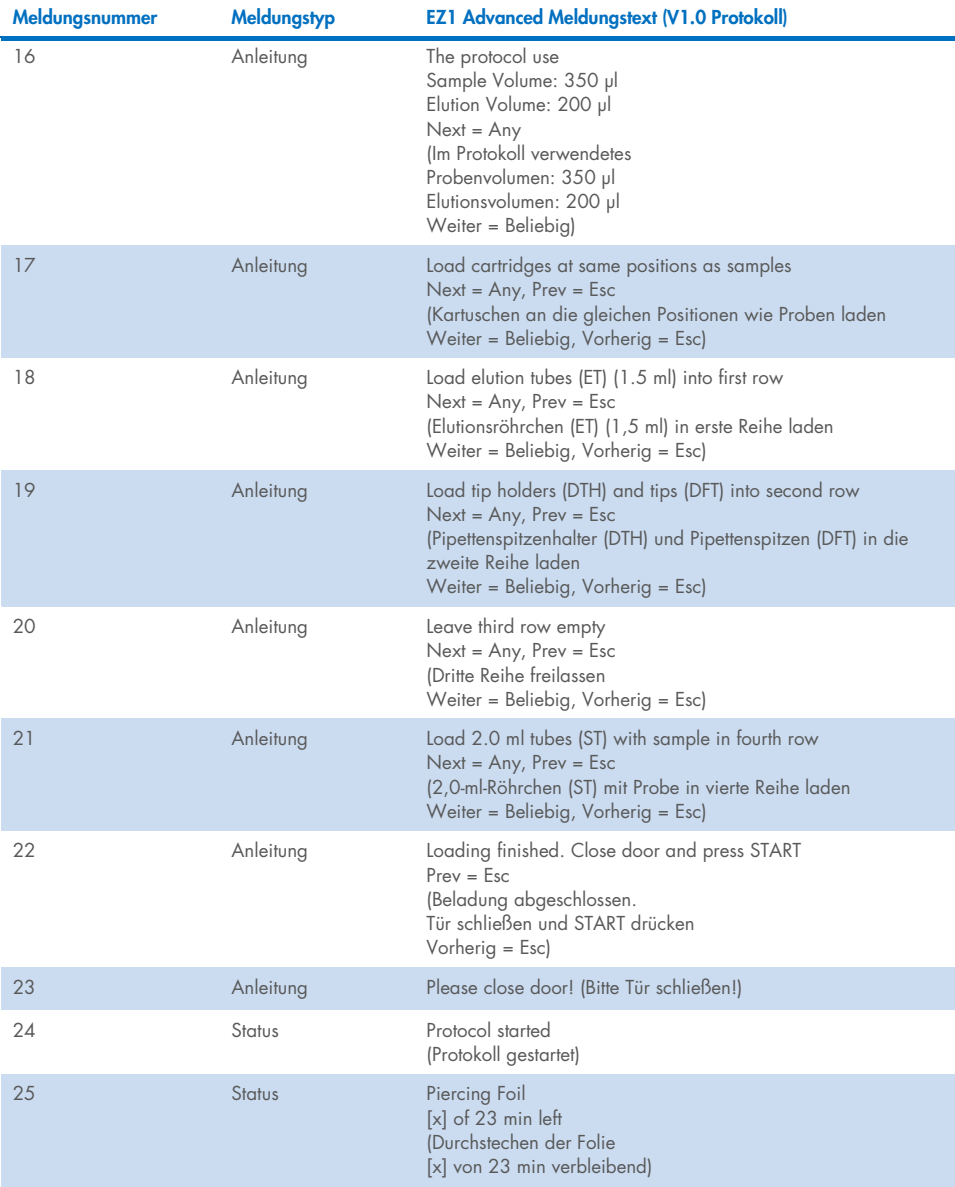

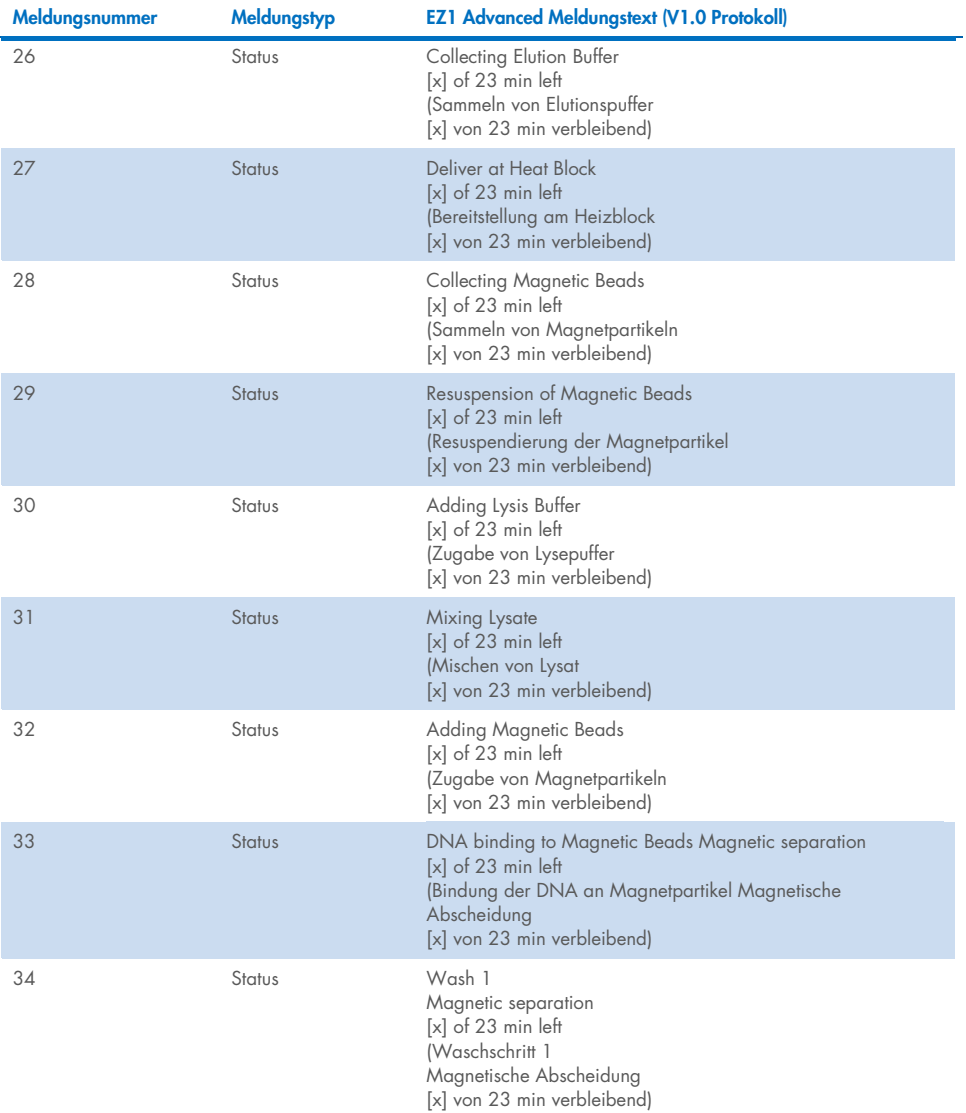

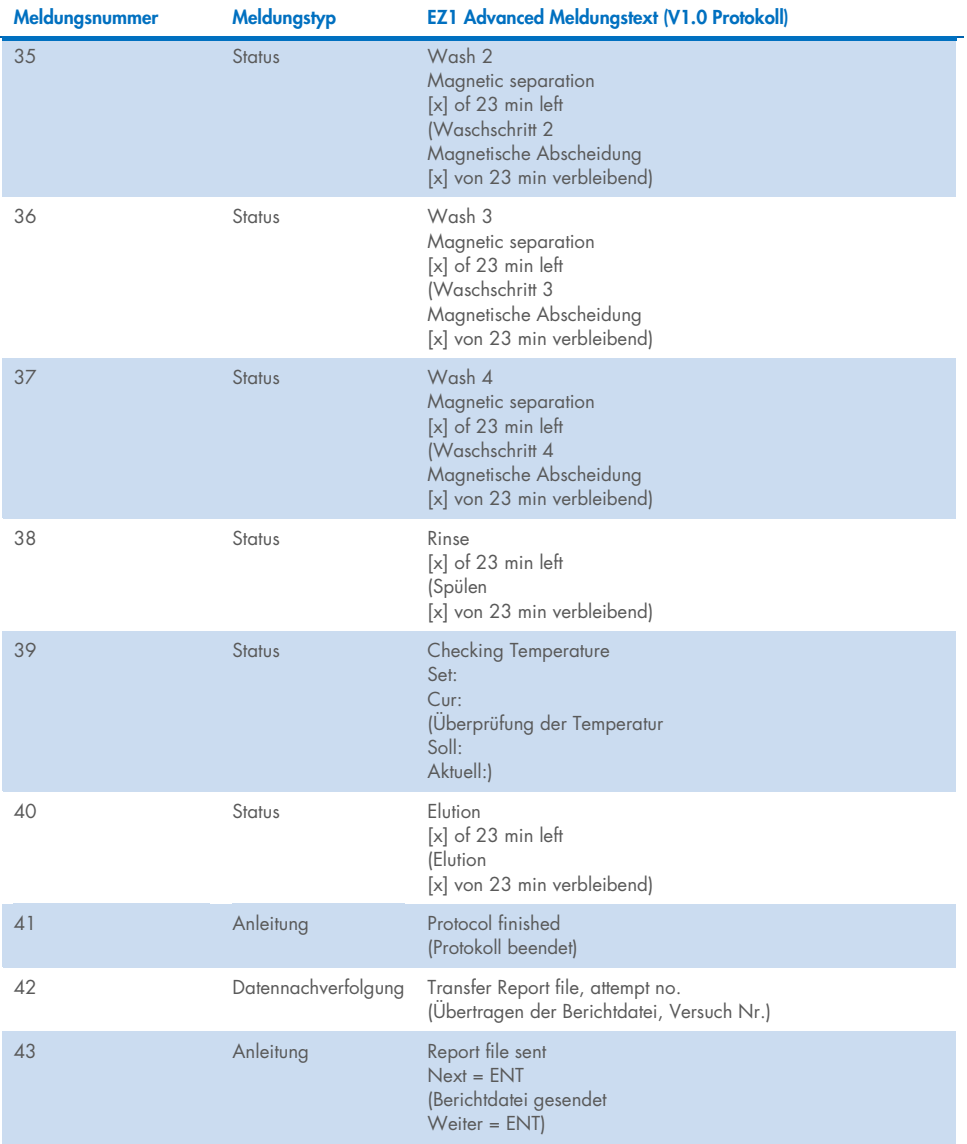

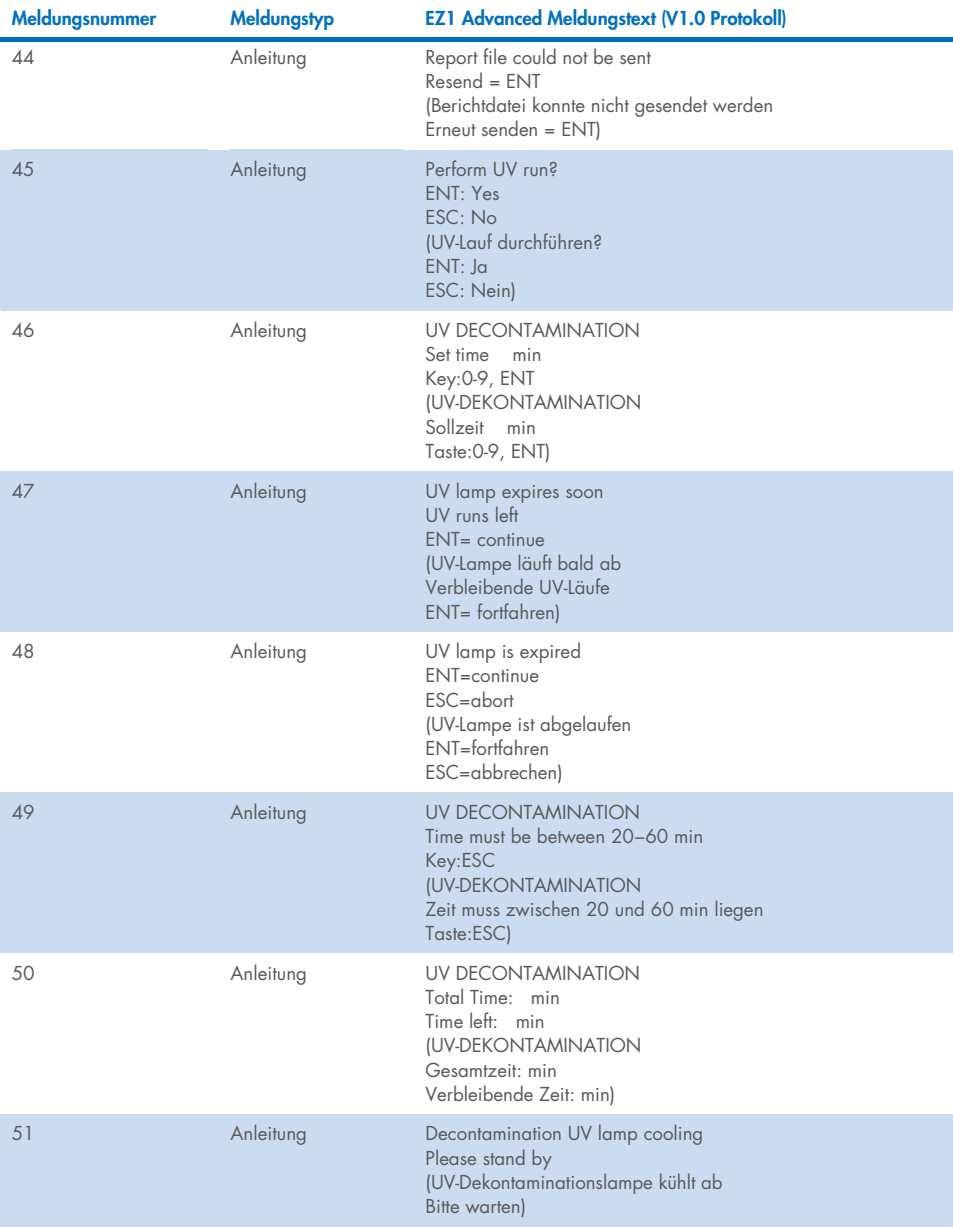

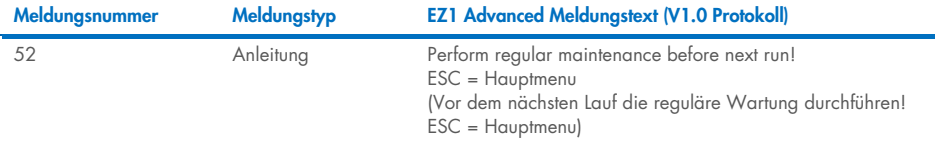

#### <span id="page-98-0"></span>Tabelle 5. Meldungen im BioRobot EZ1 DSP DNA Blood Protokoll

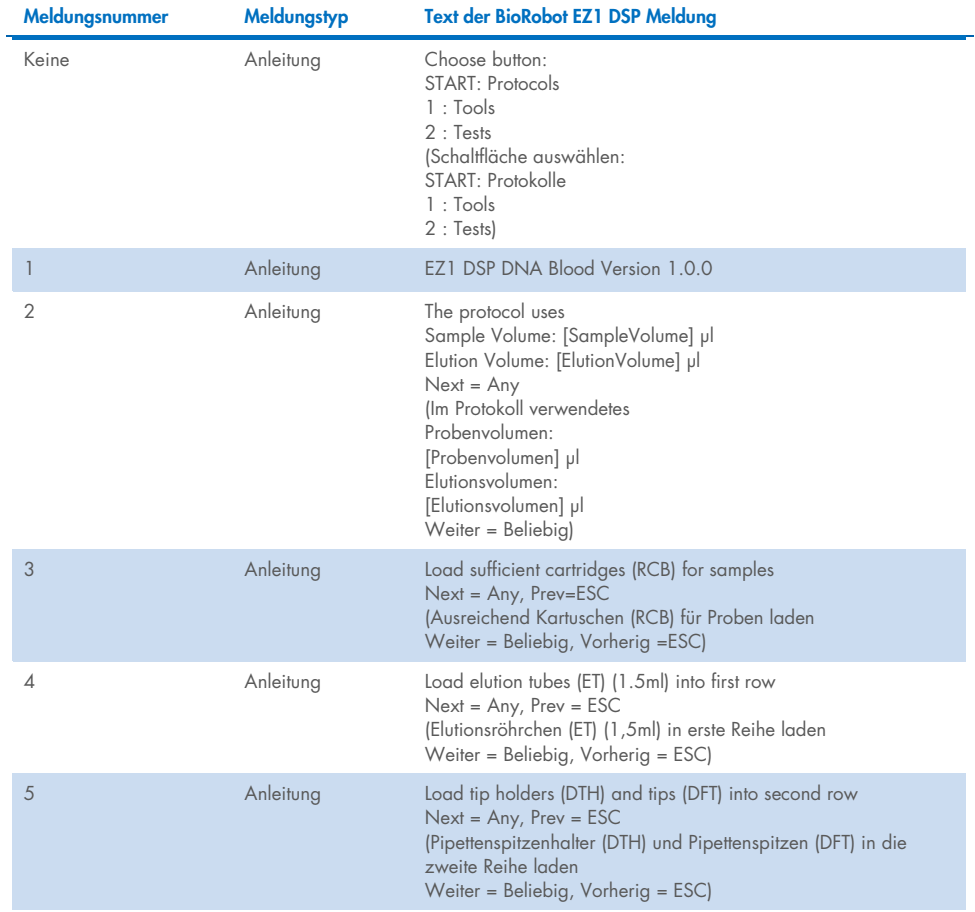

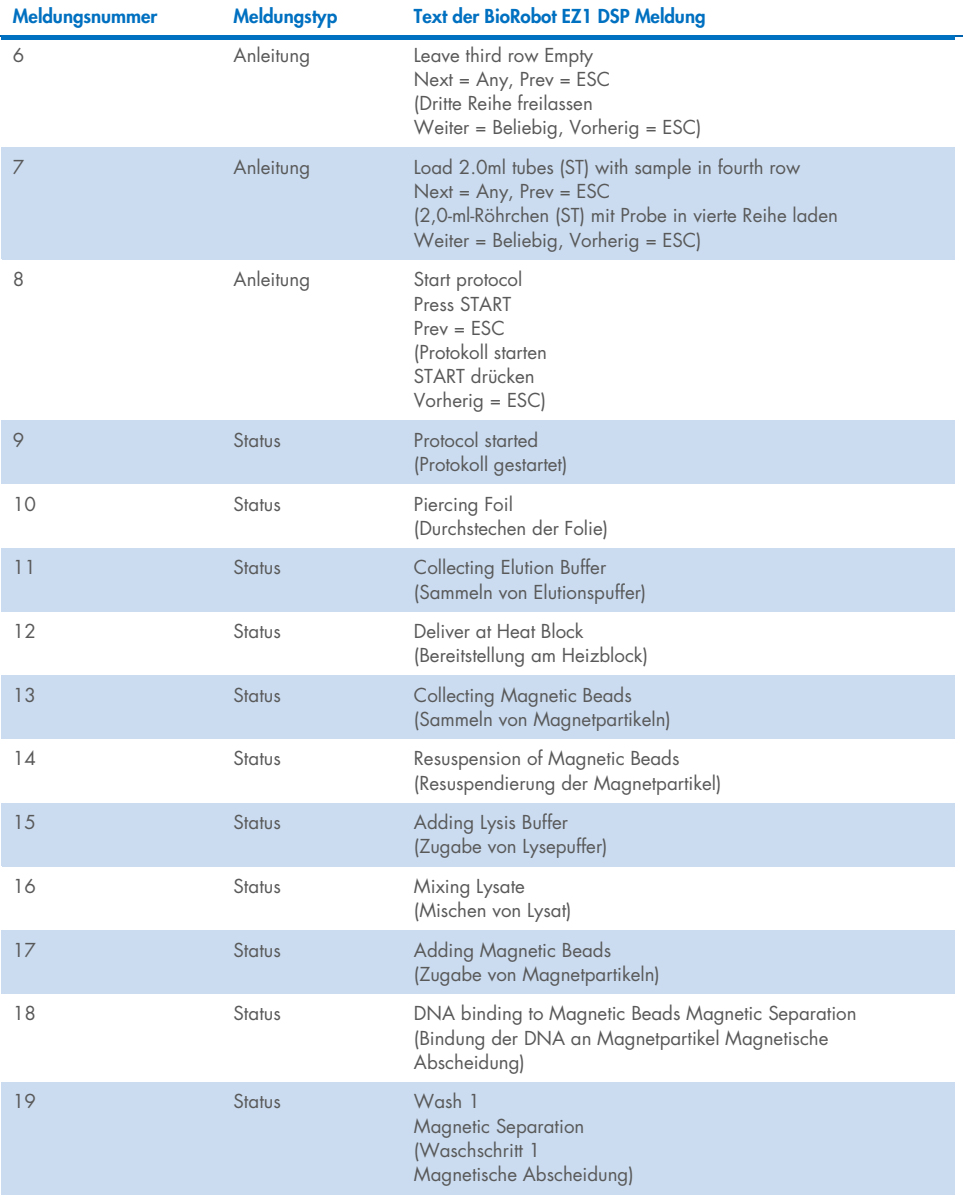

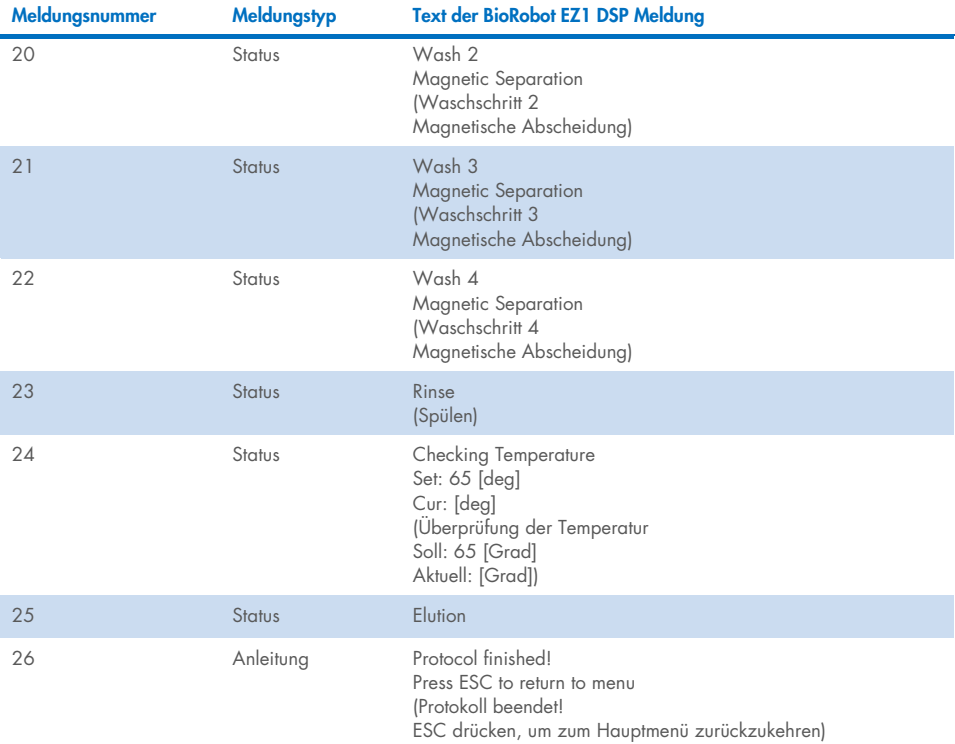

## Anhang B: Quantifizierung und Reinheitsbestimmung der DNA

### Quantifizierung der DNA

Die Konzentration der DNA kann durch Messen der Extinktion bei 260 nm (A<sub>260</sub>) in einem Spektralphotometer abgeschätzt werden. Verwenden Sie zur Verdünnung der Proben und zur Kalibrierung des Spektralphotometers einen Puffer mit neutralem pH (z. B. 10 mM Tris-Cl,[\\*](#page-101-0) pH 7,0). Die Verschleppung von Magnetpartikeln in das Eluat kann den *A*260-Messwert beeinflussen, sollte aber nicht die Leistung der DNA in nachgelagerten Anwendungen beeinträchtigen. Wenn die aufgereinigte DNA mittels Fluoreszenzkapillarsequenzierung analysiert werden soll, ist das Röhrchen mit dem Eluat zunächst mit einem geeigneten Magnetabscheider zu behandeln und das Eluat in ein sauberes Röhrchen zu überführen (siehe unten).

Quantifizierung der mit dem EZ1 DSP DNA Blood System isolierten DNA:

- Wenn im Eluat Beads sichtbar sind, empfiehlt es sich, das Röhrchen mit der DNA 1 Minute lang einem geeigneten Magnetabscheider zu behandeln. Wenn kein geeigneter Magnetabscheider verfügbar ist, zentrifugieren Sie das Röhrchen mit der DNA 1 Minute bei voller Drehzahl in einer Mikrozentrifuge, damit die verbleibenden Magnetpartikel Pellets bilden.
- Führen Sie nach Abschluss der Trennung die Quantifizierung wie oben beschrieben durch.
- Messen Sie die Extinktion bei 320 und 260 nm. Ziehen Sie den Extinktionsmesswert bei 320 nm von dem Messwert bei 260 nm ab, um die Gegenwart von Magnetpartikeln zu korrigieren.

<span id="page-101-0"></span><sup>\*</sup> Tragen Sie beim Umgang mit Chemikalien stets einen geeigneten Laborkittel, Einmal-Laborhandschuhe und eine Schutzbrille. Weitere Informationen sind den entsprechenden Materialsicherheitsdatenblättern (Material Safety Data Sheets, MSDS) zu entnehmen, die beim Produktanbieter verfügbar sind.

### Reinheit der DNA

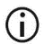

Das im Elutionspuffer enthaltene Konservierungsmittel kann die Messung stören. Wenn Sie eine spektrophotometrische Bestimmung der DNA-Reinheit benötigen, wenden Sie sich bitte an den Technischen Service von QIAGEN.

## Anhang C: Probenblatt zur Verwendung mit dem EZ1 DSP DNA Blood System

Diese Probenblatt-Vorlage kann bei Durchführung des EZ1 DSP DNA Blood Verfahrens zur Dokumentation nützlich sein. Dieses Blatt kann kopiert oder ausgedruckt und mit Beschreibungen der Proben und Einzelheiten zum Lauf ausgefüllt werden.

EZ1 DSP DNA Blood System

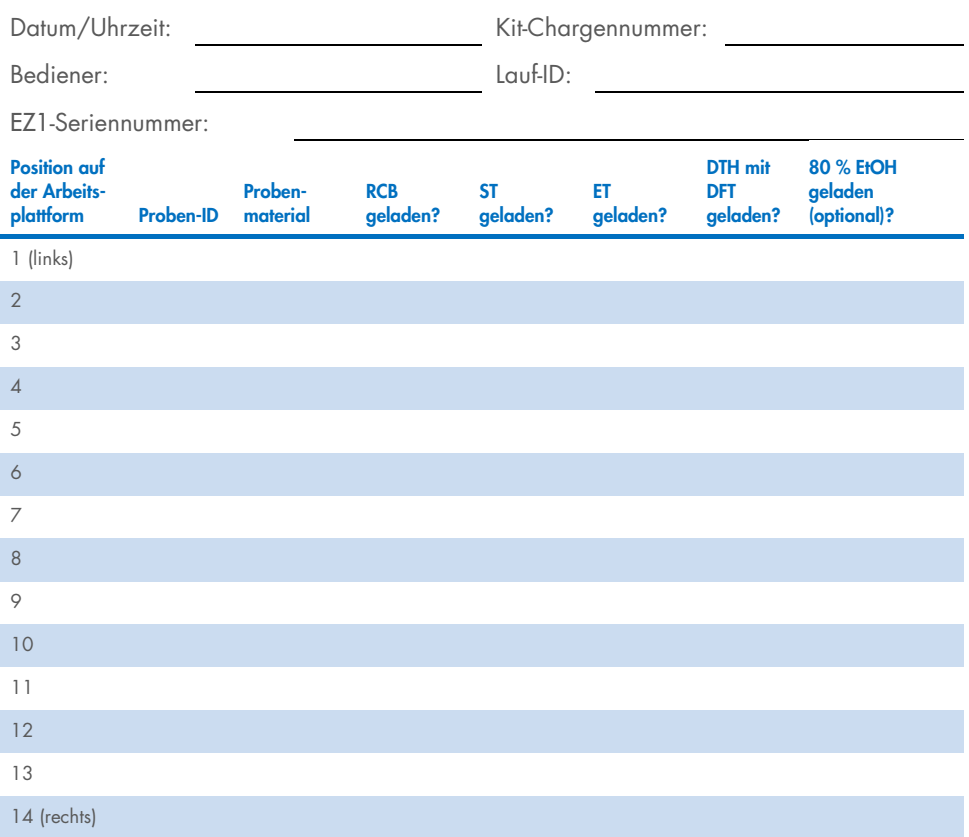

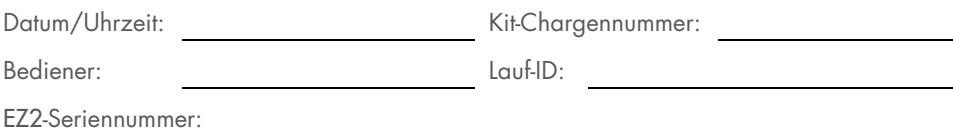

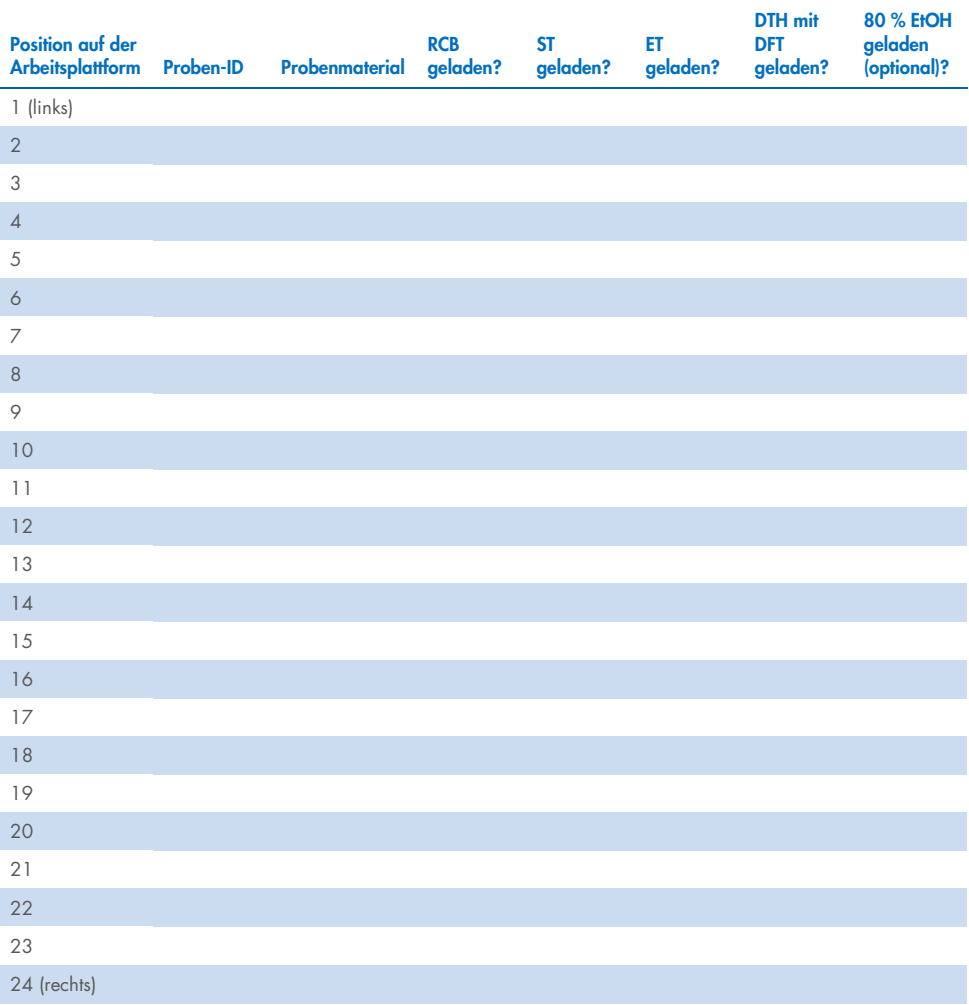

# Bestellinformationen

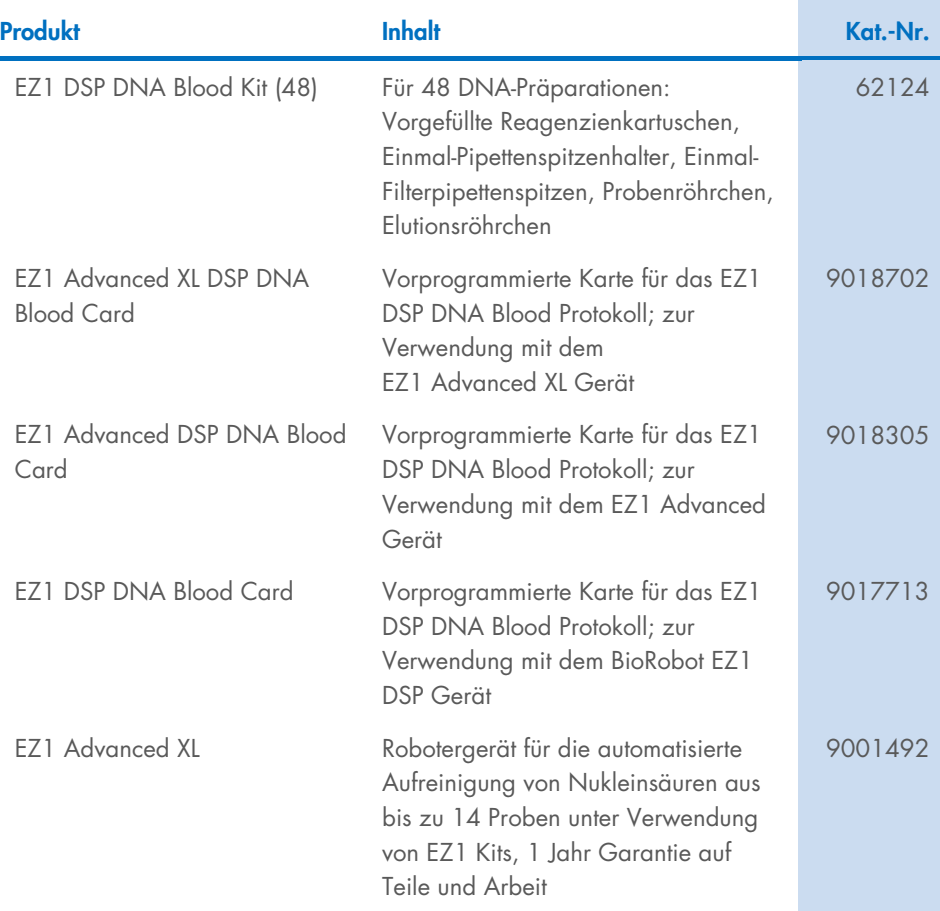

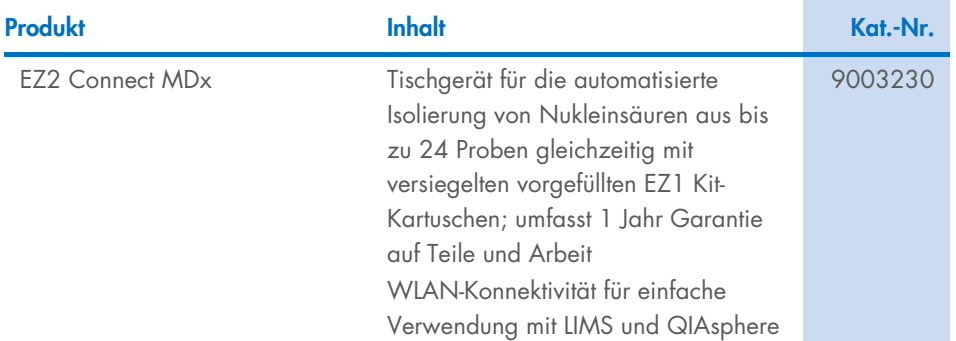

Aktuelle Lizenzinformationen und produktspezifische Haftungsausschlüsse finden Sie in der Gebrauchsanweisung für das jeweilige QIAGEN Kit. Gebrauchsanweisungen für das QIAGEN Kit sind unter [www.qiagen.com](http://www.qiagen.com/) verfügbar oder können beim Technischen Service von QIAGEN oder Ihrem örtlichen Händler angefordert werden.

## Bearbeitungshistorie des Dokuments

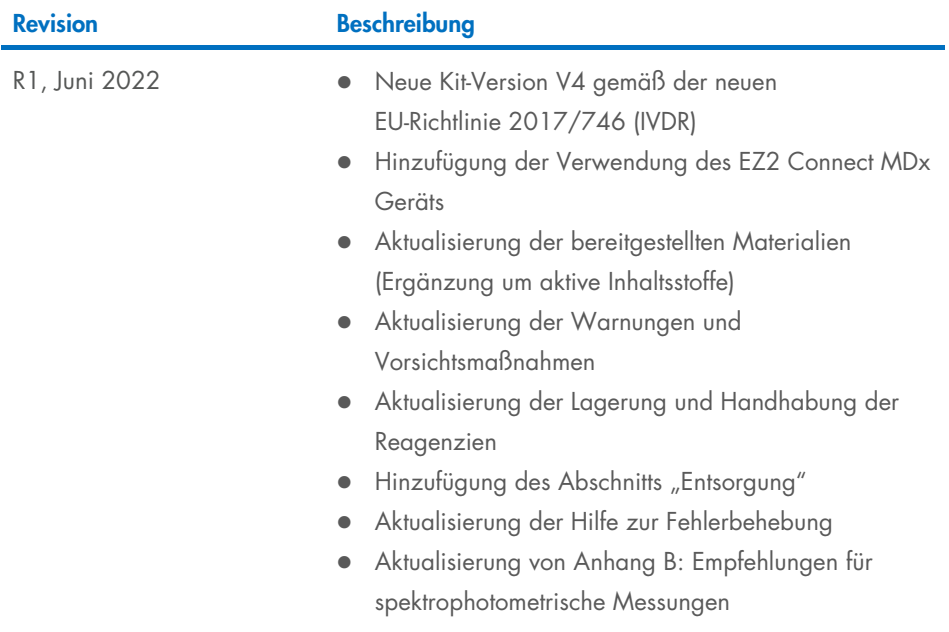
Diese Seite wurde absichtlich leer gelassen

Diese Seite wurde absichtlich leer gelassen

## Eingeschränkte Nutzungsvereinbarung für das EZ1 DSP DNA Blood Kit

Mit der Verwendung dieses Produkts erkennen Käufer oder Benutzer des Produkts die folgenden Bedingungen an:

- l. Das Produkt dart nur gemäß den mit dem Produkt und dieser Gebrauchsanweisung bereitgestellten Protokollen und nur mit den im Panel enthaltenen Komponenten<br>verwendet werden. QIAGEN gewährt im Rahmen seiner Eigentumsrecht Komponenten, die nicht zu diese Panel gehören, zu verwenden oder zu kombinieren, mit Ausnahme der Anwendungen, die in den mit dem Produkt bereitgestellten Protokollen, dieser Gebrauchsanweisung sowie zusätzlichen, unter [www.qiagen.com](http://www.qiagen.com/) verfügbaren Protokollen beschrieben werden. Einige dieser zusätzlichen Protokolle wurden von QIAGEN-Benutzern für andere QIAGEN-Benutzer zur Verfügung gestellt. Diese Protokolle wurden von QIAGEN nicht eingehend geprüft oder optimiert. QIAGEN übernimmt für diese Protokolle keine Garantie und garantiert auch nicht, dass sie keine Rechte Dritter verletzen.
- 2. Über die ausdrücklich erwähnten Lizenzanwendungen hinaus übernimmt QIAGEN keinerlei Garantie dafür, dass dieses Panel und/oder die mit diesem Panel durchgeführte(n) Anwendung(en) die Rechte Dritter nicht verletzen.
- 3. Dieses Panel und die zugehörigen Komponenten sind für die einmalige Verwendung lizenziert und dürfen nicht wiederverwendet, wiederaufgearbeitet oder weiterverkauft werden.
- 4. QIAGEN lehnt außer der ausdrücklich gewährten Lizenzgewährung jede weitere Lizenzgewährung ab, sowohl ausdrücklich als auch konkludent.
- 5. Käufer und Anwender des Panels stimmen zu, keinerlei Schritte zu unternehmen oder anderen die Einleitung von Schritten zu gestatten, die zu unerlaubten Handlungen im obigen Sinne führen oder solche erleichtern könnten. QIAGEN kann die Verbote dieser eingeschränkten Nutzungsvereinbarung an jedem Ort gerichtlich geltend machen und wird sämtliche Ermittlungs- und Gerichtskosten, inklusive Anwaltsgebühren, zurückfordern, die ihr bei der Geltendmachung dieser eingeschränkten Nutzungsvereinbarung oder irgendeines ihrer geistigen Eigentumsrechte im Zusammenhang mit dem Panel und/oder seinen Komponenten entstehen.

Aktualisierte Nutzungs- und Lizenzbedingungen finden Sie im Internet unter www.giagen.com.

Marken: QIAGEN®, Sample to Insight®, EZ1®, EZ2®, BioRobot® (QIAGEN Group); Sarstedt® (Sarstedt AG and Co.). Eingetragene Namen, Marken usw., die in diesem Dokument verwendet werden, gelten auch ohne ausdrückliche Kennzeichnung als gesetzlich geschützt. 06/2022 HB-3025-001 1127535 © 2022 QIAGEN, alle Rechte vorbehalten.

Bestellungen [www.qiagen.com/shop](http://www.qiagen.com/shop) | Technischer Support [support.qiagen.com](http://support.qiagen.com/) | Website [www.qiagen.com](http://www.qiagen.com/)